# **InxmaIL** Professional

# Developer Guide for Java

Inxmail Professional API 1.20.6

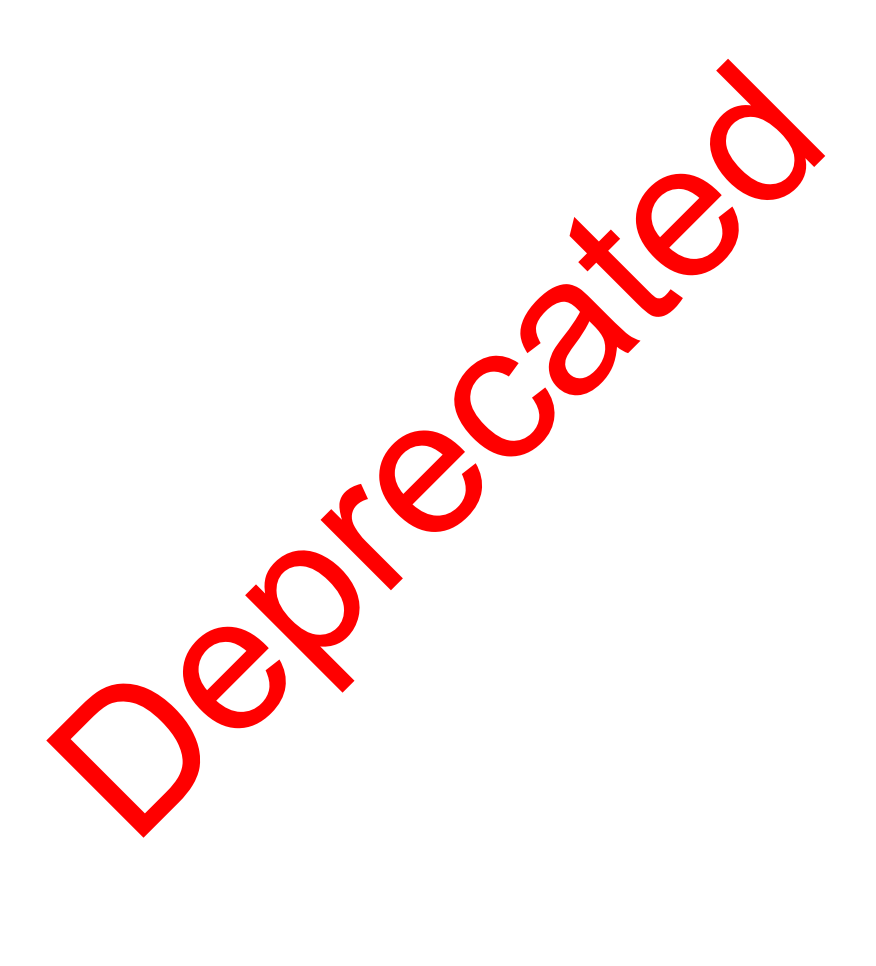

**Contact address**

**Phone:** +49 761 296979-0 **Email:** info@inxmail.de

Find out more about Inxmail GmbH and the email marketing solution Inxmail Professional at www.inxmail.com

This document describes how to install use the Inxmail API. This is a technical paper. Knowledge of the chosen operating system and of programming in the Java, PHP or .NET<sup>1</sup> is required.

Deprecated

<sup>1</sup>Java is a registered trademark of Oracle Inc. .NET is a registered trademark of Microsoft Inc.

# **Contents**

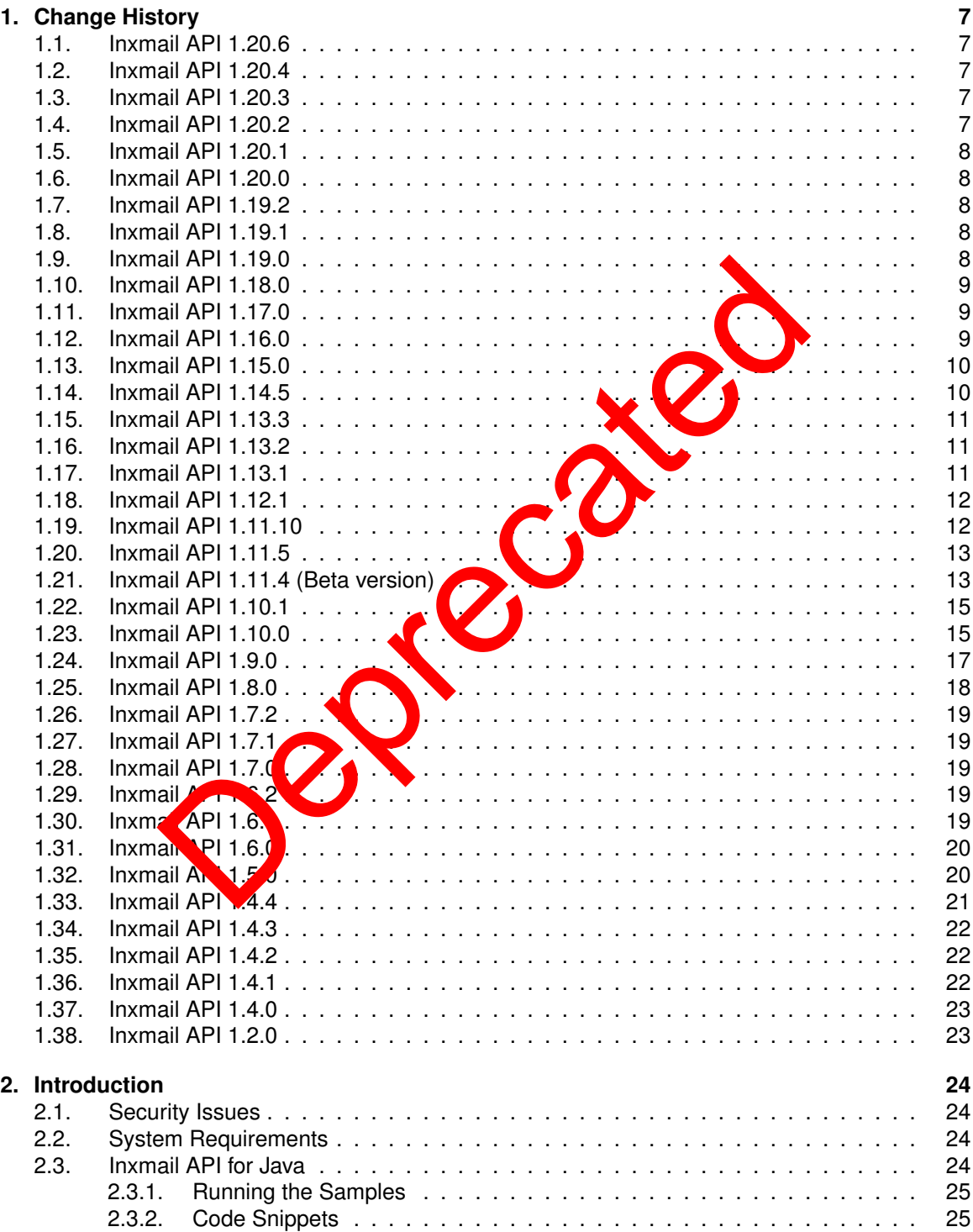

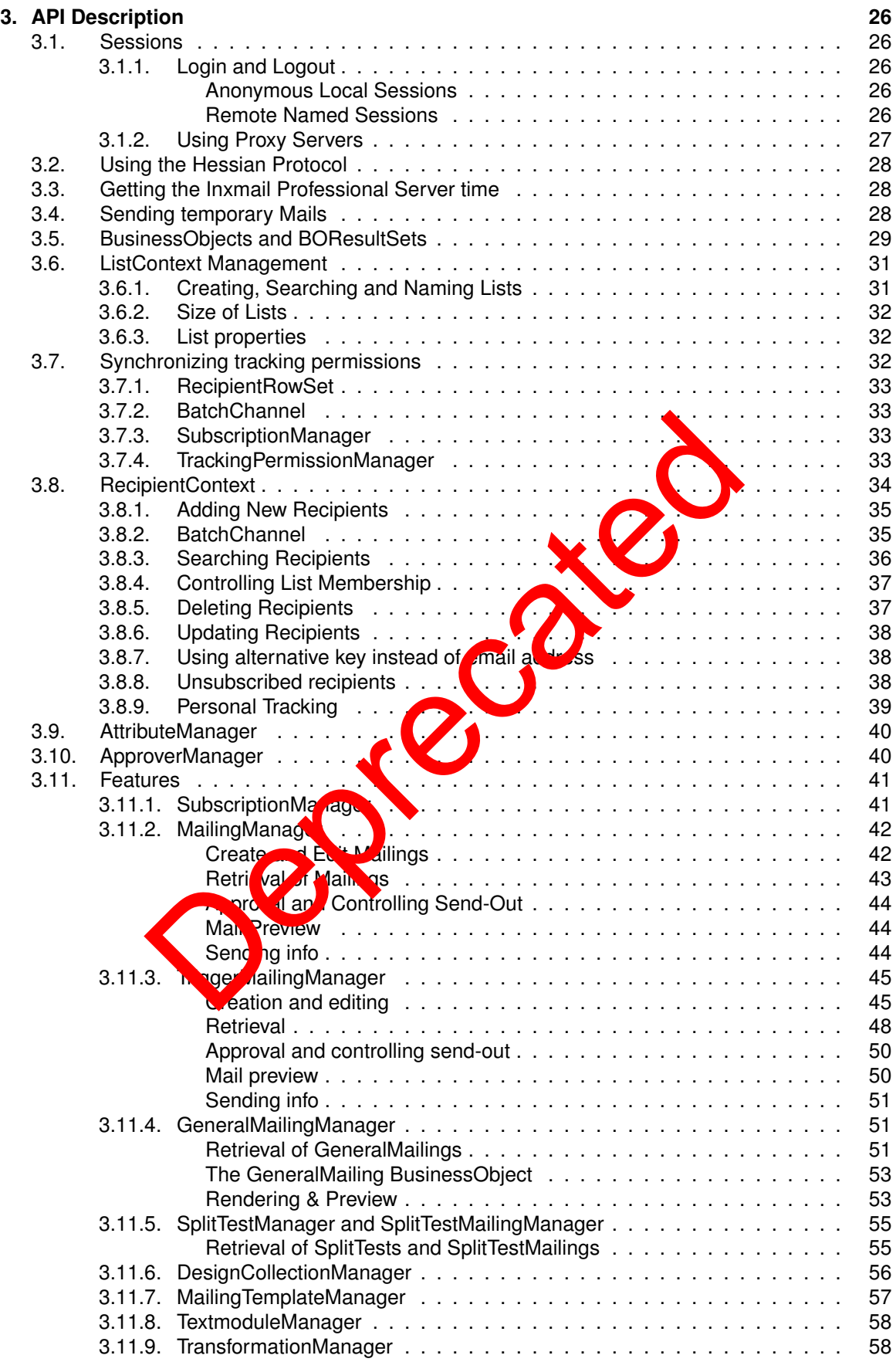

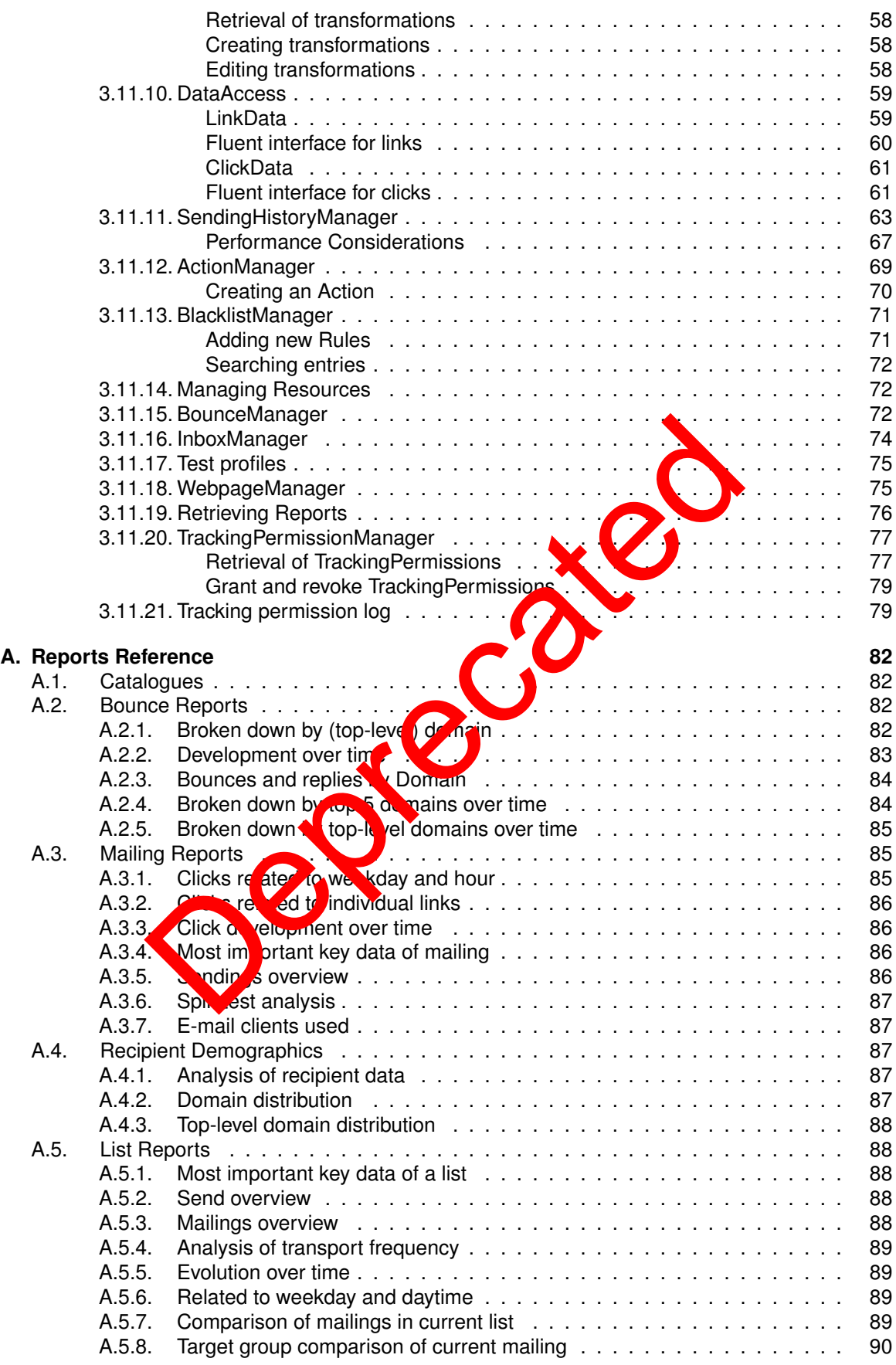

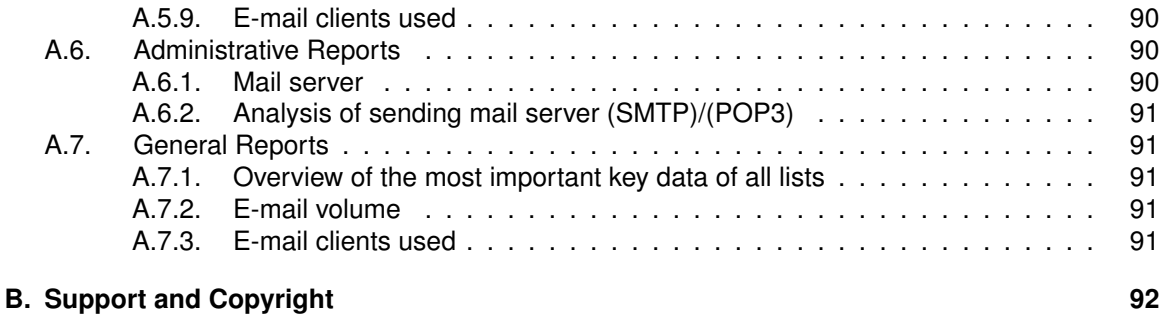

Deprecated

# <span id="page-6-0"></span>**1. Change History**

Version 1.0.0 of the Inxmail API was introduced June 2005 with Inxmail Professional 3.2. Since then it has undergone some changes, most of them introducing new features to make more functionality of Inxmail available through the API.

# **1.1. Inxmail API 1.20.6**

Changes in API 1.20.6, since Inxmail Professional 4.8.18

- **Bugfix: Deserialization of TDateTime objects fixed .NET** When fetching a date time object from the server using the Hessian  $\mathbf{p}_n$  tocol, where the date is close to the year 0, a deserialization error could occur. This is fixe in the included Hessian library version 1.3.14.
- **Bugfix: Serialization of TString objects fixed .NET** When writing a TString value using the Hessian protocol, when the written characters have 4 bytes, the serialization resulted in an error. This is fixed in the included Hessian library version 1.3.14.

# **1.2. Inxmail API 1.20.4**

Changes in API 1.20.4, since Inxmail Professional

• New: Support for UTF-8 - .NET, PK<sup>t</sup> Jav

API 1.20.4 includes support  $\frac{1}{2}$ . This concerns the SOAP interface for Java, PHP and .NET. The Java API fully supports unicode with SOAP and Hessian. The .NET API fully supports UTF-8 for read access. Using NET Hessian write access with UTF-8 is limited. Four byte characters cann entranction of The Hermite dipete from the server using the Hessian protocol,<br>the year 0, a desertalization error could occur. This is fixed in the server of the Hessian protocol,<br>the year 0, a desertalization error could

# **1.3. Inxmail API 1.20.3**

Changes in API 1.20.3, since Inxmail Professional 4.8.0

• **New: Changed layout for Inxmail API documentation**

# **1.4. Inxmail API 1.20.2**

Changes in API 1.20.2, since Inxmail Professional 4.8.0

• **Note: Recommendation to convert all DateTime objects to universal time - .NET** We *strongly* recommend calling ToUniversalTime() on all DateTime objects, including those wrapped in TDatetime, TDate and TTime objects.

### <span id="page-7-0"></span>**1.5. Inxmail API 1.20.1**

Changes in API 1.20.1, since Inxmail Professional 4.8.0

• **Note: System Requirements updated with the supported Java version for using the Inxmail API - Java**

When using the Inxmail API for Java only Java 8 or newer is supported.

• **New: OriginatorType SUBSCRIPTION\_JSP - .NET, PHP, Java** There's a new OriginatorType called SUBSCRIPTION\_JSP, which tells you that the tracking permission originated from a JSP.

# **1.6. Inxmail API 1.20.0**

Changes in API 1.20.0, since Inxmail Professional 4.7.2

• **New: TrackingPermissionLogEntryRowSet includes reicpient data - .NET, PHP, Java** The TrackingPermisisonLogEntryRowSet can now be created to give at less to recipient data. In order to do so, specify a RecipientContext and the relevant Attr $\frac{1}{2}$  butes when creating the TrackingPermissionLogQuery.

# **1.7. Inxmail API 1.19.2**

Changes in API 1.19.2, since Inxmail Professional 4.7.0

- **New: TrackingPermissionDetachedFromMembership property available .NET, PHP, Java** The TrackingPermissionDetachedFromMembership list property can now be read and written using this API. When activated, a recipient strategies permission will not be revoked when she is removed from the list. It is also possible to change the tracking permission for recipients not subscribed to that list. Be aware, though, that we subscribing a recipient from the list, rather than removing, will still revoke that recipient tracking permission. Internation LogEntryRowSet includes reicpient data. NET,<br>
C algermissionLogEntryRowSet can now be created to give a ress to so, specify a Recipient<br>
Contribution and the relevant Attractives with the relevant of the releva
- Note: Access checks in Tretking ermissionQuery and TrackingPermissionLogQuery **changed - .NET, PHP, Java** With Inxmail Profession  $\sqrt{47.1}$  the access checks performed by TrackingPermissionQuery and  $\text{Trace}$  and  $\log Q$  erg have changed. For details on this topic, take a look at the javadoc for these class

# **1.8. Inxmail API 1.19.1**

Changes in API 1.19.1, since Inxmail Professional 4.7.0

• **Bugfix: TrackingPermissionLogQuery is not working when using the Hessian protocol - .NET**

Version 1.19.0 of the .NET version of this API introduced a bug in the TrackingPermissionLog-Query when using the Hessian protocol. This issue has been resolved.

# **1.9. Inxmail API 1.19.0**

Changes in API 1.19.0, since Inxmail Professional 4.7.0

- <span id="page-8-0"></span>• **Bugfix: Serialization and deserialization of TLong objects incorrect - Java, .NET** API version 1.18.0 introduced a bug in the serialization and deserialization of TLong objects which affected previous versions when using the Hessian protocol. This issue has been resolved.
- **Known Issue: TrackingPermissionLogQuery is not working when using the Hessian protocol - .NET**

Please note, that the TrackingPermissionLogQuery introduced in Inxmail Professional API 1.18.0 is currently not working in the .NET version of this API when using the Hessian protocol. This issue will be resolved in an upcoming release.

# **1.10. Inxmail API 1.18.0**

Changes in API 1.18.0, since Inxmail Professional 4.7.0

• **New: Tracking Permission Log can be fetched. - .NET, PHP, Java** The TrackingPermissionManager can be used to fetch the tracking persission log. With the log all changes to the tracking permission state can be fetched and synchr

# **1.11. Inxmail API 1.17.0**

Changes in API 1.17.0, since Inxmail Professional 4.7.0

• New: TrackingPermissionManager - .NET, PHP, Java and Constanting or revoking tracking per-<br>The TrackingPermissionManager can be used for refrieing granting or revoking tracking per-The TrackingPermissionManager can be used for missions.

# **1.12. Inxmail API 1.16.0**

Changes in API 1.16.0, since Inxmail Professional 4.7.0

- New: Tracking permission at ibute**d** can be fetched .NET, PHP, Java The createRecipientContext pole of method of class Session allows the creation of a RecipientContext which includes tracking permission attributes. This enables the use of the following methods for synchronizing tracking permissions: PermissionManager can be used to fetch the tracking permission<br>
1.17.0<br>
1.17.0<br>
1.17.0<br>
1.17.0<br>
1.17.0<br>
1.17.0<br>
1.17.0<br>
1.17.0<br>
1.17.0<br>
1.17.0<br>
1.17.0<br>
1.17.0<br>
1.17.0<br>
1.17.0<br>
1.17.0<br>
1.17.0<br>
1.17.0<br>
1.17.0<br>
1.17.0<br>
1.17.0
	- RecipientMetaData.getTrackingPermissionAttribute(ListContext)
	- RecipientRowSet etTrackingPermission(ListContext)
	- RecipientRowSet.updateTrackingPermission(ListContext,TrackingPermissionState)
	- BatchChannel.writeTrackingPermission(ListContext, TrackingPermissionState)

Please note that using this feature is **discouraged** when using the PHP version of this API due to considerably decreased performance.

• **New: Actions added dealing with granting and revoking the tracking permission - .NET, PHP, Java**

The methods createGrantTrackingPermissionCmd(int listContextId) and createRevokeTracking-PermissionCmd(int listContextId) of the CommandFactory interface will grant/ revoke the tracking permission of/ from a given list.

<span id="page-9-0"></span>• **New: Action added dealing with transferring the tracking permission from a source list to a target list - .NET, PHP, Java**

The methods createTransferTrackingPermissionCmd(int targetListId) / createTransferTracking-PermissionCmd(int targetListId, Integer sourceListId) of the CommandFactory interface will transfer the tracking permission from a source list to a target list. The method with two parameters will transfer the tracking permission from a given source list to a given target list. The method with just one parameter will transfer the tracking permission from the source list, from which the event has been triggered on, to the given target list.

# **1.13. Inxmail API 1.15.0**

Changes in API 1.15.0, since Inxmail Professional 4.7.0

- **New: Possibility to get the tracking hash of the recipient from the click .NET, PHP, Java** The getTrackingHash() method in ClickDataRowSet returns the anonymized hash of the recipient identifier within the sending of the current click. If there is no tracking permission getMemberId() will return 0, because the recipient has not given a permission  $\frac{1}{k}$  rack him.
- New: Actions are only executed when executeAlways flag is set **ALGIT, PHP, Java** The executeAlways flag in the action class controls, whether an action is executed even when there is no tracking permission. If the flag is set to false, the action is executed only, if a tracking permission of the recipient exists. If the flag is true, the action is  $\sim$  ecuted always.
- **New: LinkTypes for tracking permission links .NET, PHP, Java** The new LinkTypes are available in the LinkDataRowS<sup>et</sup> interface (LINK\_TYPE\_GRANT\_TRACKING\_-PERMISSION, LINK\_TYPE\_WITHDRAW\_TRACKING\_PER\_MISSION). API versions as of 1.8.0 will have automatic access to link and click data of the w tracking permission types through the DataAccess interface, but tracking permission links will be marked with the LinkType LINK\_-TYPE\_UNKNOWN. when the sending to the Change of the Single Sending Considers and the state of the single permission to the sending permission. If the flag is set to false, the act of the recipient exists. If the flag is set to false, th

# **1.14. Inxmail API 1.14.5**

Changes in API 1.14.5, since Inxmail Propessional 4.6.3

• New: Possibility to set he racking permission when subscribing a recipient - .NET, PHP, **Java**

The process<sup>o</sup> oscription method of the SubscriptionManager can now activate the subscription process with a sacking permission.

- New: Possibility to rad and write the tracking permission of a recipient .NET, PHP, Java The getTrackingPermission and updateTrackingPermission method can now read and change the tracking permission of a recipient.
- **New: Possibility to write the tracking permission of a recipient via the batch channel - .NET, PHP, Java**

The writeTrackingPermission method can now change the tracking permission of a recipient via the batch channel.

• **Bugfix: Possible Exception when transferring time only Attributes - .NET and Hessian** The .NET Hessian Library 1.3.11, packaged with .NET API 1.13.3, contains a bug which occurs when a time only attribute is transferred from the server to the client and the value of the attribute is null. Instead of transferring null an Exception is thrown. The .NET Hessian Library 1.3.12 contained in this API release resolves the issue.

# <span id="page-10-0"></span>**1.15. Inxmail API 1.13.3**

Changes in API 1.13.3, since Inxmail Professional 4.6.0

• **Bugfix: Dates before January 1st, 1970 are processed incorrectly when using the hessian protocol - .NET**

Previous versions of the Inxmail Professional API for .NET could not handle dates before January 1st, 1970 (i.e. the Unix epoch) correctly. Dates before this specific date were processed incorrectly when using the hessian protocol which produced DateTime values in the far future. This issue has been resolved.

# **1.16. Inxmail API 1.13.2**

Changes in API 1.13.2, since Inxmail Professional 4.6.0

- **Bugfix: Retrieval of transformations without creation date triggers error PHP** Previous versions of this API could not deal with transformations lacking a creation date which is missing for transformations created in older versions of Inxmail Professional. This issue has been resolved in version 1.13.2. Signal Collection of the Same of the Same of the Same of the Same of this API could not deal with transformations lacking and the crisis of this API could not deal with transformations lacking and in version 1.13.2.<br>
Cenno
- Bugfix: List cannot be deleted in the presence of an import automation Prior to Inxmail Professional version 4.6.0, a list could **Not be deleted** in the presence of an import automation.
- Note: Removing a test recipients attribute will resent in the value being null. If an attribute of a test recipient is set to the empty string the resulting value will be null instead of the empty string.
- **Note: New reports in Reports Reference** The new reports SystemMailingsOverview and ListMailingsOverview were added to the Reports Reference in the appendix of the mandal.

# **1.17. Inxmail API 1.13.1**

Changes in API 1.13.1, since Inx<sub>u</sub>dail Pressional 4.4.2

### • New: Access **of split and split test mailing objects**

The new Split istManach and SplitTestMailingManager provide an interface which can be used to aggregate all plit test mailings that refer to the same split test. For more information, see section SplitTestManager and SplitTestMailingManager

• **New: Access to data source transformations**

The new TransformationManager provides access to the data source transformations used in the Inxmail Professional content agent. It can be used to find, create and delete transformations as well as editing the XSLT code. For more information, see section TransformationManager.

### • **New: Bounce incorporates sending ID**

The Bounce object now incorporates the sending ID, if available. This allows the correlation between a bounce and a sending which is especially interesting in case of trigger mailings, because these mailings may be sent multiple times.

• **Bugfix: Creation of recipients does not work - PHP** Inxmail Professional API version 1.11.10 introduced a bug that prevented the creation of recipients.

- <span id="page-11-0"></span>• **Bugfix: Creation of test recipients does not work - PHP** Inxmail Professional API version 1.11.10 introduced a bug that prevented the creation of test recipients.
- **Bugfix: new http option 'enableSNI' PHP** New option 'http.enableSNI' solves connection problems in SSL and Proxy contexts

# **1.18. Inxmail API 1.12.1**

Changes in API 1.12.1, since Inxmail Professional 4.4.1.223

- **New: Fluent interface for link data queries** To ease the creation of complex link data queries, this version of the Inxmail Professional API introduces a new fluent interface which can be used to create and execute such queries.
- **New: Direct connection between sending history and clicks** Now the sending object allows to determine the corresponding click data and vice versa.
- New: Fluent interface for bounce queries and filter by bounce catego. To ease the creation of complex bounce queries, this version of the Inxma Professional API introduces a new fluent interface which can be used to create and execute such queries. It also provides the possibility to filter by bounce category.
- New: Support for spam bounces and auto responder bounces All bounce result sets will include bounces of category span and You auto responder if they match the queried filter.
- **New: Subscription log includes sending id** Entries of the subscription log include the related sending id if applicable.
- Bugfix: Unique action names are enfo<sup>ted</sup> All languages As of Inxmail Professional 4.4.1, creating  $a^2$  on with the same name as an existing action will cause an UpdateException to be  $\overline{\mathbf{r}}$  town commit. Updating an existing action to a new name that is already in use also triggers an UpdateException. ding object allows to determine the corresponding click data and v<br>tinterface for bounce queries and filter by bounce car growthen the format<br>mew fluent interface which can be used to create and<br>possibility to filter by bo

# **1.19. Inxmail API**

Changes in API 1.11.10, since Inxmail Professional 4.4.0.900

# • New: Standard ed actess to most mailing types

The new GeneralMail ngManager provides read-only access to most of the mailing types supported by Inxmail Professional through a single interface. For more information, see section GeneralMailingManager.

• **New: Restricting link retrieval to permanent links** The LinkData class now offers methods to restrict the result set to contain permanent links only. For more information refer to section *LinkData* in chapter *DataAccess*.

### **Bugfix: LinkDataRowSet does not contain temporary links - All languages**

The previous version of the API contained a bugfix which removed temporary links from the LinkDataRowSet. This caused problems in some applications based on the Inxmail Professional API. Therefore, the default behavior was switched back to including temporary links, too.

• **Bugfix: NullPointerException when parsing mailings with non-existing sending ID - All languages**

In previous versions of the API, an attempt to parse a mailing with a non-existing sending ID

<span id="page-12-0"></span>using one of the renderers caused a server side NullPointerException. This is no longer the case, instead the invalid sending ID is ignored.

### **1.20. Inxmail API 1.11.5**

Changes in API 1.11.5, since Inxmail Professional 4.4.0.820

#### **Note: Performance improvements in SendingHistoryManager**

The performance of the SendingHistoryManager was increased dramatically. For more information on the performance characteristics of the SendingHistoryManager, see section *Performance considerations* in chapter *SendingHistoryManager*.

### **Bugfix: Huge ClickDataQuery can cause server crash**

In beta API version 1.11.4 it was possible to trigger a server crash by fetching a huge amount of clicks using the fluent click interface. To prevent this issue, the maximum number of clicks which can be retrieved in a single query has been limited. For more information on this topic, see section *Performance considerations* in chapter *Fluent interface for Vicks*.

- Bugfix: RecipientContext.findByIds no longer filters non existen<mark>t recipients</mark> The findByIds method of the RecipientContext no longer filters non existent recipients, instead triggering a DataException when trying to access a recipient record inter-is not existing.
- Bugfix: RecipientRowSet.getId throws NullPointerExce tion. **4 recipient does not exist** In API version 1.11.5, method getId of class Recipient Rows t no longer throws a NullPointerException if the current recipient does not exist,  $\ln n$  is each throws a DataException as is documented in the code documentation of this method.

### **1.21. Inxmail API 1.11.4 (Beta version)**

Changes in API 1.11.4 (Beta version), since In mail Professional 4.4.0.705

- New: Access to sending history The new SendingHistoryMana<sup>n</sup>er provides access to information regarding the sending of mailings, including open/click count, recipient reactions and other sending statistics.
- **New: Generics, Iterable and Closable Java** This version of the Inxmail Professional API was completely revised to use Generics. In addition, BOResultsets and RecipientMetaData now implement Iterable for easy iteration using the for-each loop. Furthermore, Java 7 users will probably like the possibility to use the try-withresources statement on any API class which provides a close method. All these refactorings provide a much cleaner and more concise way of using the Inxmail Professional API. Performance considerations in chapter Fluent interface for Veks.<br>
signient Context find Bylds no longer filters non existen recipents<br>
is method of the Recipient Context no longer filters non existent recipents<br>
bataExcept
- **New: BOResultSets implement IEnumerable .NET** In the new version of the Inxmail Professional API for .NET, BOResultSets implement the IEnumerable interface for easy iteration using the for-each loop.
- **New: BOResultSets implement Iterator PHP** As in the Java and .NET versions of the Inxmail Professional API, the PHP version implements Iterator for easy iteration using the for-each loop.
- **New: Fluent interface for click data queries** To ease the creation of complex click data queries, this version of the Inxmail Professional API introduces a new fluent interface which can be used to create and execute such queries.

### • **New: Configurable batch size for clicks**

To provide a better means of performance tuning you can now specify the batch size for click data on a per-request basis. This allows you to control how many data records are transferred with each server call.

#### • **New: Improved access to unsubscription date**

The UnsubscriptionRecipientRowSet now provides a more intuitive means of accessing the unsubscription date using the getUnsubscriptionDate() method.

### • **New: Configurable timeout for server calls - Java**

In some cases a server call takes so much time that it is aborted. This may be due to a slow network connection, large amounts of data being transferred or - in a worst case scenario - a combination of both. If you experience this problem on a regular basis, you can now specify the read timeout on session creation.

#### • **New: Access to the connection URL**

In some special cases you may want to know the connection URL a session was created with. This is now possible using the getConnectionUrl() method.

### • **Note: New reports in Reports Reference**

The Reports Reference in the appendix of the manual was updated with  $\alpha$  jous new reports, including trigger mailing reports.

### • Note: Increased session timeout and click data batch**ologize**

With Inxmail Professional 4.4, the default session timeout was ware ased from six minutes to nine minutes. The default batch size for click data was increased from 50 to 500, which should dramatically increase the performance of the click data retrieval.

### **Bugfix: Incorrect behaviour when deleting a single row - .NET**

When deleting a single row in a row set or  $BO$  esults at the .NET version of the Inxmail Professional API always deleted the first row in this row of or BOResultSet. If you do delete single rows using the Inxmail Professional API or  $\mathbb{R}^n$  we strongly recommend updating to this version. by the distribution of the mail of the two stocks and Mailings.<br>
The distribution of the manual was updated with various Reference in the appendix of the manual was updated with various Reference in the department and clic

### • **Bugfix: Personalization with test profiles is impossible - .NET**

Prior to version 1.11.4 of the Inxmail Notessional API it was impossible to personalize a mailing with a test profile instead of a recipient

### **• Bugfix: Retrieval of Design Collections and Mailings - .NET**

Version 1.9.0 of the Inxitial Professional API for .NET introduced a bug that prevented the retrieval of DesignCollections and Mailings.

### • Bugifx: Mailing cannot be locked using Hessian - .NET Using the Hessian potocol, it was impossible to lock Mailings. This bug only occurred in the .NET version of the Inxmail Professional API.

### • **Bugfix: Closing a session might trigger a fatal error - .NET** In some cases (bad timing), closing a session could trigger a fatal error, thus aborting program execution. This bug also only occurred in the .NET version of the Inxmail Professional API.

### • **Bugfix: Possible double subscription/unsubscription - PHP**

Under certain circumstances, using the processSubscription and processUnsubscription functions of the SubscriptionManager caused a double subscription/unsubscription. While this did not cause any problems in regard to the recipient's state, registered actions might have been triggered twice.

### • **Bugfix: Retrieval of old web pages causes SOAP error - All languages**

Prior to Inxmail Professional API version 1.11.4, web pages which lacked either a creation date

<span id="page-14-0"></span>or a sub type caused a SOAP error on retrieval, stating that these attributes may not be null. Wep pages created with Inxmail Professional 4.1 or lower had no creation date.

- **Bugfix: Exception on findByKey All languages** Calling the findByKey(String) method of the RecipientContext caused a server-side NullPointerException if the given recipient was unknown.
- **Bugfix: TestRecipientRowSet always empty after deleteRow(s) All languages** Due to a server bug, a TestRecipientRowSet was always empty after a call to deleteRow or deleteRows.
- **Bugfix: LinkDataRowSet contains temporary links All languages** Starting with Inxmail Professional 4.4, LinkDataRowSets no longer contain temporary links, as this is in most cases not intended.
- **Bugfix: Forced unlocking impossible All languages** Inxmail Professional 4.2 introduced a bug which prevented the unlocking of business objects which were locked by other sessions.
- **Bugfix: Invalid list ID allowed for approver All languages** Prior to Inxmail Profession API version 1.11.4, zero was considered a valiatio Ulduring the creation of approvers. Because the approver was therefore list specific but not bound to any existing list, the approver could neither be used nor recreated.
- Bugfix: Invalid values allowed for SetValueCommand All languages Prior to Inxmail Professional 4.4, some invalid values could be used for the SetValueCommand which caused an invalid state.
- Bugfix: Missing/incorrect security checks All ng age Prior to the latest version of Inxmail Professional 4.3, calling the denyApprove method of a Mailing did not require the user right 'Approve mailing'. Setting the global visibility of an attribute, on the ohter hand, falsly required the right to  $\epsilon$  dess the administration list. alid list ID allowed for approver - All languages<br>
mail Profession API version 1.11.4, zero was considered a value<br>
approvers. Because the approver was therefore list spectre to bury<br>
the approver could neither be used nor

# **1.22. Inxmail API 1.10.1**

Changes in API 1.10.1, since Inxmall Professional 4.3.2

### • New: Support for new **Unsubscribe** not in list" feature

Starting with Inx mail Professional 4.3.2 it is possible to unsubscribe recipients who are no longer member of the list at hand (neither subscribed nor unsubscribed). This feature can be enabled (either global  $\delta$  ist specific) using the corresponding list property. Also, there are a couple of new subscription **log entry types related to that feature.** 

### **Note: New handling of subscription log entry types**

Starting with Inxmail Professional API version 1.10.1, the subscription log entry types PENDING\_- SUBSCRIPTION\_DONE, PENDING\_UNSUBSCRIPTION\_DONE and LIST\_UNSUBSCRIBE -HEADER\_UNSUBSCRIPTION are no longer converted to VERIFIED\_SUBSCRIPTION or VERIFIED\_-UNSUBSCRIPTION respectively, but are returned as they are. Furthermore, the new NOT IN -SYSTEM\_UNSUBSCRIPTION type marks all unsubscription attempts of recipients who are not registered in Inxmail Professional.

# **1.23. Inxmail API 1.10.0**

Changes in API 1.10.0, since Inxmail Professional 4.3

### • **New: Trigger mailing management**

The new TriggerMailingManager can be used to create, edit, approve, activate, delete and retrieve trigger mailings. This also includes a new command which enables actions to send action mailings.

- **New: Visibility of recipient attributes**
	- Two new methods were added to check the visibility of recipient attributes in a list.
- **New: Retrieve recipients by key**

With the new findByKey(s) and findAllByKey(s) methods it is now very easy to retrieve recipients by their key (e.g. the email address).

- **Info: New version of .NET framework required** With version 1.10.0 of the Inxmail Professional API, .NET Framework 4.0 is required. If you are not already using the .NET Framework 4.0, be sure to download and install an appropriate SDK. The client profile is not sufficient.
- **Bugfix: selectAll method in FilterManager All languages** A server bug in Inxmail Professional 4.2 caused the selectAll method in the FilterManager to always return an empty result set.
- **Bugfix: Retrieval of command data .NET** Due to a bug it was not possible to retrieve data associated with **a command (e.g. SetValueCom**mand) in the .NET API.
- Bugfix: Retrieval of SetValueAction command type All **Renguages** Due to a server bug in Inxmail Professional 4.2 the command type of a SetValueAction was returned incorrectly (CMD\_TYPE\_ABSOLUTE and CMD\_TY\_RE\_RELATIVE were swapped).
- Bugfix: scheduleMailing method in MailingManage<sup>t</sup> All languages A server bug in Inxmail Professional 4.2 prevented the schedule Mailing method in the Mailing-Manager to throw a SecurityException if the nailing is in the DRAFT state and the API user does not have the right to bypass the approximate process. g in Inxmail Professional 4.2 caused the selectAll method in the in an empty result set.<br>
rieval of command data - .NET<br>
rieval of command data - .NET<br>
rieval of SetValueAction command type - All a equation<br>
rieval of SetV
- Bugfix: unlock method in MailingManager All languages The unlock method in the MailingManager did always return false.
- Bugfix: Import of invalid design collections All languages Importing a non-ITC file as design collection returned null instead of throwing an appropriate exception.
- Bugfix: Data exception on invalid filters in FilterManager PHP Due to a bug in the PHP API the commitUpdate method of the Filter class threw a DataException instead of an Update Exception.
- **Bugfix: Error handling in ListManager PHP** A bug in the ListManagerImpl class of the PHP API caused an incorrect behaviour regarding the error handling.
- **Bugfix: Error handling in Mailing PHP** Another bug in the MailingImpl class of the PHP API caused an incorrect behaviour regarding the error handling.
- **Bugfix: Last modification date of filters / target groups All languages** Creating or editing filters (aka target groups) using the API did not change the last modification date.
- **Bugfix: Select methods in BounceManager All languages** The select methods of the BounceManager threw a NullPointerException if a date parameter was null. From now on, if a date parameter is null, that parameter will be ignored.

# <span id="page-16-0"></span>**1.24. Inxmail API 1.9.0**

Changes in API 1.9.0, since Inxmail Professional 4.2

- **New: Webpage management** The new WebpageManager can be used to retrieve information about JSPs and HTML forms.
- **New: Inbox management** The new InboxManager can be used to retrieve messages received via the inbox.
- **New: Visibility of recipient attributes** It is now possible to set the visibility of recipient attributes either for a single list or all lists via the AttributeManager.
- **New: Mailing approval deadline / escalation** Two new methods were added to the MailingManager to retrieve the approval deadline and escalation dates.
- **New: Design collection display name** A new method in the DesignCollection class can be used to retrieve the display name of the design collection.

### • **New: Subscription management** The SubscriptionManager can now be used to update recipient attributes during unsubscription and is able to handle mailing references.

### • **New: Multiple defined header fields**

Using a new method in the MailContent class it is now possible to retrieve multiple defined header fields.

### **Note: Incorrect documentation regarding close() methods**

The documentation of some classes stated that the close() method would also be called when the corresponding object is garbage collected. This is not correct and can lead to memory problems, especially when applied to essions. It is strongly recommended to close all sessions and row sets manually. The documentation was corrected accordingly. n collection display name<br>od in the DesignCollection class can be used to retrieve<br>tion.<br>The displayer can now be used to update recipient and collection<br>of bandle mailing references.<br>We defined header fields<br>are the MailC

### **Note: New handling of orphaned university in Note:** New handling of orphaned university business

Starting with Inxmail Professional 4.2, unsubscriptions of recipients who are no longer member of the list at hand (neither orbital of nor unsubscribed) will be marked as NOT\_IN\_LIST\_-UNSUBSCRIPT ON

### • Note: Documentation **in** provement for Java and PHP

The Java and P<sub>N</sub>P documentation was completely revised to be more comprehensive and understandable. Also, the PHP documentation now takes into account some PHP specifics.

### • **Note: Report documentation error**

There was an error in the documentation of the ClickReactionTimeResponse report which was corrected.

**Bugfix: Error handling in DesignCollectionManager - All languages** The importDesignCollection method threw a NullPointerException if the template feature was not available. From now on a FeatureNotAvailableException will be thrown. Therefore, existing code relying on a NullPointerException being thrown must be changed to catch the FeatureNotAvailableException instead.

### • **Bugfix: existsTestRecipient in Utilities class - Java**

The existsTestRecipient method in the Utilites class threw a NullPointerException in version 1.8.0 of the Java API. The PHP5 and .NET APIs are not affected.

- <span id="page-17-0"></span>• **Bugfix: Scheduling of mailings - PHP5** A bug in the Mailing class made it impossible to schedule a mailing properly.
- **Bugfix: Approval of mailings PHP5** Due to a bug in the Mailing class it was not possible to request the approval of a mailing.
- **Bugfix: setAttributeValue in RecipientContext PHP5** The setAttributeValue method in the RecipientContext class threw a fatal error.
- **Bugfix: Select methods in BounceManager PHP5** The selectBefore() and selectAllBounces() methods in the BounceManager class threw errors.
- **Bugfix: Test recipient management PHP5** The creation and manipulation of test recipients, as well as the retrieval of test recipient attributes was not possible.
- **Bugfix: Subscription log PHP5** The retrieval of log entries using the SubscriptionManager and the retrieval of the log message using the SubscriptionLogEntryRowSet did not work.
- **Bugfix: Resubscription of recipients PHP5** Unsubscribed recipients could not be resubscribed using the Unsubscription ecipientRowSet.
- Bugfix: formatAttributeChoice in FormatChoicePropertyFormatter PHP5 The formatAttributeChoice method in the FormatChoicePropertyForm atter class threw a fatal error. Dependix Mowsel did not work.<br>
Subscription of recipients - PHP5<br>
Interact did not be resubscribed using the Unsubsection<br>
Interact did not be resubscribed using the Unsubsection<br>
Interact did not be resulted in the Format
- Bugfix: parseApprovalPropertyValue in PropertyFormatter PHP5 The parseApprovalPropertyValue method in the PropertyFormatter class threw a fatal error.
- **Bugfix: Plugin store PHP5** The get and put methods in the PluginStore did not work properly. The get method threw an error, the put method simply blocked and did  $r$  dhing.
- **Bugfix: Who am I PHP5** A bug prevented the whoAmI method in the UserContext from returning the user object.
- Bugfix: Exception handling<sup>1</sup> PHP5 Some exceptions could not be repulled correctly and threw warnings instead.

# **1.25. Inxmail AP**

Changes in API 1.8. since Inxmail Professional 4.1

- **New: Linktypes for new (un)subscription links** DataAccess is now extended with new link types.
- **New: Subscription log extended with pending states** Pending un- and subscription states added.
- **Bugfix: Heartbeat problem in Java api 1.7.2** In Inxmail Professional API 1.7.2 for Java the heartbeat is not started correct, so we recommend to switch to this version or 1.7.1
- **Bugfix: remove() in BOResultSet of MailingTemplates does not work** The remove() method doesn't work in versions before 1.8.0, the mailing templates are not deleted when calling boresultset.remove(new Inde...);.
- **Internal Changes: Changing build to Maven** As preparation of an Inxmail hosted Maven repository switched build from Ant to Maven.

### <span id="page-18-0"></span>**1.26. Inxmail API 1.7.2**

Changes in API 1.7.2, since Inxmail Professional 4.0.2

- **New: Clone mailing** Now it is possible to clone a mailing with a single method call (MailingManager.cloneMailing(...)).
- **New: Hessian uses GZIP compression** When using the Hessian protocol as default GZIP compression is now activated.

# **1.27. Inxmail API 1.7.1**

Changes in API 1.7.1, since Inxmail Professional 4.0.1

• **New: Mailing creation date** The creation date of a mailing is now available.

# **1.28. Inxmail API 1.7.0**

Changes in API 1.7.0, since Inxmail Professional 4.0.0

- **New: Plugin data store** Information can now be stored on the Inxmail Profession
- **New: Plugin whoami** Plugins can now ask the Inxmail Professional Server which user currently is using the plugin.
- **New: Feature id** Introducing a new feature id for the template a
- **Bugfix: Fixed bug in Hessian** There is a major bug in the implementation of the Hessian protocol, so we recommend to switch to this api version. The Second of the Hessian and Second 1.8.2.16<br>
The Hessian and Deprecise of the Inxmall Professional 4.0.0<br>
The ratio of the Inxmall Professional Second Second Transfersion<br>
The ratio of the Hessian and bug in Hessian<br>
The

# **1.29. Inxmail API**

Changes in API 6.2, since Inxmail Professional 3.8.2.16

- New: DataAccess extended Click data can be searched by time.
- **Bugfix: Fixed bug in .NET** It was not possible to login in shorten times.

# **1.30. Inxmail API 1.6.1**

Changes in API 1.6.1, since Inxmail Professional 3.8.2

- **New: Testmailing can be send with test profile** Test mailing can be send with test profile.
- **New: Bounce handling extended** Bounce handling is extend, now it is possible to fetch recipient attributes.

<span id="page-19-0"></span>• **New: Inxmail Professional ASP Portal**

The Java and .NET API has added support for the new Inxmail Professional ASP Portal. For using the PHP5 API please read chapter [3.1.](#page-25-0)

• **Bugfix: Fixed minor bug in PHP5 API** Constant has a wrong name

# **1.31. Inxmail API 1.6.0**

Changes in API 1.6.0, since Inxmail Professional 3.8.1

• **New: Testprofiles can be used**

It is possible to create/delete/change testprofiles. Also creating a preview of mailing with test recipients is possible.

- **New: Hardbounce attribute** A hardbounce attribute is introduced with this version of the Inxmail Professional API.
- **New: Unsubscribed recipients can be retrieved** Now it is possible to access the unsubscribed recipients of a list. Also it possible to resubscribe them and unsubscribe recipients.
- **New: Approval for mailings can be used** Approval methods are added to the Inxmail Professional API. Also methods for activating approval for a list are added.
- **New: Approver management** It is possible to create/delete/change approver.
- **New: Multiple target groups in mailings** Multiple target groups can be set for mail gs
- **New: Actions added** New actions for handling subscription and unsubscription introduced.
- New: Security check for Plug<sub>n</sub> access Plugins should use the new login method with plugin secret id. Also recipient attributes supports access rights, so only allowed attributes can be access. For more information please read the Plugin document e attribute is introduced with this version of the Inxmall Processions<br>
socribed recipients can be retrieved<br>
subscribe to access the unsubscribed recipients of a list. Also thoses<br>
subscribe recipients.<br>
wal for mailings
- Bugfix: Fixed minor bug in PHP5 API Removing warning when unset values are accessed.
- **Bugfix: Missing subscription log entries added** Adding double opt-in/out log entries to the subscription log entries.
- **Bugfix: Hessian protocol serializer does not work correct in .NET API** Not the correct serializer was used to serialize arrays, so many error messages shown in the server logs. But the API works as expected.

# **1.32. Inxmail API 1.5.0**

Changes in API 1.5.0, since Inxmail Professional 3.8.0

• **New: Login with token possible** It is possible to login with a token which is created by the Inxmail Professional Client. This can be used for plugin development.

- <span id="page-20-0"></span>• **New: Buildmode** Adding a new buildmode for building mailings with simple links.
- **Bugfix: Fixed bug in PHP5 API** In the Inx Api Recipient RecipientRowSet was an error when updating date values and fetching recipients backwards.
- **Bugfix: Fixed bug in PHP5 API** In the Inx Api\_Recipient\_BatchChannel was an error when adding recipients.
- **Bugfix: Fixed bug in PHP5 API** Fixed selecting bounces by mailing id.
- **Bugfix: Fixed bug in PHP5 API** In the Inx\_Api\_Recipient\_BatchChannel was an error when adding recipients.
- **Bugfix: Fixed bug in PHP5 API** Fixed error when retrieving mailings.
- **Bugfix: Fixed bug in .NET and Java API** Ignoring case considerations when getting user attribute.
- **Bugfix: Fixed several bugs in .NET** Fixed timeout problems when using Hessian and recreating sessions with Hessian.
- **Bugfix: Default API role have access to the recipient dotabally** The default API user role can only login over the API and nothing more. Added missing check in recipient context. ed bug in .NET and Java API<br>
e considerations when getting user attribute.<br>
Ed several bugs in .NET<br>
at problems when using Hessian and recreating service and<br>
the problems when using Hessian and recreating service and<br>
AP
- Bugfix: Direct bounces have no sender address Fixed problem when retrieving bounces with have no sender address.

# **1.33. Inxmail API 1.4.4**

Changes in API 1.4.4, since Inxma<sup>t</sup> Professional 3.7.1

- **New: Access subscription log** Retrieving of the subscription log entries is now possible.
- New: Set/Get a mailing name Mailings which are created over the api can set a mailing name.
- New: Getting server the With this version of the Inxmail API it is possible to get the time of the Inxmail Professional Server.
- **Note: Inxmail API for .NET supports .NET Framework >= 2.0** Since this version only .NET 2.0 and higher is supported.
- **New: .NET supports now Hessian** When using the .NET API, it is now possible to use the Hessian protocol.
- **New: .NET has "Strong Name" for using GAC** Adding a "Strong Name" to the .NET API which makes it possible to store the assembly in the global assembly cache.
- **New: .NET is now COM Visible** Now the API can be used as COM objects in programming languages like Delphi or FoxPro.

# <span id="page-21-0"></span>• **Bugfix: Fixed bug in PHP5 API**

In the Inx Api Recipient RecipientRowSet was an error when updating boolean values.

# **1.34. Inxmail API 1.4.3**

Changes in API 1.4.3, since Inxmail Professional 3.7

- **New: Search for link names in Data Access** Now it is possible so search for link data with the name of link.
- **New: Getting list size** Adding a new method for getting the list size and the list size computation date.
- **New: Getting more info of a sent mailing** Introducing a new object which contains infos about the sent mailing, such as average mail size or number of bounces
- **New: Bounce handling** Adding a new service for retrieving bounce mails. With Inxmail Professional 3.7 you can get which recipient has bounced. Compare to the theorem and the theorem and the theorem and the open<br>that the source of the term is bounced.<br>
In for blacklist entries<br>
methods for searching in blacklist with given<br>
all ogin in all three programming langua
- **New: Search for blacklist entries** Adding new methods for searching in blacklist with given
- **New: Secure login available for PHP5 and .Net API** Now secure login in all three programming languages available.

### **New: Property for test recipient deprecated**

In Inxmail Professional 3.7 the test recipient in a st is replaced by test profiles. The test recipient property will be removed in further versions of the Inxmail API. It should not be used anymore.

# **1.35. Inxmail API 1.4.2**

Changes in API 1.4.2

- New: Additional tempo<sup>r</sup>ary mail in method This new method makes asie to send a temporary mailing without using a recipient id.
- New: Data A<sub>ccess</sub> has a new method Adding a new method for retrieving link data which uses the new link type opening rate.
- **New: More Login Exceptions** Adding new Login Exception for the new password behavior, for example password timed out.
- **New: Bugfix in Hessian API**

Customers which use Hessian protocol are strongly recommended to change to the new version, which is in the API-Zipfile. There was a bug in transfering boolean values between client and server.

# **1.36. Inxmail API 1.4.1**

Changes in API 1.4.1

• **New: Buildmode for Mailings**

Added two new modes for building Mailings. See Chapter [3.11.2](#page-43-0) "Mail Preview".

# <span id="page-22-0"></span>**1.37. Inxmail API 1.4.0**

Changes in API 1.4.0

- **New: Hessian Protocol** Added support of a faster protocol for Java.
- **New: Textmodule management** Added management of textmodules, allowing to add, select, and change textmodules via API.
- **New: Mailing template management** Added management of mailing templates, allowing to add, select, and change mailing templates via API.
- **New: Design collection management** Added management of design collections, allowing to add, select, and change design collections via API.

# **1.38. Inxmail API 1.2.0**

Changes in API 1.2.0, since Inxmail Professional 3.2 build 060130.

- **New: Actions management** Added management of actions, allowing to add, select, and **change actions via API.**
- **New: Filter for "MailingManager.select"** Introduced new filter options to select Mailings. See Chapter 3.11.2 "Retrieval of Mailings".
- New: createRecipient with alternative key at the Introduced option for Batch Channel to open by alternative key attribute instead of email address. See chapter 3.8.7.
- **New: Blacklist management** Added management of blacklist, so blacklist rules can selcted, deleted, added and changed. See chapter 3.11.13, "Blacklist lanager".
- **Doc: Batch Channel** Added missing documentation of return value from executeBatch: Values above zero are recipient ids. 1.2.0, since Inxm[a](#page-42-0)il Professional 3.2 build 060130.<br>
1.2.0, since Inxmail Professional 3.2 build 060130.<br>
Is management<br>
for "MailingManager.select"<br>
ew filter options to select Mailings. Search of the 3.11.2 "Retrieval of

# <span id="page-23-0"></span>**2. Introduction**

The *Inxmail API* (Application Programming Interface) enables other applications to access and control Inxmail Professional and Enterprise. Thus, third parties can extend Inxmail by adding own functionality and services. It is shipped as an integral part of Inxmail. No license is needed for the local, anonymous login. Otherwise an "API Module License" must be acquired.

The technologies used for the API are independant of platforms and programming languages. Therefore, API calls can be done from software written in any programming language, running on any platform, like Java applications on Linux, or .NET apps on Windows.

Remote API calls are transported over HTTP/HTTPS. The API is based on SOAP (Simple Object Access Protocol), which itself utilizes XML. To ease writing software with the API, default "wrappers" for Java, .NET and PHP are provided, called "Inxmail API for Java", "Inxmail API for .NET", and "Inxmail API for PHP". Please note that direct access to the SOAP layer of ther wrappers are not supported by Inxmail GmbH.

# **2.1. Security Issues**

The API differentiates between local and remote calls. Longl calls do not need a username or password to log in, and can only be performed from Ja a a Nications which are running on the same computer and inside the same virtual machine as the Inxmail server.

Remote calls can be performed from any computer naving access to the Inxmail server via HTTP. Enabling remote API calls might pose a security threat. Therefore, these calls need to login with a username and password, and the target user peck to have the user right *"Remote API login"* enabled. To secure remote calls even furth r, the *Allowed IP mask"* in the user's definition can disallow logins which do not match this  $m$  ask. and PHP' are provided, called "Inxmall API for Java", "Incinal AP<br>
PHP". Please note that direct access to the SOAP layer of the r<br>
xmail GmbH.<br>
If y ISSUeS<br>
triates between local and remote calls.<br>
and inside the same vir

User credentials on login are communicated to the server either in plain text or encrypted using challenge response encryption with SHA256. Since encryption is a time consuming process, many developers opt for plain text over  $\sum L$ -secured HTTP (HTTPS).

# **2.2. System Requirements**

To use the API, acress to an Inxmail Server is necessary. For remote calls, the server calling Inxmail needs to be able to access the Inxmail Server via HTTP.

For local calls from Java applications, these applications need to be either Java Servlets or JavaServer Pages, installed in the same web application directory as the Inxmail application. Remote calls to the API need a valid API license on the Inxmail Server. Please note also that only Java 8 or newer is supported.

# **2.3. Inxmail API for Java**

To use the API from Java applications, the libraries in the folder */java/lib* need to be in your classpath. For web applications, copy these libraries to the */WEB-INF/lib* directory in the applications "webapps" folder.

These libraries are: *inxmail\_api.jar, inxmail\_apiimpl.jar, axis.jar, commons-discovery.jar, commonslogging.jar, jaxrpc.jar, saaj.jar, wsdl4j.jar and hessian-3.0.13.jar* .

### <span id="page-24-0"></span>**2.3.1. Running the Samples**

### **ListDemo.java**

This application demonstrates how to retrieve the available lists, figure out if subscription is possible to this list and how to get the number of recipients per list. It has no graphical user interface.

To compile it on Windows systems, call "build.bat ListDemo". To run it, call "run.bat ListDemo" with server address, username and password as parameters.

### **MailingDemo.java**

This sample demonstrates the creation and sending of mailings. To run this demo, please create a standard mailing list. You need to have at least one recipient in the system list, whose data is used for personalization. The created mailing will be sent to an email address passed as parameter to this demo.

To compile it on Windows systems, call "build.bat MailingDemo". To run it, call "run.bat MailingDemo" with server address, username and password as parameters.

### **MailingAttachDemo.java**

Extends MailingDemo with adding an attachment to a mailing.

### **RecipientDemo.java**

This application demonstrates how to add recipients to a list, and the usage of the "BulkChannel". For this it creates a new mailing list.

To compile it on Windows systems, call "build.bat RecipientDemo". To run it, call "run.bat RecipientDemo" with server address, username and password as parameters.

### **web-demo.war**

This is a small web interface to Inxmail, demonstrating the manipulary of the API. To run it, deploy the "web-demo.war" to you application server. Point your web on wser to the "/web-demo/login.jsp" page. Here, enter the same login information as you would do for an Inxmail Client. demonstrates how to add recipients to a list, and the usage of the<br>s a new mailing list.<br>Windows systems, call "build bat RecipientDemo". To thit, the<br>server address, username and password as parameters of the API.<br>war" to

The web demo is based on JSP technology. No extra classes are created, so you can easily look into the source code to learn how to use the API.

### **2.3.2. Code Snippets**

Additional Java code snippets illustrating a wide range of use cases are provided in the 'snippets' folder of the API ZIP archive.

# <span id="page-25-0"></span>**3. API Description**

Following chapters give detailed information about how to program using the Inxmail API with the Java. Code examples are written for Java software.

# **3.1. Sessions**

All API calls need a valid session on the Inxmail Server. The *Session class* is used to establish connections to the Inxmail Server and is the starting point for all applications using the API.

### **3.1.1. Login and Logout**

### **Anonymous Local Sessions**

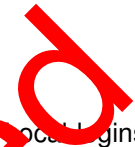

Inxmail supports two types of log in: *"local login"* and *"remote loginer*. Docal logins do not need a username or password. They can only be performed from Java an plications which are running on the same computer and inside the same virtual machine as the  $\frac{1}{2}$ xm.  $\frac{1}{2}$  server. Typically, JSP pages on the Inxmail Server use this login.

Local, anonymous logins have limited access rights. The are Nowed to manipulate recipient data (select/insert/update/delete), subscribe and unsubscribe resipients into any mailing list, view and preview existing mailings. An anonymous login is not allowed to manipulate mailing lists nor their properties, create new attributes, or to manipulate  $\mathbb{R}$  ailing.

### **Remote Named Sessions**

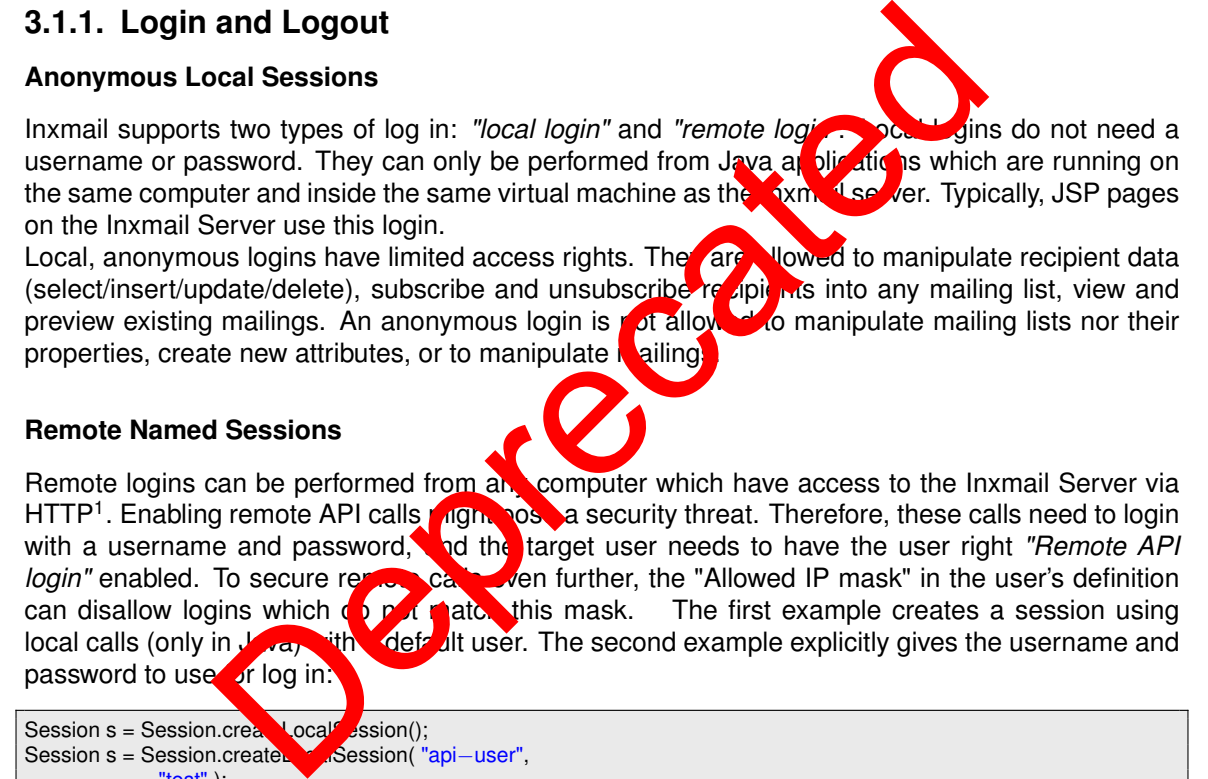

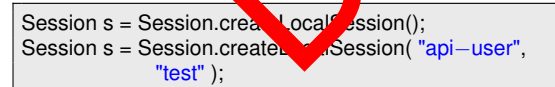

For remote calls, username and password have to be always available. The target user needs to have the user right "Remote API login" enabled:

```
Session s = Session.createRemoteSession(
 "http://127.0.0.1/inxmail0", "api−user", "test" );
```
Full example:

<sup>&</sup>lt;sup>1</sup> Remote login requires an API license on the Inxmail Server!

<span id="page-26-0"></span>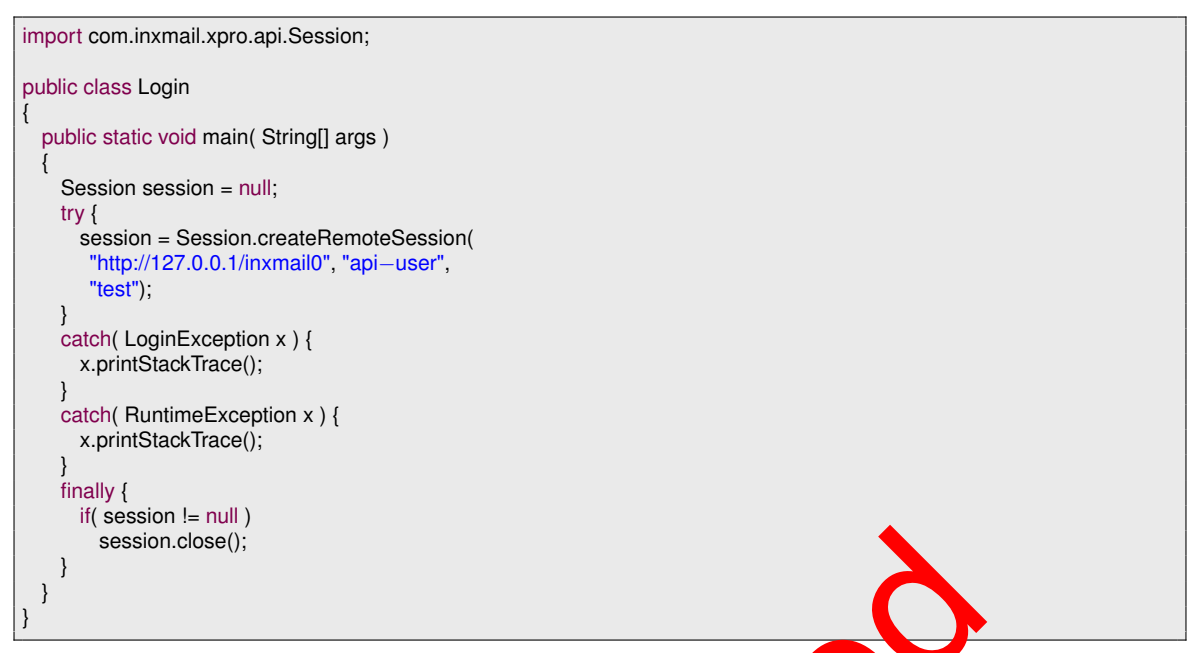

The example above uses the SOAP protocol to communicate with  $\log$  ver. When using the Java or .NET version of this API, we *strongly* recommend using the Hest of protocol. For more information, see [section 3.2 Using the Hessian Protocol.](#page-27-0)

If you are already using Java 7 you can also use the ty-with-resources statement, as Session implements Closeable which in turn extends AutoClousble since Java 7. The try-with-resources statement automatically closes the given resource  $\alpha$  a non-visible finally block and performs the necessary null checks. The following snippet shows how to work with a Session using the try-withresources statement:

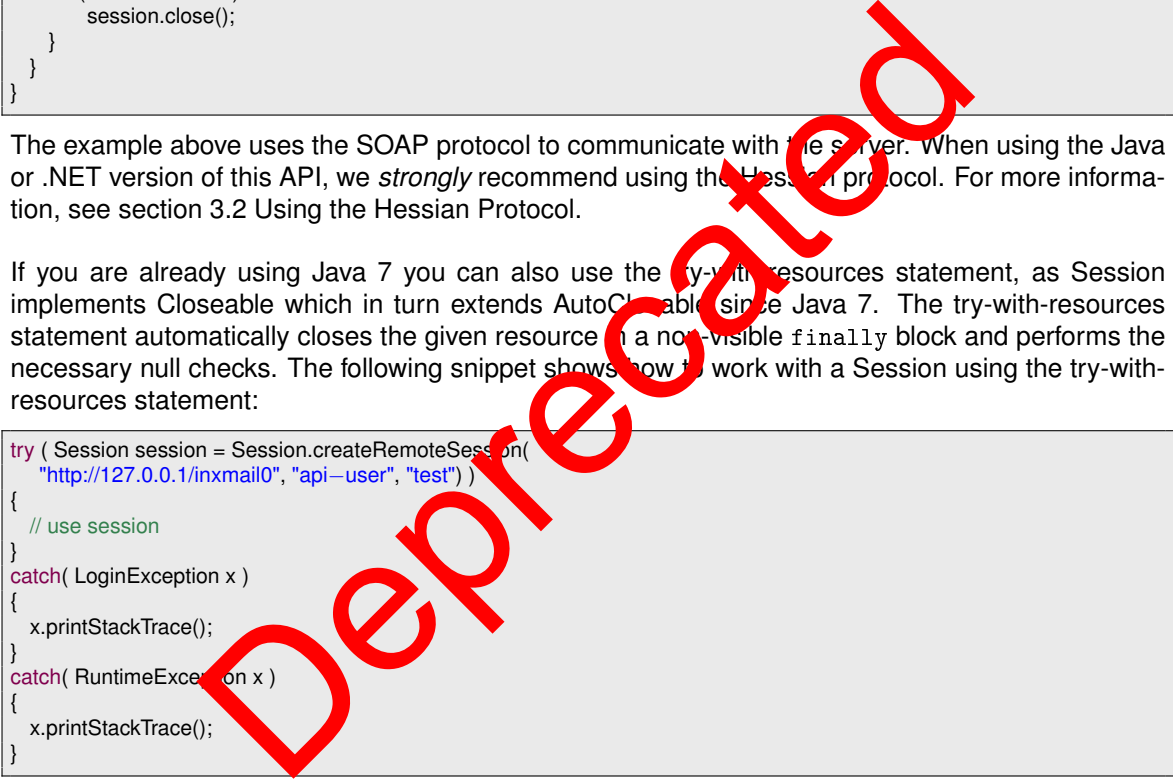

User credentials on login are communicated to the server either in plain text or encrypted using a challenge response method with SHA256 encryption. Since encryption is a time consuming process, many developers opt for plain text over SSL-secured HTTP (HTTPS). Encryption is enabled with the extract parameter to the createRemoteSession method:

```
Session s = Session.createRemoteSession(
    "http://127.0.0.1/inxmail0", "api−user",
    "test", true );
```
### **3.1.2. Using Proxy Servers**

If you need to pass through a Proxy server, set the Proxy parameters before creating the session:

```
System.setProperty( "http.proxyHost",
    "192.168.1.142" );
System.setProperty( "http.proxyPort",
    "8080" );
System.setProperty( "http.nonProxyHosts",
    "localhost|127.0.0.1" );
System.setProperty( "http.proxyUser",
    "proxyuser" );
System.setProperty( "http.proxyPassword",
    "test" );
```
# **3.2. Using the Hessian Protocol**

Hessian is a binary protocol which is supported by the Java and .NET version of this API. It is *strongly* recommended to use Hessian in these languages, since it has several advantages compared with the standard XML-based SOAP protocol:

- it is significantly faster
- it significantly reduces network traffic
- full support for three byte UTF-8 characters and partial support of to byte UTF-8 characters

The Java API fully supports UTF-8 characters, if Java 11 **b** higher is used. The .NET API fully supports UTF-8 for read access. Using .NET write access with UTF-8 is limited. Four byte characters cannot be used here. The Real Periodicipal and Professional Server time<br>
The state of the light of the light of the light of the light of the light<br>
Periodicipal and access. Using .NET write access the UTF-8 is lim<br>
annot be used here.<br>
Sian:/

Simply use 'hessian://' instead of 'http://' or 'hessians://' instead of 'https://' to connect to the server.

Session s = Session.createRemoteSession( "hessian://127.0.0.1/inxmail0", "api−user", "test", true );

Note: Starting with API version 1.7.2, G. <sup>7</sup> P compression for hessian is enabled by default. To disable compression, set the **stem p**roperty inxmail.nohessiancompression to true. When Using the .NET version of this API, set the property as an environment variable.

# **3.3. Getting the Inxmail Professional Server time**

The server time is needed if the Inxmail Professional Server is in another timezone located as the programm which  $\mu$  is the Inxmail API. The GMT and daylight saving time offset is given in milliseconds.

```
ServerTime st = s.getServerTime();
System.err.println( st.getDatetime() + " " + st.getGMTOffset() +
                      + st.getDSTOffset() +
                    + st.getTimezoneId() );
```
# **3.4. Sending temporary Mails**

The Inxmail API provides a mechanism for sending temporary mails to a single recipient. The advantage of this mechanism is that the recipient must not in the Inxmail System or subscribed in a list. These mails are not personalized, not trackable and not saved in Inxmail.

<span id="page-28-0"></span>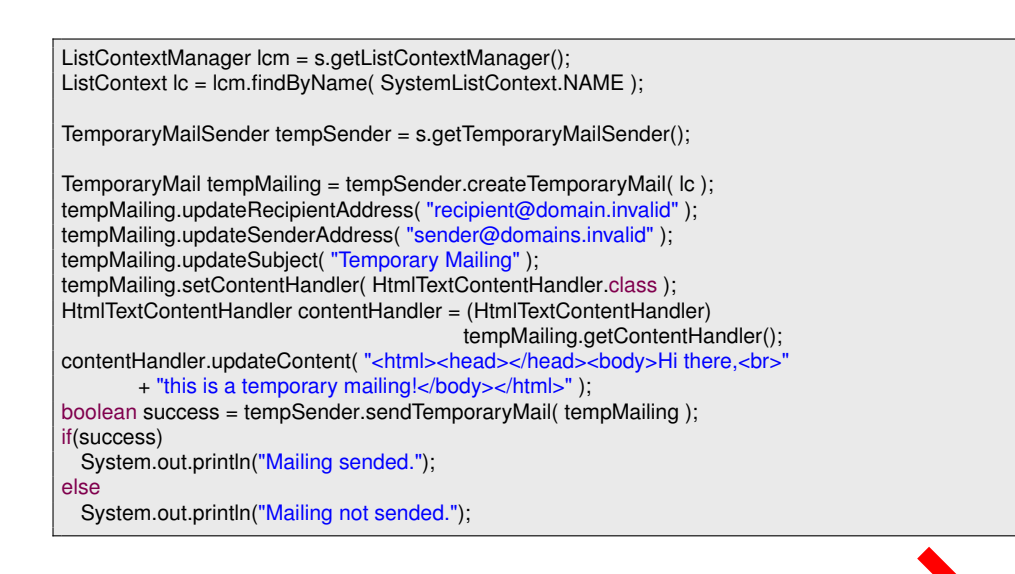

# **3.5. BusinessObjects and BOResultSets**

The API gives access to objects of Inxmail, which are called "Business Objects". For example, a *mailing lists* in Inxmail is such a Business Object.

Values of BusinessObjects and BOResultSets can be changed with the "update" methods (like "updateName"). By calling "commitUpdate" on such an object, an ages will be passed to the server. Rollback is done by the "reload" method, which reloads the object and discards all uncomitted changes.

A *BOResultSet* is a list of BusinessObjects. The result set can be used to browse through this list, and to remove elements of the list.

Since Inxmail Professional API 1.17.0 thene are also LongBusinessObjects and LongBOResultSets, which have the same functionality of the long as type of the ID.

From Inxmail Professional API 1.4, BOResultSet is generic and implements Iterable. This enables you to use a for-each log on the result set and to retrieve the business objects without the need to downcast frem to the specific type. The MailingManager for example delivers result sets of type BOResultset<Mailn $\overline{y}$ >. The following sample demonstrates the different ways to retrieve business objects  $\ln$  m the result set. **Example 19 and BOResultSets**<br>
The same of the main since the called "Burnes Digests".<br>
The second is such a Business Object.<br>
The second and BOResultSets can be charged and discarder in calling "commit<br>
Update" on such an

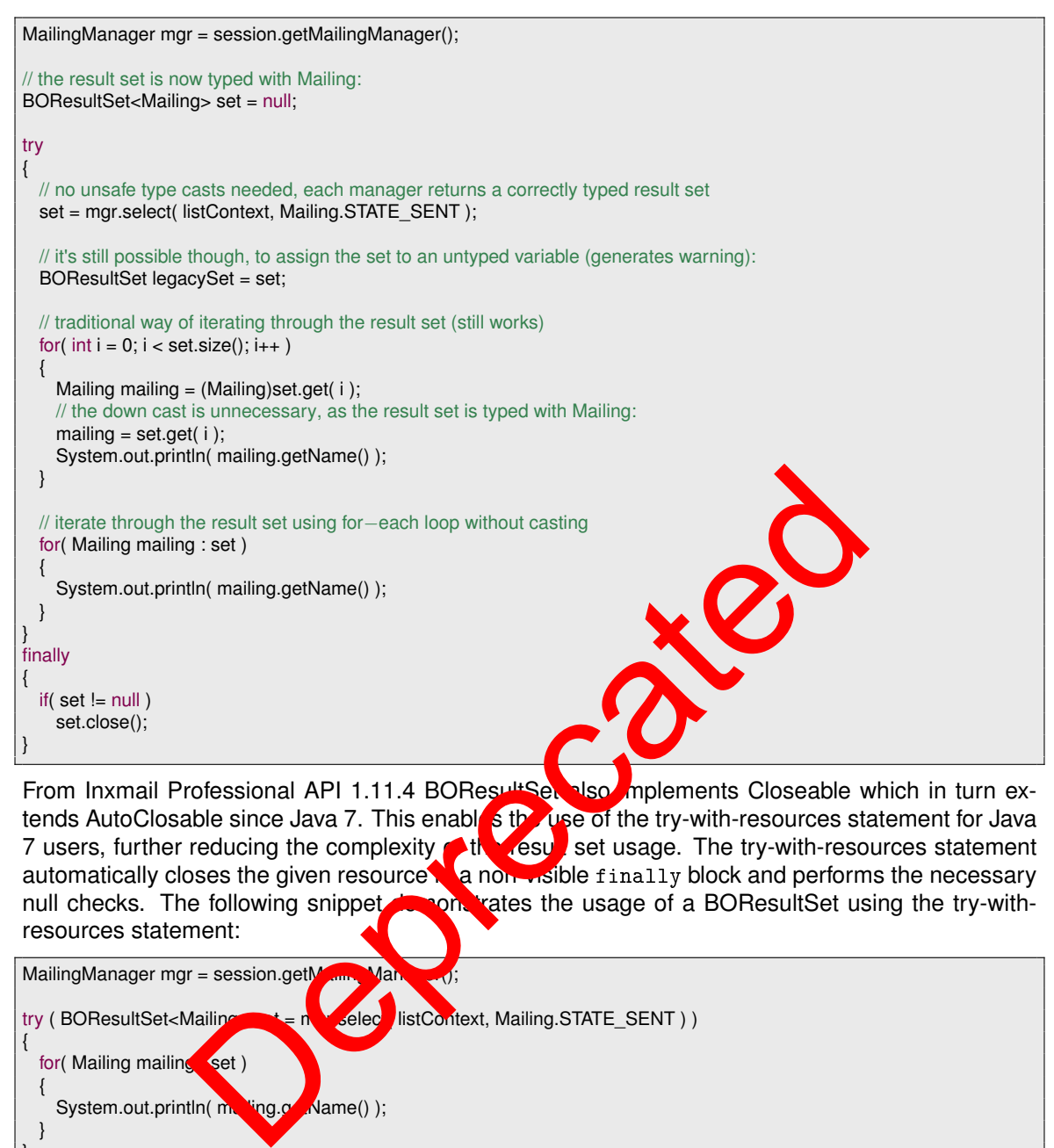

From Inxmail Professional API 1.11.4 BOResultSet also mplements Closeable which in turn extends AutoClosable since Java 7. This enables the use of the try-with-resources statement for Java<br>7 users, further reducing the complexity of the usage. The try-with-resources statement 7 users, further reducing the complexity of the result set usage. The try-with-resources statement automatically closes the given resource in a non-visible finally block and performs the necessary null checks. The following snippet demonstrates the usage of a BOResultSet using the try-withresources statement:

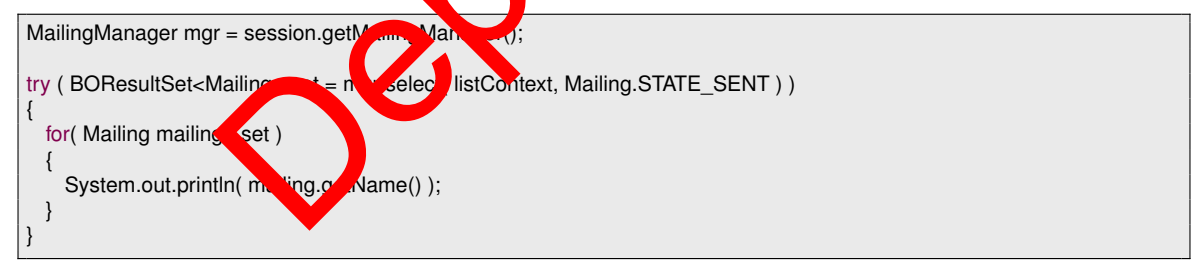

The same is true for all row sets in the Inxmail Professional API which are derived from InxRowSet, as well as the RecipientContext, TestRecipientContext, MailingRenderer, TriggerMailingRenderer and ReportTicket classes.

The interfaces of BusinessObjects and BOResultSets are defined as follows:

```
Interface BusinessObject
 public int getId()
 public void commitUpdate() throws UpdateException, DataException
 public void reload() throws DataException
Interface BOResultSet<T extends BusinessObject> extends Iterable<T>
 public T get( int index ) throws DataException
 public int size()
 public boolean remove( IndexSelection selection )
 public void close()
```
The recipient addresses are one of the exceptions of this rule. They are managed not in BOResult-Sets, but by the specialized class "RecipientRowSet".

# **3.6. ListContext Management**

A *ListContext* corresponds to a folder in Inxmail, like a mailing list or the system folder. The *List-ContextManager* is used to access and manipulate these folders. The ListContext is an interface with following concrete implementations:

**AdminListContext :** The "Administration" list.

**FilterListContext :** This is a "Dynamic Mailing List" in Inxmail. **It has methods for getting and** setting the filter condition the dynamic list is based on.

**StandardListContext :** A normal mailing list.

**SystemListContext :** The "System list" in Inxmail.

To browse though all accessible lists (corresponding to the user's access rights), a result set can be optained by calling *selectAll* of the ListContextManager

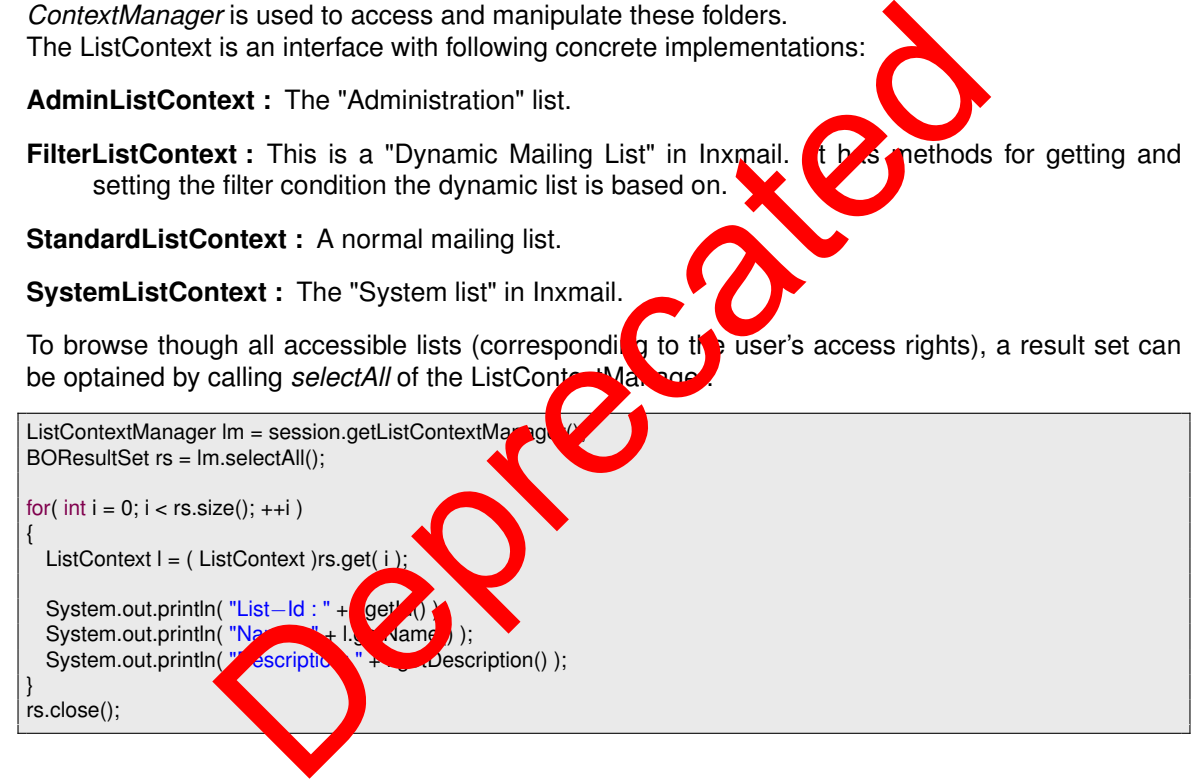

### **3.6.1. Creating, Searching and Naming Lists**

New mailing lists are created by the ListContextManager, which can be optained from the session object. The list will not be created until commitUpdate has been called.

StandardListContext lc = (StandardListContext) session.getListContextManager().createStandardList();

Set the list name with the updateName method. If the list cannot be renamed (for example, a list with that name already exists), an UpdateException will be thrown.

```
lc.updateName( name );
lc.commitUpdate();
```
The ListContextManager can be consulted to find lists by their name:

```
ListContextManager lm = session.getListContextManager();
ListContext lc = lm.findByName( name );
```
For FilterListContext, a filter condition can be defined.

```
FilterListContext lc = (FilterListContext)
    session.getListContextManager().createFilterList();
lc.updateName( "NewYorkList" );
lc.updateFilterStmt( "City = \"New York\"" );
lc.commitUpdate();
```
### **3.6.2. Size of Lists**

With the Inxmail API 1.4.3 you are able to get the list size and the computation date of the list size. It is stored in the ListSize object which can be retrieved by using the following methods in the ListContext:

```
public ListSize getListSize() throws DataException;
public ListSize getListSize( boolean computeNow ) throws DataException;
Caution: Refreshing the list size can produce a very high load on the Inxmail server. Use this
     with caution.
3.6.3. List properties
                         Size () throws DataException;<br>
Initialize () throws DataException;<br>
Initialize () toolean computeNow ) throws DataException;<br>
Initialize an produce a very high load of the world<br>
Deprecated through these metals are accesse
```
Mailing lists have properties, which control behaviour like the maximal sending performance or which are used by features.

The properties can be accessed through these methods:

public Property findProperty( String propertyName ); public BOResultSet selectProperties();

The property class can be found in  $com.$   $\mathbb{R}$   $van 1.$ *xpro.api.property.* 

Note: The property for test recipient is deprecated. Do not use it anymore, it will be removed in further versions.

# **3.7. Synchronizing tracking permissions**

Inxmail Professional is capable of tracking which recipients have clicked which links. This feature enables the creation on arget groups for handling recipient who clicked on a specific link differently from those who didn't, e.g. by sending different mailings. This practice is also referred to as "link tracking" and requires the explicit consent of the recipient.

In Inxmail Professional, the recipient's consent to be tracked is modeled as "tracking permission". Each tracking permission has the scope of one particular list only. There is no concept of a global tracking permission or a single tracking permission for multiple lists. A recipient may grant different tracking permissions for different lists. Therefore, tracking permissions must be synchronized in a list specific manner.

The Inxmail Professional API offers various ways for synchronizing tracking permissions:

- Using the RecipientRowSet
- Using the BatchChannel
- <span id="page-32-0"></span>• During the subscription process using the SubscriptionManager
- Using the new TrackingPermissionManager

The following sections describe the trade-offs between those variants.

### **3.7.1. RecipientRowSet**

The RecipientRowSet is a good choice for synchronizing tracking permissions if you also want to synchronize recipient data.

Be aware though, that enabling the usage of tracking permission attributes when creating the RecipientContext also results in a performance degradation. How severe this degradation is depends on the number of standard lists in the target system, as each standard list produces a tracking permission attribute.

Therefore, we recommend to use the RecipientRowSet only when synchronizing the tracking permissions for multiple lists together with recipient data.

### **3.7.2. BatchChannel**

The BatchChannel is ideal for importing a huge number of tracking permissions without the need to check the existing permissions. This is due to the write-only nature of the BatchChannel. It is also the ideal choice when importing tracking permissions together with recipient data. Itiple lists together with recipient data.<br>
Channel<br>
The list deal for importing a huge number of tracking services with<br>
the permissions. This is due to the write-only is vire the stachch<br>
when importing tracking permissi

The aforementioned performance degradation when creating the RecipientContext with tracking permission attributes does not apply to the BatchChannel.

In case you have to synchronize a huge amount  $\alpha$  tracking permissions but have to check the existing permissions, we recommend a three-stage approach:

- 1. Check the existing permissions use a the log provided by the TrackingPermissionManager
- 2. Merge the existing tracking permissions with the tracking permissions in the third party system
- 3. Import the merged tracking permissions into Inxmail Professional using the BatchChannel

### **3.7.3. Subscription Man**

The Subscription  $\blacksquare$  the best choice when the tracking permission shall be imported during the subscription process. This is usually the case when you are building a subscription form or when you import unverified subscriptions into Inxmail Professional in order to complete the double opt-in process.

### **3.7.4. TrackingPermissionManager**

The TrackingPermissionManager is serving several purposes:

- 1. Determining which recipients *currently* have given a tracking permission on which lists
- 2. Granting the tracking permission for a specific recipient and list (i.e. creating a tracking permission)
- 3. Revoking the tracking permission for a specific recipient and list (i.e. deleting a tracking permission)
- 4. Accessing the tracking permission log with all notable changes to the tracking permissions

<span id="page-33-0"></span>The TrackingPermissionManager is ideal for fetching the *currently* granted tracking permissions without additional recipient data, as it offers way better performance than the RecipientRowSet.

It can also be used to grant or revoke (i.e. create or delete) tracking permissions. As this can't be done for multiple tracking permissions at once, consider using the BatchChannel when importing a considerable number of tracking permissions.

The tracking permission log, which is also accessible via the TrackingPermissionManager, is the only way to retrieve changes in the tracking permissions. It is therefore used whenever tracking permissions have to be merged between Inxmail Professional and a third party system. Using the timestamps in the log, you can determine which system has the newest data and use this information to determine the current tracking permission.

# **3.8. RecipientContext**

The *RecipientContext* is used to access recipient data. Getting this context from the session will get a snapshot of the current attribute defined. This snapshot will be used for the lifetime of the context, changes in the underlying attribute configuration won't be reflected to it. **This ensures that you can** savely work with recipient data, even if other users possibly add or change attributes. Following example illustrates how to list the email addresses of all properties in a list named "test":

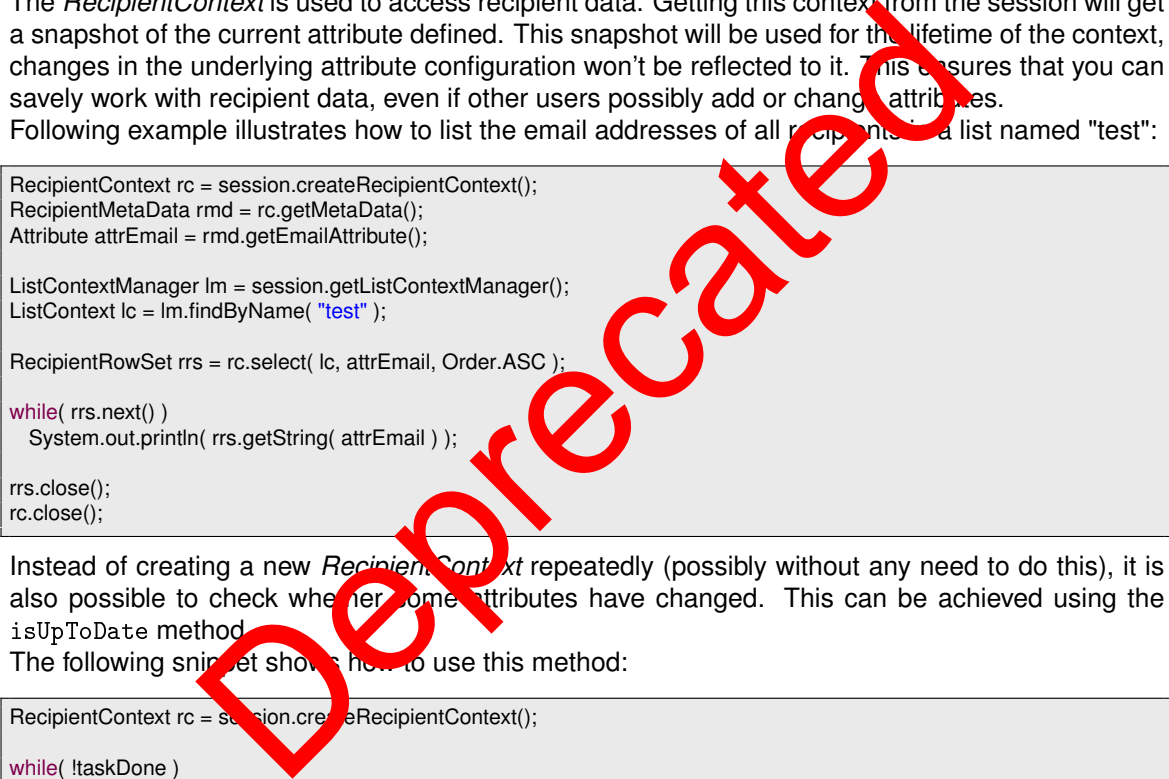

Instead of creating a new *Recipient* **Context** repeatedly (possibly without any need to do this), it is also possible to check where fore stributes have changed. This can be achieved using the isUpToDate method.

The following snippet shows how to use this method:

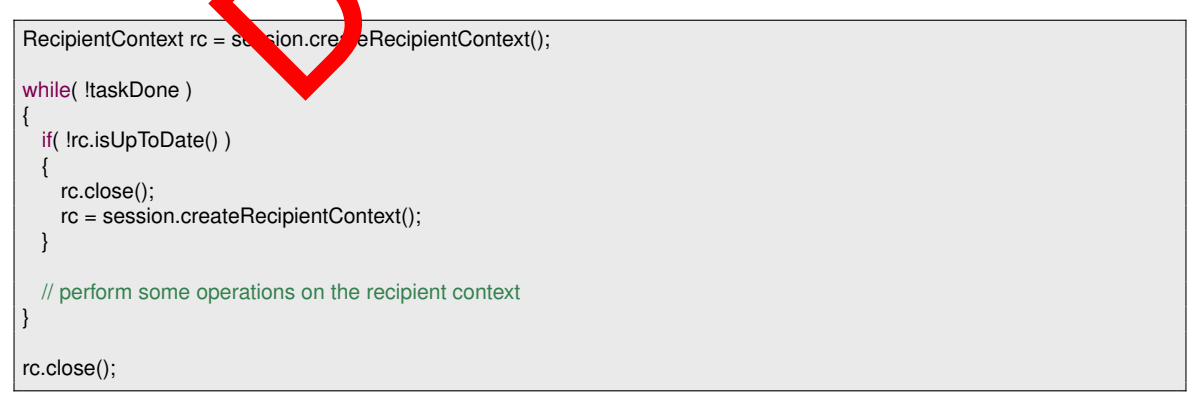

Of course this is a very simple example, though it illustrates how to update the *RecipientContext* only if needed. A more realistic example might be a triggered operation that checks if the *RecipientContext* is still up to date (possibly some time passed after the last trigger) before executing the operation.

<span id="page-34-0"></span>**Note:** A RecipientContext object **must** be closed once it is not needed anymore to prevent memory leaks and other potentially harmful side effects.

If you are already using Java 7 you can also use the *try-with-resources* statement, as *RecipientContext* implements *Closeable* which in turn extends *AutoClosable* since Java 7. The *try-with-resources* statement automatically closes the given resource in a non-visible finally block and performs the necessary null checks. The following snippet shows how to work with a *RecipientContext* using the *try-with-resources* statement:

try (RecipientContext rc = session.createRecipientContext()) { Attribute email = set.getMetaData().getEmailAttribute(); try (RecipientRowSet set = rc.createRowSet()) { set.moveToInsertRow(); set.updateString( email, "new@recipient.invalid" ); set.commitRowUpdate(); } }

### **3.8.1. Adding New Recipients**

In the Inxmail client, the table of recipients has an "insert" row, which is always the last in a table and marked with an asterisk. Adding recipients in the API is like in the Inxmail client: move to this "insert" row, edit the email address and then all the other data fields. Remember to commit your changes, otherwise they don't be reflected on the server. Following code will fails if the address is already in the system.

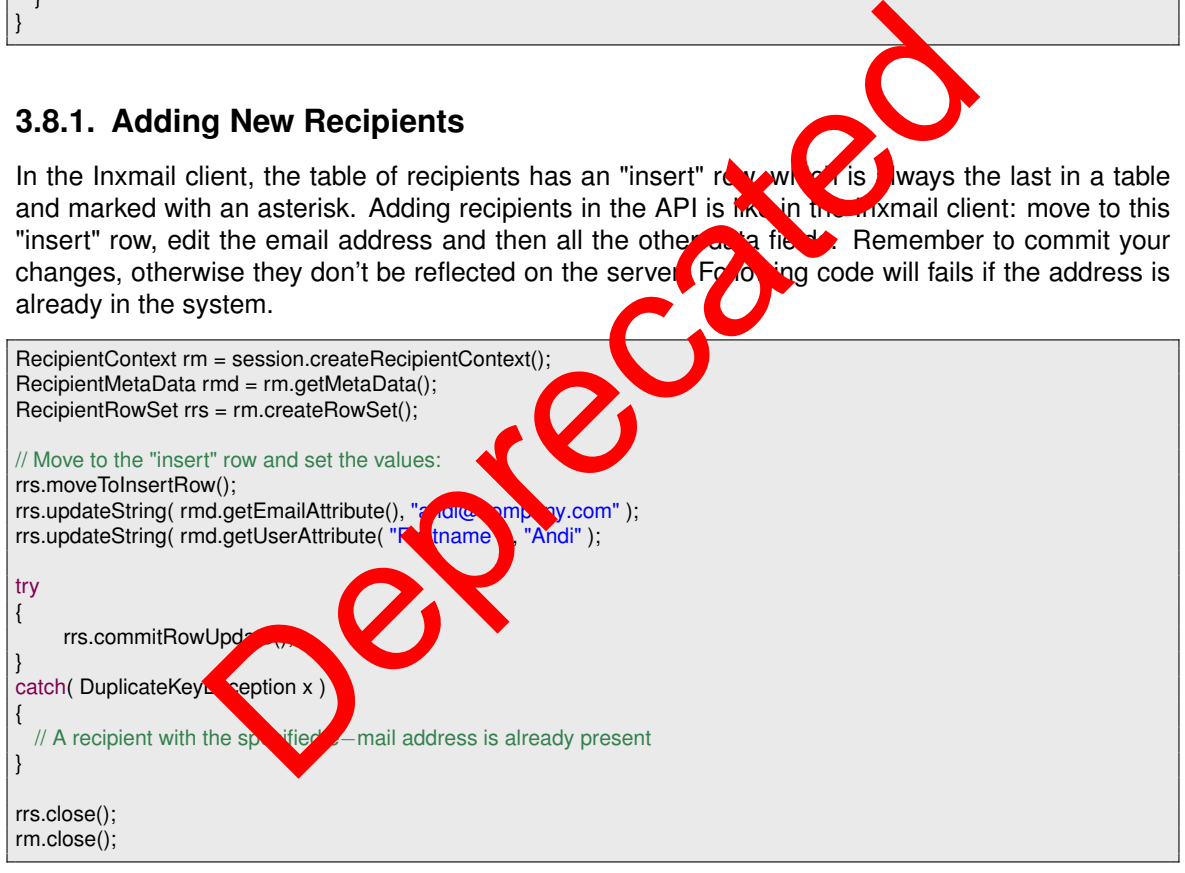

Adding more than one recipients at a time is very slow. For large amount of data use a *BatchChannel*.

### **3.8.2. BatchChannel**

The createRecipient and selectRecipient methods are used to create and/or select a recipient. After creating or selecting a recipient, the following batch commands operate on this until another recipient is selected.

<span id="page-35-0"></span>public void createRecipient( Object key, boolean selectIfExistant ); public void selectRecipient( Object key ); public void removeRecipient( Object key); public void write( Attribute attribute, Object value ); public void writeIfNull( Attribute attribute, Object value ); public void unsubscribe( ListContext lc ); public void subscribelfNotUnsubscribed( ListContext lc, Date subscriptionDate); public void writeTrackingPermission(ListContext lc, TrackingPermissionState trackingPermissionState);

Following example shows how to add two new addresses and change their "Firstname" attribute. If the addresses exist already, this value will be overwritten.

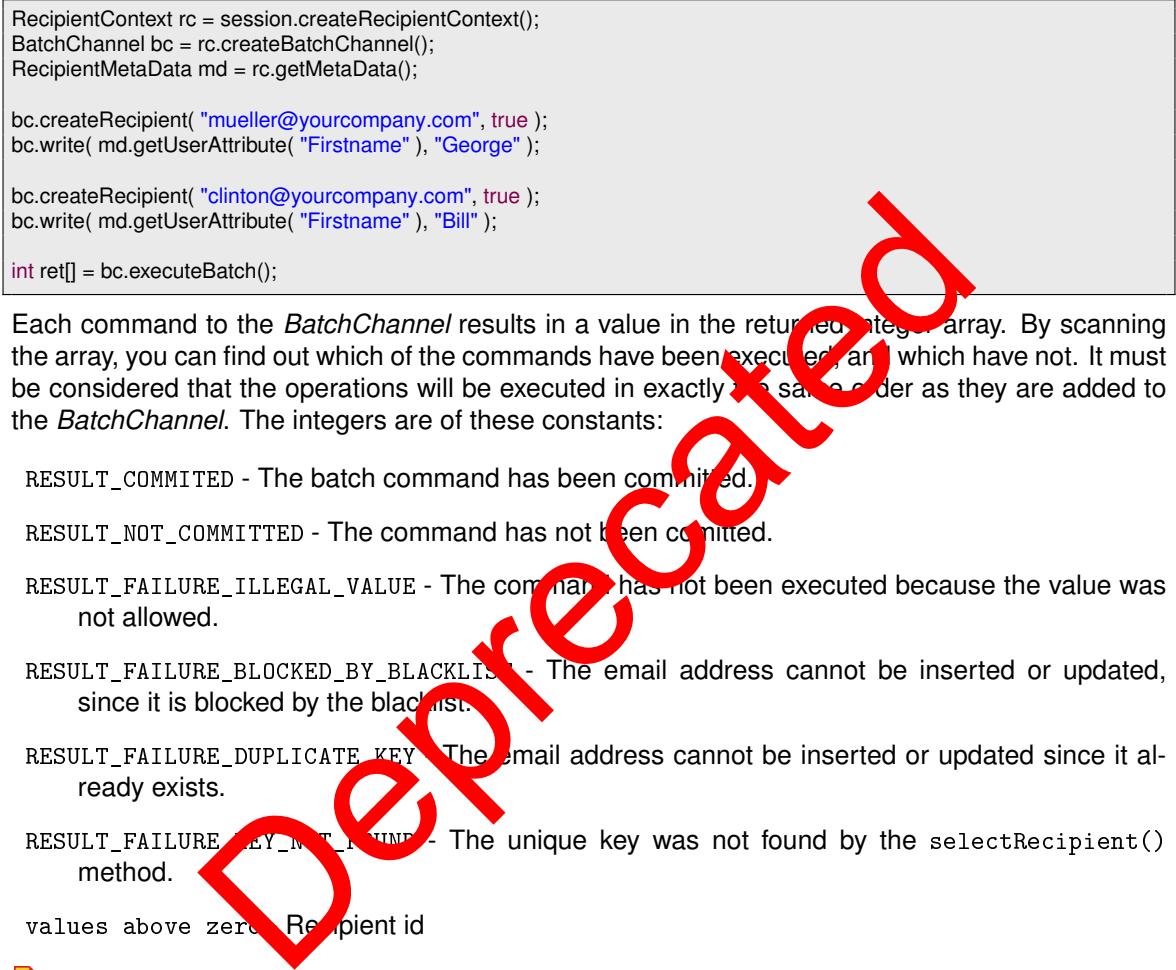

be considered that the operations will be executed in exactly the same order as they are added to the *BatchChannel*. The integers are of these constants:

RESULT\_COMMITED - The batch command has been committed.

RESULT NOT COMMITTED - The command has not  $b$  ben command

- RESULT\_FAILURE\_ILLEGAL\_VALUE The command has not been executed because the value was not allowed.
- RESULT\_FAILURE\_BLOCKED\_BY\_BLACKLIST  $\cdot$  The email address cannot be inserted or updated, since it is blocked by the black ast
- RESULT\_FAILURE\_DUPLICATE\_KEY The email address cannot be inserted or updated since it already exists.

RESULT\_FAILURE  $K$  T  $\frac{1}{2}$  The unique key was not found by the selectRecipient() method.

values above zero Recipient id

**Note:** The ordering of commands is very important. For example, if specific recipients should be subscribed to a list and a certain tracking permission should be set for them, the subscribtion command has to be performed first. Otherwise the tracking permission will be ignored. There is a special list property named *TRACKINGPERMISSION\_DETACHED\_FROM\_MEMBERSHIP*, which allows writing a tracking permission to a list, even if the recipient isn't subscribed to that list.

### **3.8.3. Searching Recipients**

To search recipients, pass a filter condition to the select method of the *RecipientContext*. You can also use the Inxmail Professional Functions which are documented in the Inxmail Professional Client manual.
```
RecipientContext rc = session.createRecipientContext();
RecipientMetaData rmd = rc.getMetaData();
Attribute sortAttr = rmd.getEmailAttribute();
```
String filter = "email LIKE \"%yourcompany.com\""; RecipientRowSet rrs = rc.select( filter, sortAttr, Order.ASC );

Since version 1.10.0 of the Inxmail Professional API, there is an easier way to accomplish this task. If you wish to retrieve a recipient with a specific key (e.g. the email address), you can use the following snippet:

```
RecipientContext rc = session.createRecipientContext();
RecipientRowSet result = rc.findByKey( "recipient.of@yourcompany.invalid");
result.next();
```
In some environments the recipient key may be ambiguous. To retrieve all recipients with the given key, use the findAllByKey method instead. It is also possible to retrieve the recipients for a list of keys. To accomplish this task, use the findByKeys or findAllByKeys method.

Following code demonstrates how to search a recipient with its identifier:

```
String filter = "RecipientId() = 1234";
RecipientRowSet rrs = rmd.select( filter, sortAttr,
 Order.ASC );
rrs.next();
```
## **3.8.4. Controlling List Membership**

List membership is controlled by a "subscription date" value, which exists for each standard mailing list. To add a recipient to a list, update this value with a date. Remove a recipient by setting this value to null:

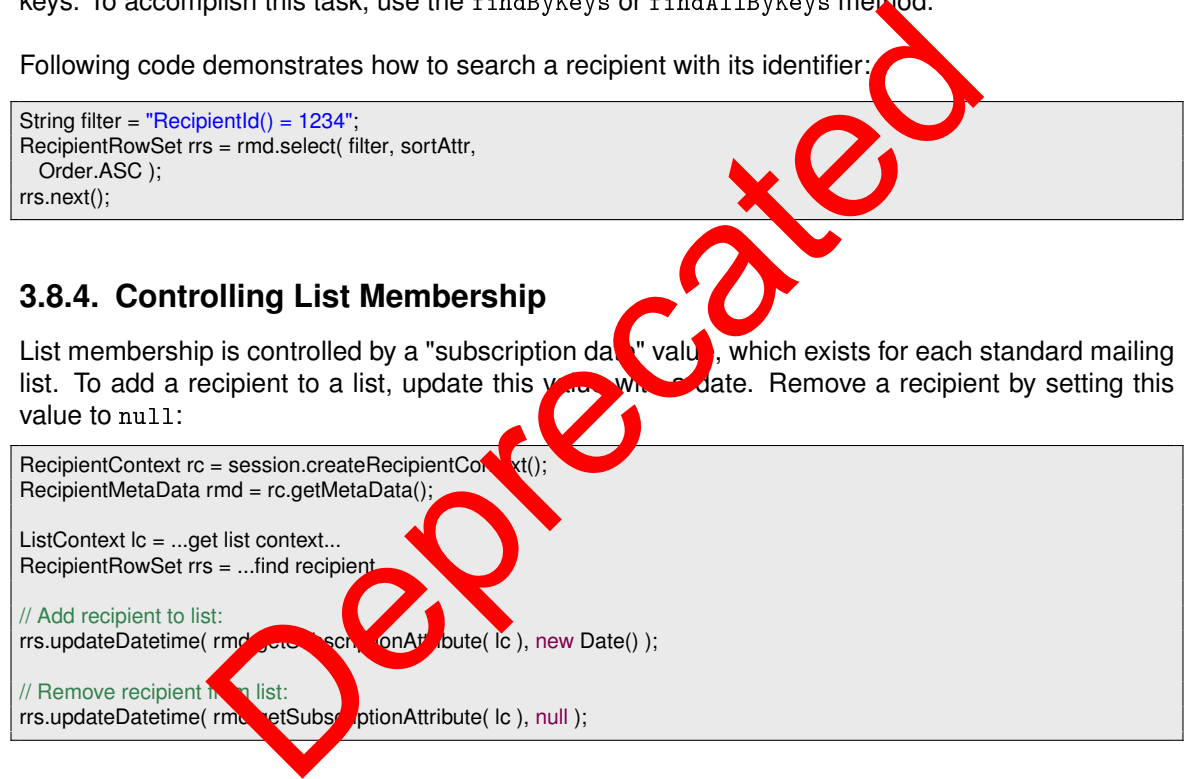

## **3.8.5. Deleting Recipients**

Deleting a recipient from the system is done by calling deleteRow or deleteRows on the RecipientRowSet:

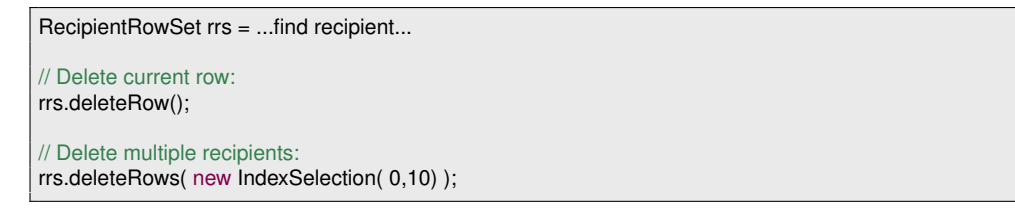

## **3.8.6. Updating Recipients**

There are two ways to update values of a recipient. If there is only one recipient to be changed, the following sample code demonstrates updating a single recipient.

Note: For changing the hardbounce attribute the api user needs the recipient changing right.

RecipientRowSet rrs = ...find recipient... // Update value: rrs.updateBoolean( metadata.getUserAttribute( "promotion" ), true ); rrs.commitRowUpdate();

For more than a few recipients it is better to let the server do the work, as walk through the result set and change every recipient. This is already faster than walking through the result set.

RecipientRowSet rrs = ...find recipients...

// Update all found recipients rrs.setAttributeValue( metadata.getUserAttribute( "promotion" ), true);

## **3.8.7. Using alternative key instead of email address**

In most use cases, the email address is used as key attribute for recipient management. However, in some cases alternative key attributes are needed, e.g. an "account mumber".

Therefore, the Batch Channel offers the possibility to select text of the eger values as key instead of the email address. Of course, the email address remain unique if the "dublicates allowed" option of Inxmail database is not set.

Following method creates a Batch Channel with an alternative key attribute to select the recipients. Allowed data types of the key attribute are either Attribute.DATA\_TYPE\_STRING or

Attribute.DATA\_TYPE\_INTEGER. If the key attribute (e.g. due to manual data import), it will not be determined which one of these will be set of the Batch Channel methods. determined which one of these will be select

public BatchChannel createBatchChannel( Attribute ); public BatchChannel createBatchChannel( Attribute );

**Example:** Change email address ticlien with account number "206.914.112"

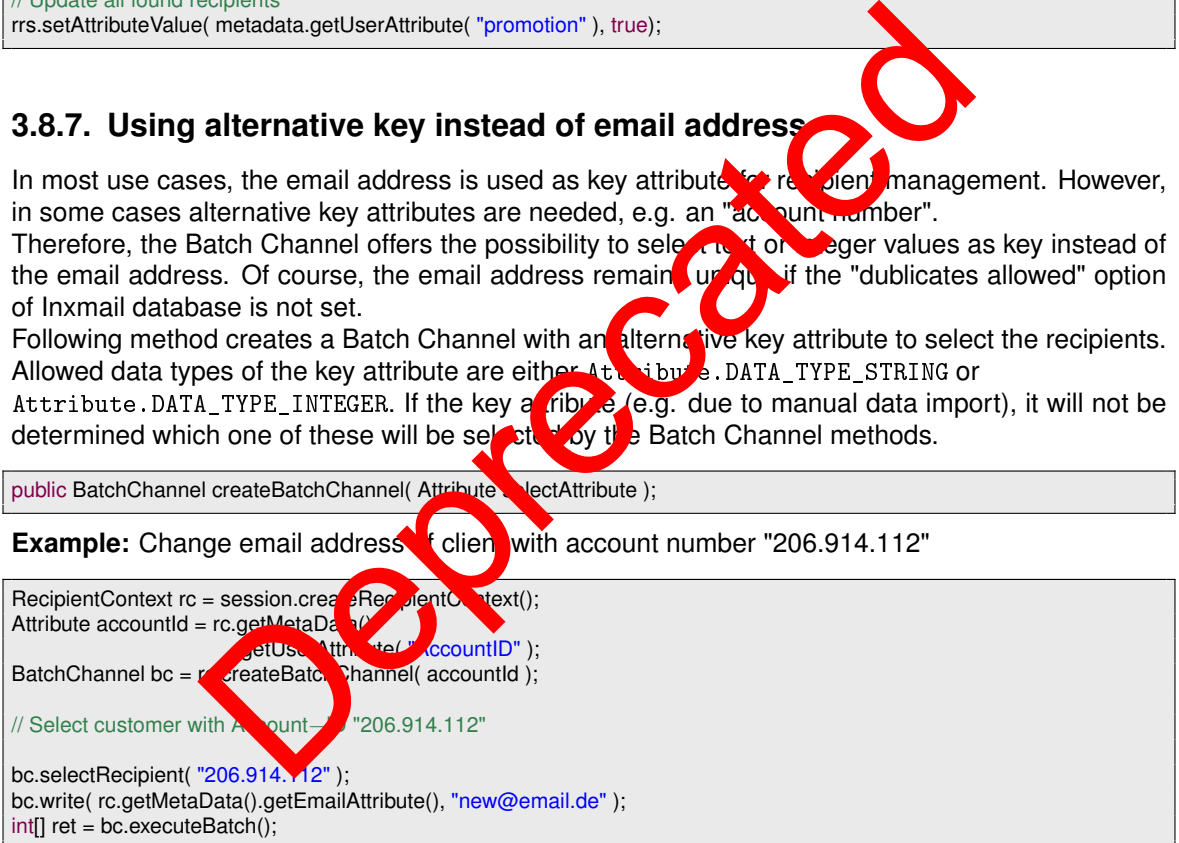

## **3.8.8. Unsubscribed recipients**

Since Inxmail Professional 3.8 unsubscribed recipients are shown in a special table. Since Inxmail Professional API 1.6.0 these unsubscribed recipients can be accessed by the Inxmail Professional API. The *RecipientContext* contains the following methods to retrieve a *UnsubscriptionRecipientRowSet* which contains the unsubscribed recipients.

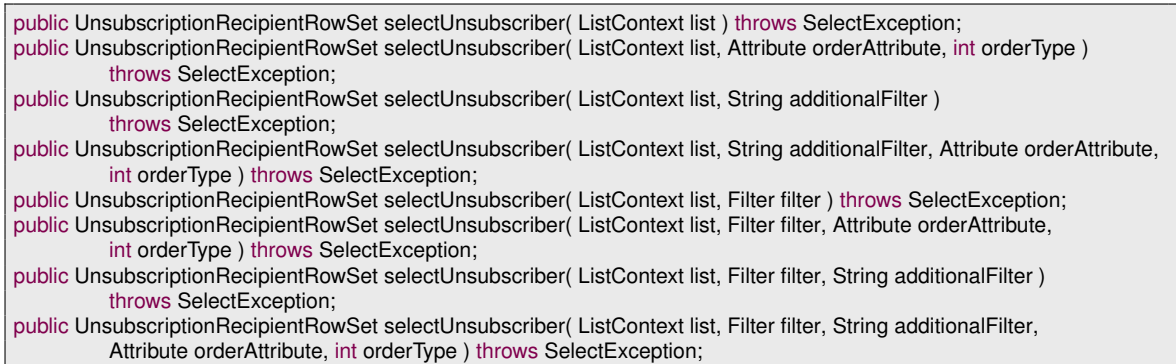

## **3.8.9. Personal Tracking**

Each recipient has a tracking permission for each list. In order to interact with these permissions using the RecipientRowSet or the BatchChannel, you first have to enable this feature by creating an appropriate RecipientContext, as shown in the following example: HentRowSet or the BatchChannel, you first have to enable this feature is in the work of the BatchChannel, you first have to enable this feature detection of the tracking permission can be read through the section of the tr

RecipientContext rc = session.createRecipientContext( true );

Once enabled, the tracking permission can be read through the getTrac ingPermission method<br>and the state of the tracking permission can bave one of the fraction was and the state of the tracking permission can have one of the  $\frac{1}{2}$  wing values.

GRANTED - Indicates that the recipient permitted tracking or this list.

DENIED - Indicates that the recipient forbid tracking  $f_{\text{on}}$  this is the default value.

The tracking permission can be written through the  $u$ , late racking Permission method. The tracking permission cannot be deleted but its state can be reset to DENIED. The state must not be null.

- Note: The tracking permission must be written for a list a recipient is not subscribed to. An IllegalValueException will be thrown.
- Note: If a tracking permission in a list is written in the same request when a recipient is removed from this list, the tracking permission will be ignored.
- **1** Note: When subscribing a recipient to a list a tracking permission can be written in the same request.

RecipientRowSet rrs = ...find  $re$  over the Recipient... ListContext  $lc = ...$ find list...

// Read tracking permission: TrackingPermissionState tps = rrs.getTrackingPermission( lc );

// Set tracking permission: rrs.updateTrackingPermission( lc, TrackingPermissionState.GRANTED ); rrs.commitRowUpdate();

Another way to read and write the tracking permission state is using the getInteger and updateInteger methods in combination with the getTrackingPermissionAttribute method. The mapping from integer values to tracking permission states are as follows:

GRANTED - 1

DENIED - 0

```
RecipientContext rc = session.createRecipientContext();
RecipientRowSet rrs = ...find recipient...
ListContext lc = ...find list...
// Get tracking permission attribute:
Attribute permissionAttribute = rc.getMetaData().getTrackingPermissionAttribute(lc);
// Read tracking permission:
Integer tps = rrs.getInteger( permissionAttribute );
// Set tracking permission:
rrs.updateInteger( permissionAttribute, 1 );
rrs.commitRowUpdate();
```
Note: If the tracking permission of a recipient should be updated, these requests are reordered within a single *commitRowUpdate* to make sure updates to the tracking permission are executed last. This helps to ensure updates to the tracking permission do not get lost when a subscribe command to the same list is contained in the same *commitRowUpdate*. Be aware that only the *RecipientRowSet* does such a reordering. Using the *BatchChannel* there is no reordering whatsoever.

## **3.9. AttributeManager**

Using the *AttributeManager*, attributes (columns) can be manipulated. Following example illustrates how to create a new text attribute with length of 50 characters:

session.getAttributeManager().create( "Firstname", Attribute.DATA TYPE STRING, 50 );

Renaming attributes is performed using the renamed mod, removing by calling remove in the AttributeManager.

The following example shows how to che is the visibility of a few attributes. If the last modification attribute is not visible in the list, it will be made visible. The opposite is true for the subscription attribute. If the lastname attribute is not visible, it will be made visible in all lists:

```
RecipientContext rc = session.createRecipientContext();
RecipientMetaData rmd = rc.getMe<sup>t</sup> <sub>4</sub>Dat<sub>a</sub>);
Attribute lastModification = rmd.ge astModificationAttribute();
Attribute subscription = r_{\text{avg}}, \frac{N_{\text{u}}}{N_{\text{u}}} (iption Attribute( lc );
Attribute lastname = And.getUserAttribute( "Lastname" );
List<Attribute> attributes = Arrays.b List( lastModification, subscription, lastname );
AttributeManager am = session. etAttributeManager();
Map<Attribute, Boolean> visibutity = am.areAttributesVisibleInList( attributes, lc.getId() );
if( !visibility.get( lastModification ) )
  am.setAttributeListVisibility( lastModification, lc.getId(), true );
if( visibility.get( subscription ) )
  am.setAttributeListVisibility( subscription, lc.getId(), false );
if( lyisibility.get( lastname ) )
  am.setGlobalAttributeVisibility( lastname, true );
                          We but the Manager, attribute start and the start of the BatchChanne view text attributes such a reordering. Using the BatchChanne view text attribute with length of 50 characters and the manager of the start and the Manag
```
# **3.10. ApproverManager**

The *ApproverManager* is used for selecting/removing/creating approvers in Inxmail Professional. The following sample creates a new approver.

ListContext Ic = ...; ApproverManager apm = session.getApproverManager(); Approver newApr = apm.createApprover(); newApr.updateComment("API created approver"); newApr.updateEmail("approver@inv.invalid"); newApr.updateLists(new int[] { lc.getId() }); newApr.updateName("Approver 1"); newApr.commitUpdate();

# **3.11. Features**

Agents, like "Mailing" or "Subscriptions" are called "Features" in the API language. Which features are available can be optained from the Features interface.

Features are enabled and disabled from the *ListContext*, as following example demonstrates, which enables the "Subscriptions" agent in the chosen mailing list:

ListContext lc = ...get list context... lc.enableFeature( Features.SUBSCRIPTION\_FEATURE\_ID );

Not every feature is accessible for every type of list. For example, "Subscription" ature is available<br>in standard lists, only. The "Mailing" feature can be used in standard and the standard lists. If a feature is in standard lists, only. The "Mailing" feature can be used in standar not available for a list, an FeatureNotAvailableException will be thrown.

Features are controlled by their respective managers. As such the is a MailingManager" and a "SubscriptionManager".

## **3.11.1. SubscriptionManager**

If the subscription feature is enabled for a standard list, the SubscriptionManager can be used to subscribe and unsubscribe recipients. The beam of the Same as if a recipient subscribes to a subscribe and unsubscribe recipients. The both list via a web frontent. For example, if **double ontigated** is configured, calling subscribe will start the normal double opt in subscription process. Since Inxmail Professional API 1.14.1 it is possible to set the tracking permission of a subscriber. The tracking permission indicates whether collecting data of the subscriber is allowed or forbidden. et a state of the matter, the the theorem of the state of the state of the state of the matters.<br>SUBSCHIPTION\_FEATURE\_ID );<br>
a list, an Feature Not Available Exception will be a list, an Feature Not Available Exception wil

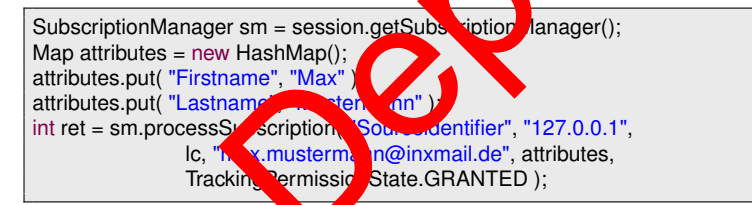

The result is either PROCESS\_ACTIVATION\_SUCCESSFULLY if the subscription or unsubscripton succeeded, or PROCESS\_ACTIVATION\_FAILED\_ADDRESS\_ILLEGAL if the address is not conform to the RFC standard.

Also can be the SubscriptionManager used for retrieving the subscription log entries. The following methods can be used for getting the subscription log entries. Each methods returns an rowset which contains the entries.

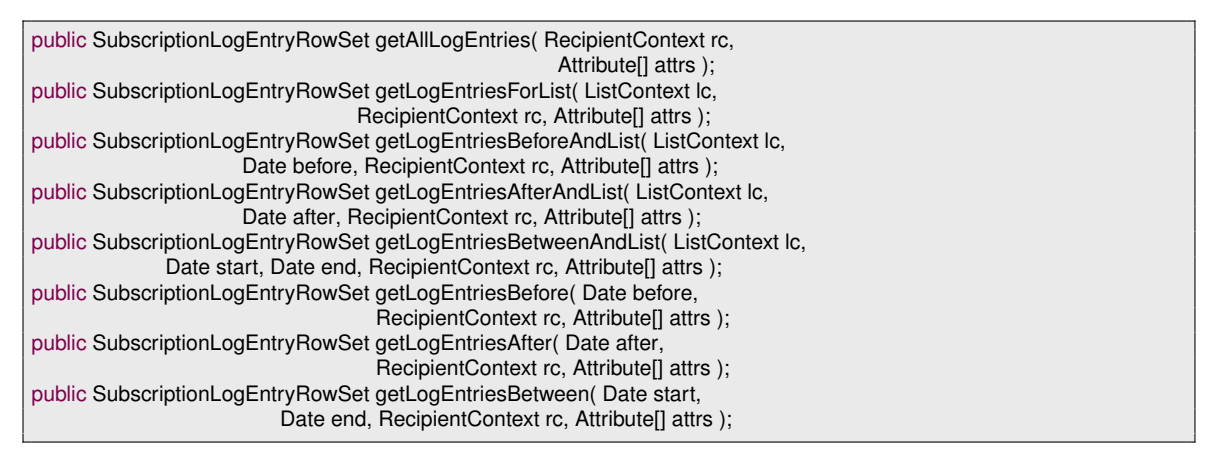

The example shows how to get all existing subscription log entries.

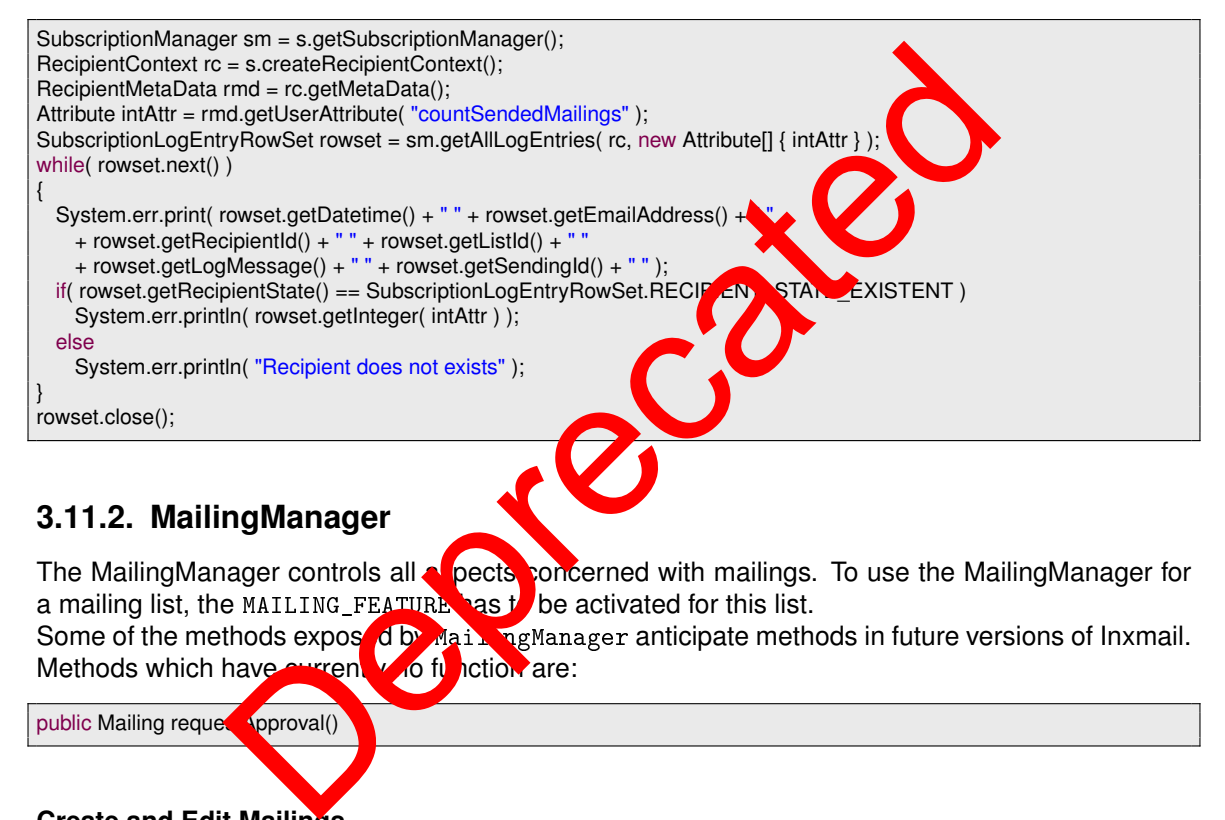

## **3.11.2. MailingManager**

The MailingManager controls all **a** pects concerned with mailings. To use the MailingManager for a mailing list, the MAILING\_FEATURE has  $t$  be activated for this list.

Some of the methods exposed by Mailing Manager anticipate methods in future versions of Inxmail. Methods which have currently to function are:

public Mailing requestApproval()

### **Create and Edit Mailings**

MailingManager mailingMgr = session.getMailingManager(); Mailing mailing = mailingMgr.createMailing( listContext ); mailing.updateSubject( "Monthly Newsletter" ); mailing.updateName( "Monthly Newsletter" ); mailing.commitUpdate();

For existing mailings, always call lock before updating it, and unlock after committing changes! Content is put into mailings using content handlers. There are a number of such handlers:

PlainTextContentHandler - Handles plain text content.

HtmlTextContentHandler - Handles HTML-only content.

MultiPartContentHandler - Handles multipart content (HTML plus plain text), or mailings where their content is selected depending on the recipient profile.

XsltMultiPartContentHandler - Handles multipart content defined by XML/XSLT, or mailings whose content is selected depending on the recipient profile.

XsltPlainTextContentHandler - Handles plain text content defined by XML/XSLT.

XsltHtmlTextContentHandler - Handles HTML text content defined by XML/XSLT.

All of these handlers expose methods to enter the content. For example, editing a plain text mail:

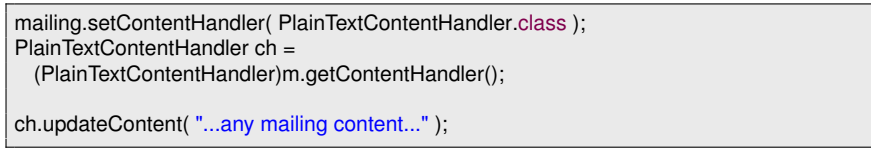

#### **Retrieval of Mailings**

public BOResultSet select( ListContext listContext, int stateFilter ); public BOResultSet select( ListContext listContext, int stateFilter, int orderAttribute, int orderType ); public BOResultSet select( ListContext listContext, int stateFilter, String filter, int orderAttribute, int orderType );

Existing Mailings can be retrieved with the select methods listed above. The BOResultSets contain Mailing objects. The various options define the selection  $a$  d  $c$  ering criteria.

- ListContext The mailing list to get mailings from. It is  $\alpha$  rently not possible to get mailings from multiple lists in one selection.
- stateFilter Select mailings by their state. Mail ngManager.STATE\_FILTER\_ALL matches mailings in any state. Use Mailing.ST. E. \* ... ingle values or in bitwise combinations to select ings in any state. Use Mailing.  $S^{\text{R}}$   $E^*$  as single values or in bitwise combinations to select mailings by specific state(s).
- orderAttribute Specify the mailing at the by which the result set is ordered. Use Mailing.ATTRIBUTE\_\*. For technical reasons, not all attributes may be used for ordering. Currently Mailing.ATTRIBUTE are rently Mailing.ATTRIBUTE SUBJECT and Mailing.ATTRIBUTE\_MODIFICATION\_DATETIME are possible. illings<br>
select(ListContext listContext, int stateFilter );<br>
select(ListContext listContext, int stateFilter,<br>
ibute, int orderType );<br>
select(ListContext listContext, int stateFilter,<br>
int orderType );<br>
select mailing is

orderType - Order direction. Use Order. ASC for ascending, Order. DESC for descending ordering.

filter - Free filter expression. See section below for syntax.

Filters are specified as text strings with the same syntax as Inxmail internal filters and conditions. Mailing filters are restricted to attribute - value comparisons without AND and OR combinations. Attributes are specified with the Attribute(id) function, where id corresponds to the values for the order attribute described above. A sample filter for all mailings last changed on or after Jan. 1st, 2006 is:

String filter = "Attribute(" Mailing.ATTRIBUTE\_MODIFICATION\_DATETIME +  $") > #01.01.200600:00:00#"$ ;

Mailing.ATTRIBUTE\_MODIFICATION\_DATETIME is a timestamp attribute, therefore a date is not sufficient, a time must also be specified. Operators and value formats are described in the Inxmail user manual, chapter 23.

### **Approval and Controlling Send-Out**

Since Inxmail Professional API 1.6.0 it is possible to use the approval of mailings. The following methods are defined for requesting/deny/revoke approval.

public void approve( int approverId, String comment ) throws MailingStateException, DataException, UpdateException; public void denyApprove( int approverId, String comment ) throws MailingStateException, DataException, UpdateException; public void requestEscalationApproval( Date escalationDate, Date deadline, int[] approverIds, int[] recipientId, boolean isTestRecipient, String locale ) throws MailingStateException, DataException, UpdateException; public void requestIdenticalApproval( Date deadline, int[] approverIds, int[] recipientId, boolean isTestRecipient, String locale ) throws MailingStateException, DataException, UpdateException; public void revokeApproval() throws MailingStateException, DataException; public void revokeApproval( String comment ) throws MailingStateException, DataException, UpdateException; The methods approve() and requestApproval() are deprecated and should never used. Please use the methods above. Following methods can be used to send mailings: public void sendTestMail( String testAddress, int recipientId ) throws SendException, MailingStateException, DataException; public void sendSingleMail( int recipientId ) throws SendException, MailingStateException, DataException; public void startSending() Mail (intrecipientid)<br>reption, MailingStateException, DataException;<br>gleMail (intrecipientid)<br>ception, MailingStateException;<br>ding()<br>cateException, DataException;<br>ailing()<br>aiteException, DataException;<br>ailing()<br>wailing();<br>

throws MailingStateException, DataException;

public void stopSending() throws MailingStateException, DataException;

To schedule a mailing, update the schedule time. The example schedules the mailing one hour in the future:

mailing.scheduleMailing( new Date( new Date().getTime() + 60\* 60\* 1000 ) );

To revoke the scheduling:

mailing.unscheduleMailing();

#### **Mail Preview**

Please note that starting with Inxmail Professional API version 1.11.10, the MailingRenderer is deprecated and is replaced by the GeneralMailingRenderer. For more information see chapter GeneralMailingMana

#### **Sending info**

{

}

With the sending info you are able to get information about the sending of the mailing such as number of recipients or average mail size. For getting the sending info object call get SendingInfo() from the Mailing object.

```
public interface SendingInfo
```

```
public int getDeliveredMailsCount();
public int getSentErrorCount();
public int getBounceCount();
public int getNotSentMailsCount();
public double getAverageMailSize();
```
Starting with Inxmail Professional API version 1.11.4 you can also use the SendingHistoryManager to access more detailled sending information. As a shortcut, you may also use the findSendings and findLastSending methods.

## **3.11.3. TriggerMailingManager**

The TriggerMailingManager and the TriggerMailing business object cover all aspects of the trigger mailing lifecycle. Trigger mailings were introduced with Inxmail Professional 4.2 to satisfy the need for event driven mailings. In general, trigger mailings won't be sent to all recipients of the associated list, but to a subset of the recipients, depending on the trigger conditions. The following trigger mailing types - as defined by the TriggerType enumeration - are supported:

- ACTION MAILING: This mailing type is triggered by an action.
- TIME\_TRIGGER\_INTERVAL\_MAILING: A mailing of this type is sent to all recipients of the associated list at a freely definable interval (i.e. hourly, daily, weekly,...). The interval is described by a TriggerInterval object. The interval trigger is a time trigger which is not related to a specific attribute.
- TIME\_TRIGGER\_BIRTHDAY\_MAILING: A mailing of this type is sent to recipin ats on the annual recurrence of a specific date. A datetime attribute of the recipient acts as proaseline and the mailing is sent every year after this baseline. An offset can be specified to send the mailing some time before or after the annual recurrence. The condition is checked once a day. The birthday trigger is an attribute driven time trigger.
- TIME\_TRIGGER\_ANNIVERSARY\_MAILING: A mailing of the state is sent to recipients on the recurrence of a specific date. A datetime attribute of the **recipient** acts as baseline and the mailing is sent after a user defined period of time (years, month of days) after this baseline. An offset can be specified to send the mailing some time before or after the recurrence. The condition is checked once a day. The anniversary trigon and the diven time trigger. checked once a day. The anniversary trigger ER\_BIRTHDAY\_MAILING: A railing of this type is sent to eccipe<br>of a specific date. A datetime attribute of the recipient at as the economy of the street of the annual recurrence. The condition is also defected of the street
- TIME\_TRIGGER\_REMINDER\_MAILING:  $A \rightarrow g$  of this type is sent to recipients on a specific date. A datetime attribute of the recipient stines and date. An offset can be specified to send the mailing some time before the date. The condition is checked once a day. The reminder trigger is an attribute driven time trigger.
- TIME\_TRIGGER\_FOLLOW\_UP\_MAILING: A mailing of this type is sent to recipients on a specific date. A datetime attribute of the recipient defines that date. An offset can be specified to send the mailing some time and the date. The condition is checked once a day. The follow up trigger is an attribute deven time trigger.

These basic trigger these can be used to create a wide variety of different event driven mailings. The following subsections discuss the different aspects of the trigger mailing lifecycle and how to handle them using the Inxmail Professional API.

Note: The TriggerMailingManager and the MailingManager seem to be pretty similar (and in fact are to some degree) however, they are NOT interoperable.

## **Creation and editing**

The heart of a trigger mailing is the TriggerDescriptor which defines the trigger type and the various settings. Depending on the trigger type the mailing is either sent out by an action (action driven), on a regular basis (interval driven) or according to the value of a date attribtue (attribute driven). Interval and attribute driven triggers are also referred to as time triggers. See above for a list of the available trigger types.

It is rarely advisable to create a TriggerDescriptor directly as the state space is complex and can be confusing. Generally, it's reasonable to use a TriggerDescriptorBuilder for this task which will guide you through the process of creating a TriggerDescriptor and complain about any missing settings and broken invariants. To obtain a builder appropriate for the desired trigger type, use the TriggerDescriptorBuilderFactory.

The following snippet exemplary shows how to create an action trigger, an interval trigger and an anniversary trigger. Be aware that in this case the most complex configuration is used. Some of the settings are optional, as documented by each builder, but this example illustrates all the capabilities of trigger mailings:

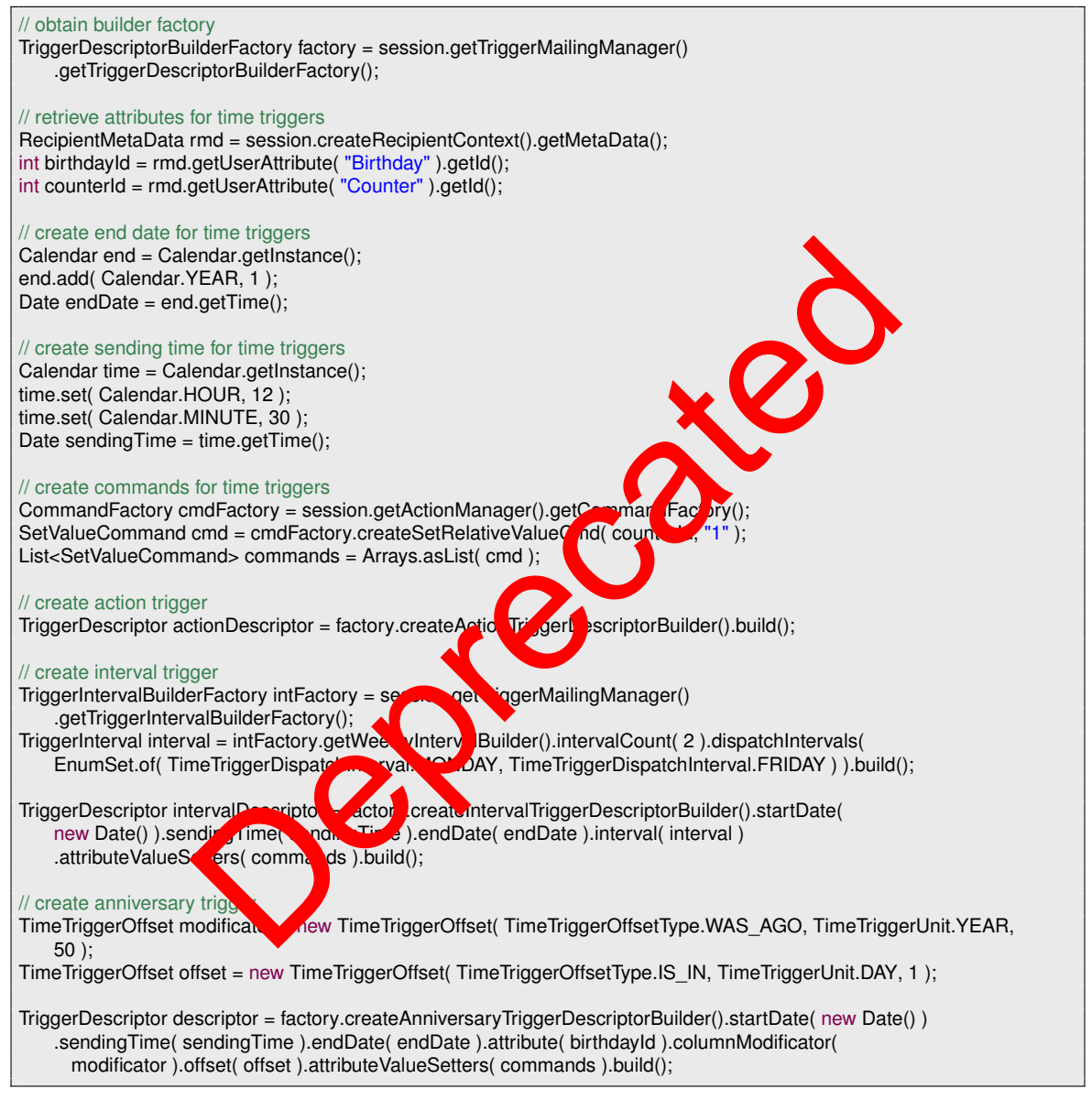

The action trigger is the easiest to configure. The reason for this is simple: There is no configuration. The sending process is controlled by an action, or more specifically, an action can use and send this mailing.

The interval trigger is one of the most complex trigger types, particularly because of the need to build the interval. The trigger in the example will send the mailing every other week on Monday and Friday and will increase the Counter attribute by one. It will be active for one year from now on. The anniversary trigger is probably the most complex attribute driven trigger type, as it offers the most settings. The trigger in the example will send the mailing to recipients who celebrate their 50th birthday the next day. It will also increase the Counter attribute by one and will be active for one year from now on.

Apart from the TriggerDescriptor the creation of a trigger mailing works pretty much the same way as that of a normal mailing. The following snippet shows how to create a trigger mailing that will be sent to recipients who have been a member of the associated list for one year:

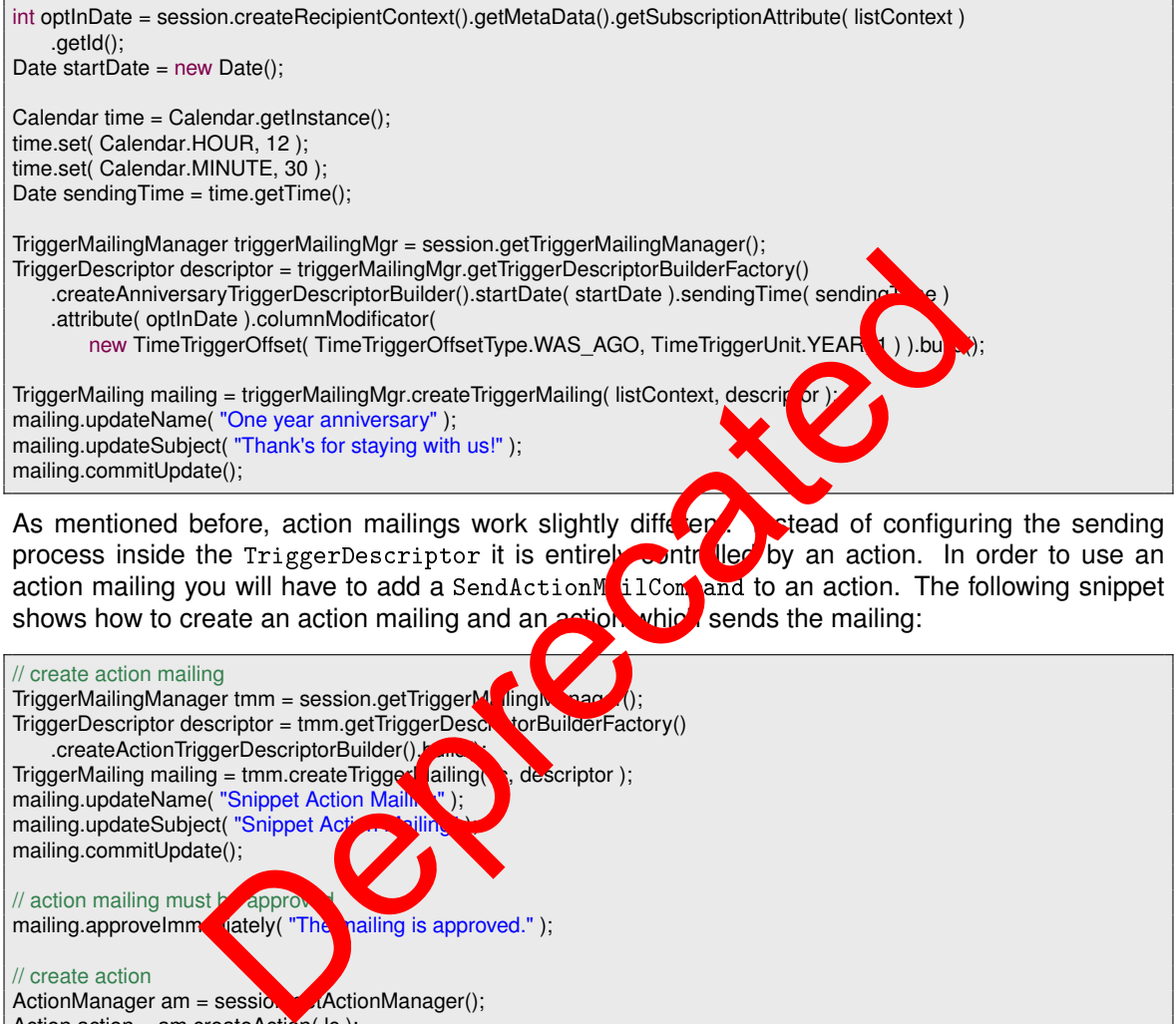

TriggerDescriptor descriptor = tmm.getTriggerDesc .createActionTriggerDescriptorBuilder(). TriggerMailing mailing = tmm.createTrigged ailing \ , descriptor ); mailing.updateName( "Snippet Action Mailner"); mailing.updateSubject( "Snippet A mailing.commitUpdate(); // action mailing must be approximaling.approvelmm **nately( "The mailing is approved." );** // create action ActionManager am = session.  $\blacksquare$  ActionManager(); Action  $action = am.createAction($  lc  $);$ action.updateEventType( Action.EVENT\_TYPE\_SUBSCRIBE ); action.updateName( "Snippet Action" ); // create command CommandFactory cf = am.getCommandFactory(); Command[] cmds = new Command[1]; cmds[0] = cf.createSendActionMailCmd( lc.getId(), mailing.getId() ); action.updateCommands( cmds ); action.commitUpdate();

For existing trigger mailings, always call lock before updating it, and unlock after committing changes! Content is put into trigger mailings using content handlers. There are a number of such handlers:

PlainTextContentHandler - Handles plain text content.

HtmlTextContentHandler - Handles HTML-only content.

- MultiPartContentHandler Handles multipart content (HTML plus plain text), or mailings whose content is selected depending on the recipient profile.
- XsltMultiPartContentHandler Handles multipart content defined by XML/XSLT, or mailings whose content is selected depending on the recipient profile.

XsltPlainTextContentHandler - Handles plain text content defined by XML/XSLT.

XsltHtmlTextContentHandler - Handles HTML text content defined by XML/XSLT.

All of these handlers offer methods to update content. The following snippet exemplary shows how to edit a plain text trigger mail:

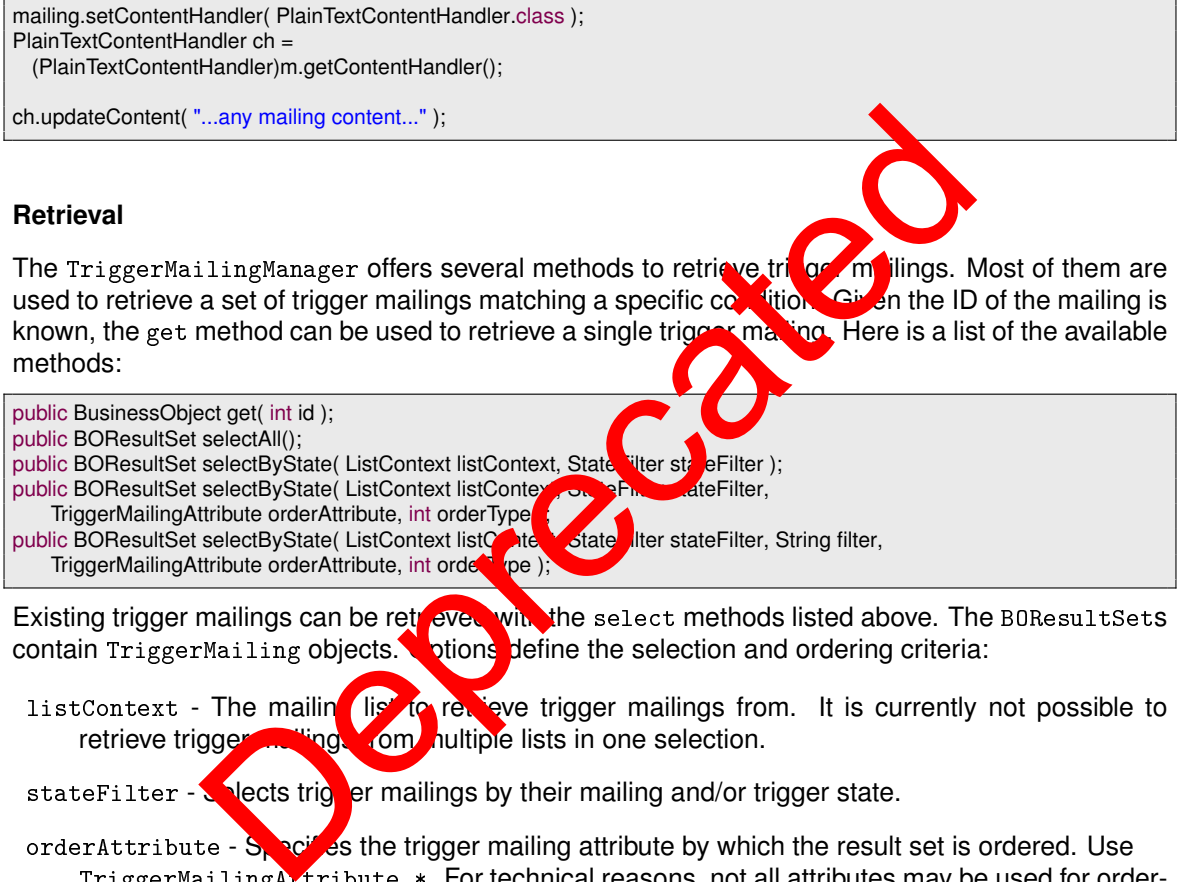

used to retrieve a set of trigger mailings matching a specific condition. Given the ID of the mailing is known, the get method can be used to retrieve a single trigger may have Here is a list of the available methods:

public BusinessObject get( int id );

public BOResultSet selectAll();

public BOResultSet selectByState( ListContext listContext, State Titer stateFilter ); public BOResultSet selectByState( ListContext listContext, StateFilter,

TriggerMailingAttribute orderAttribute, int orderType public BOResultSet selectByState( ListContext listContext liston state liter stateFilter, String filter,

TriggerMailingAttribute orderAttribute, int orde

Existing trigger mailings can be retreved with the select methods listed above. The BOResultSets contain  $TriggerMailing objects.$  otions define the selection and ordering criteria:

listContext - The mailing list to retrieve trigger mailings from. It is currently not possible to retrieve trigger mailings from nultiple lists in one selection.

stateFilter - Selects triger mailings by their mailing and/or trigger state.

orderAttribute - Specifies the trigger mailing attribute by which the result set is ordered. Use TriggerMailingAttribute.\*. For technical reasons, not all attributes may be used for ordering. Currently, the following attributes may be used:

- SUBJECT
- NAME
- SINGLE\_SEND\_COUNT
- ACTIVATION\_DATETIME
- MODIFICATION\_DATETIME

orderType - Order direction. Use Order.ASC for ascending and Order.DESC for descending ordering.

filter - Free filter expression.

Using a StateFilter trigger mailings can be retrieved according to their state. A trigger mailing has two types of states: the mailing state and the trigger state. The mailing state reflects the state of the mailing, pretty much like the state of a normal mailing. The possible values are defined by the TriggerMailingState enumeration. The trigger state, on the other hand, reflects the state of the trigger which can be active or inactive. The possible values are defined by the TriggerState enumeration.

A StateFilter consists of a combination of both filter types. A trigger mailing must match at least one of the specified mailing types and the trigger type. However, it is possible to create state filters that match any mailing and/or trigger state. A state filter that matches any mailing and trigger state is referred to as 'all matching state filter' which can be obtained from the manager as Singleton. The following methods can be used to create a StateFilter:

public StateFilter createMailingStateFilter( Set<TriggerMailingState> stateFilter ); public StateFilter createTriggerStateFilter( TriggerState stateFilter ); public StateFilter createStateFilter( Set<TriggerMailingState> mailingStateFilter, TriggerState triggerStateFilter ); public StateFilter createAllMatchingStateFilter();

Using the appropriate method, it is easy to create a StateFilter which matches a set of mailing states and/or trigger state or to retrieve all trigger mailings of a list, disregaring their state using the all matching state filter. For an example of how to create a StateFilter see the retrieval snippet at the end of this section.

Free filter expressions are specified as text strings with the same syntax as Inxmail internal filters and conditions. Trigger mailing filters are restricted to at their - value comparisons without AND and OR combinations (only a single attribute may be matched). Attributes are specified with the Attribute(id) function, where id corresponds to the id of any attribute defined in the TriggerMailingAttribute enumeration. An examplary filter expression is shown in the retrieval snippet at the end of this section. The available on erators and value formats of filter expressions are described in the Inxmail user manual, chapt

The following snippet shows how to retrieve all triangler mailings of the specified list which are in the DRAFT or APPROVAL\_REQUESTED state and have been edited during the last hour. The snippet prints out the mailing name in ascending alphabetical order.

```
TriggerMailingManager triggerMailingMgr = session_jetTriggerMailingManager();
Date oneHourAgo = new Date( new Date( 0, etTime() – 60 × 60 × 1000 );
String filterDate = new Simple Pater Tatel Tatel BullMM.yyyy HH:mm:ss" ).format( oneHourAgo );
String filter = "Attribute" + TriggerMain. The intervention DATETIME.getId() + ") > #" + filterDate
    + "#";
Set<TriggerMailingState> alim dateFilter = EnumSet.of( TriggerMailingState.DRAFT,<br>TriggerMailingState.APP VAL REQUESTED );
    TriggerMailingState.APP
StateFilter stateFilter = triggerMailingMgr.createMailingStateFilter( mailingStateFilter );
BOResultSet set = triggerMailingMgr.selectByState( listContext, stateFilter, filter,
     TriggerMailingAttribute.NAME, Order.ASC );
for( int i = 0; i < set.size(); i++)
{
  TriggerMailing tm = (TriggerMailing)set.get( i );
  System.out.println( tm.getName() );
}
set.close();
                        pper state of the season of the season of the season of the season of the season of the season of the season of the season of the season of the season of the season of the season of the season of the season of the season o
```
### **Approval and controlling send-out**

The approval process of trigger mailings is almost identical to that of regular mailings with two exceptions: the deprecated methods were removed and a new method for the immediate approval of trigger mailings was added. The following methods are available to manage the approval process:

public void approveImmediately( String comment ); public void approve( int approverId, String comment ); public void denyApprove( int approverId, String comment ); public void requestEscalationApproval( Date escalationDate, Date deadline, int[] approverIds, int[] recipientIds, boolean isTestRecipient, String locale ); public void requestIdenticalApproval( Date deadline, int[] approverIds, int[] recipientIds, boolean isTestRecipient, String locale ); public void revokeApproval(); public void revokeApproval( String comment );

The normal approval workflow requires an approval request in which the user decides whether the approval is granted or denied. There are two different types of approval requests: escalating and identical.

The escalating approval process involves only the primary approver at  $f(x)$ . Only if the primary approver does not respond to the request by a given escalation date, the secondary approver will get involved. The identical approval process involves both approvers imme liately and requires both to grant the approval.

Revoking the approval is possible during the request or after  $\bullet$  approval. It is also possible to bypass the normal approval process by approving the trigger may immediately. Be aware that this requires the corresponding right.

The following snippet shows how to implement the normal approval workflow:

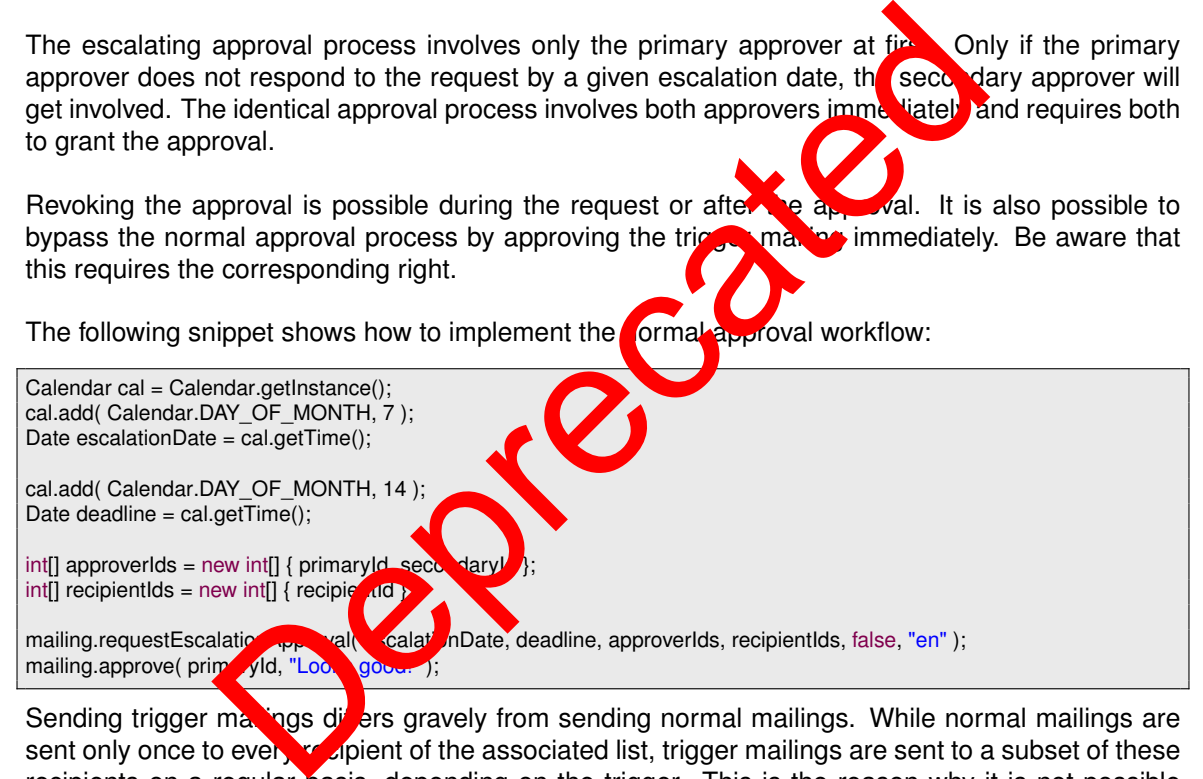

Sending trigger may not differs gravely from sending normal mailings. While normal mailings are sent only once to every *recipient of the associated list, trigger mailings are sent to a subset of these* recipients on a regular basis, depending on the trigger. This is the reason why it is not possible (and makes no sense) to schedule trigger mailings or start sending them manually. Instead, a trigger mailing is *activated* or *deactivated* using the following methods:

public void activateSending(); public void deactivateSending( boolean stopActiveSending );

#### **Mail preview**

Please note that starting with Inxmail Professional API version 1.11.10, the  $TriggerMailing-$ Renderer is deprecated and is replaced by the GeneralMailingRenderer. For more information see chapter GeneralMailingManager.

### **Sending info**

To retrieve the date of the next sending interval, use the getNextSending() method.

Starting with Inxmail Professional API version 1.11.4 you can also use the SendingHistoryManager to access more detailled sending information. As a shortcut, you may also use the findSendings and findLastSending methods.

## **3.11.4. GeneralMailingManager**

Introduced in the Inxmail Professional API version 1.11.10, the GeneralMailingManager provides read-only access to most of the mailing types supported by Inxmail Professional. In contrast to the other mailing managers, the GeneralMailingManager employs a single interface.

The following mailing types are currently supported by the GeneralMailingManager:

- Regular mailings
- Action mailings
- Time trigger mailings (like birthday mailing and interval mailing)
- Subscription trigger mailings
- Split test mailings
- Sequence mailings

This is helpful especially if you want to aggregate data in arious mailings of different types. Without the GeneralMailingManager you would have to use several mailing managers and aggregate the data they produce. Also, the General Mailing Manager or the first time offers access to split test mailings, sequence mailings and subscription trig  $\frac{1}{2}$  mailings. mailings (like birthday mailing and interval mailing)<br>trigger mailings<br>ilings<br>ilings<br>specially if you want to aggregate data and six mailings of different<br>Mailing Manager you would have to use world mailing managers<br>oluce.

### **Retrieval of GeneralMailings**

The GeneralMailingManager offers the **Netwing retrieval methods:** 

public GeneralMailing get( long id ), public ROBOResultSet<GeneralMaincessetect public GeneralMailingQuery ate

Aside from the usual retrievul methods provided by all ROBOManagers, there is a wide range of criteria which can be freely compined using the GeneralMailingQuery to find GeneralMailings.

The GeneralMailingQuery implements a fluent interface for creating and executing queries. The basic idea is to simply create a query object and combine the available filters as you need them instead of figuring out which method offers the appropriate set of filters. This allows you to create complex queries, while the fluent interface keeps the syntax as concise as possible, thus producing more readable and maintainable code.

The following criteria are supported by GeneralMailingQuery:

- The mailing type
- The ID of the list containing the mailing
- The mailing ID
- The mailing name
- The mailing subject
- The creation date of the mailing
- The last modification date of the mailing

Each of these criteria can be specified as a variadic list of values. A mailing matches the query if:

- 1. All criteria are met (AND concatenated)
- 2. For each of the criteria at least one value matches (OR concatenated)

Furthermore, it is possible to sort the output of the query in either ascending or descending order by one of the following attributes:

- The mailing ID
- The mailing type
- The ID of the list containing the mailing
- The mailing name
- The mailing subject
- The creation date of the mailing
- The last modification date of the mailing

The following snippet demonstrates a very simple, yet quite effective query which retrieves all mailings with the specified IDs: type<br>
le list containing the mailing<br>
subject<br>
date of the mailing<br>
diffication date of the mailing<br>
diffication date of the mailing<br>
diffication date of the mailing<br>
different mailing and the set of the two secure (i)<br>
di

GeneralMailingManager gmm = session.getGenera $\sqrt{\sinh(\sqrt{M})}$ an $\sqrt{\frac{1}{2}}$ er(); GeneralMailingQuery query =  $gmm.createQuery()$ 

 $long[$  ids = new long $[$  { 1, 2, 3 }; try (ROBOResultSet<GeneralMailing = sult = query.mailinglds( ids ).executeQuery()) { for( GeneralMailing mailing : result {

} }

System.out.printlemailing.getName()

Please note that this snippet takes advantage of the try-with-resources statement which was introduced with Java 7. If you are using an older version of Java you have to replace this statement with the traditional try-finally idiom for closing resources.

Of course you can also create much more complex queries, like the one presented in the following snippet:

```
GeneralMailingManager gmm = session.getGeneralMailingManager();
GeneralMailingQuery query = gmm.createQuery();
query.mailingTypes( MailingType.REGULAR_MAILING, MailingType.TIME_TRIGGER_MAILING ).listIds( 3, 5, 7 )
    .names( "Spring Campaign", "Autumn Campaign" ).subjects( "Good news", "Bad news" ).sort(
   GeneralMailingAttribute.LIST_ID, Order.ASC );
try (ROBOResultSet<GeneralMailing> result = query.executeQuery())
{
 for( GeneralMailing mailing : result )
 {
   System.out.println( mailing.getListContextId() + ": " + mailing.getName() + "/ "
       + mailing.getSubject() );
 }
}
```
This query retrieves all mailings which:

- 1. Are either regular mailings **or** time trigger mailings **and**
- 2. Reside in list 3 **or** 5 **or** 7 **and**
- 3. Whose name is either "Spring Campaign" **or** "Autumn Campaign" **and**
- 4. Whose subject is either "Good news" **or** "Bad news"

The result is ordered by the ID of the lists containing the mail  $\log$  in a scending order. list 3 or 5 or 7 and<br>
me is either "Spring Campaign" or "Autumn Campaign"<br>
bject is either "Good news" or "Bad news"<br>
lered by the ID of the lists containing the mailing<br>
illing Business Object<br>
ling business object provid

### **The GeneralMailing BusinessObject**

The GeneralMailing business object provides some basic late for a mailing:

- The mailing ID
- The mailing name
- The mailing subject
- The ID of the list containing the mail
- The mailing type
- The creation date of the
- The last mode cation date of the mailing
- All sendings of the mail  $nq$
- The last sending of the mailing

#### **Rendering & Preview**

To render a mailing or create a preview of it, use the GeneralMailingRenderer. As of Inxmail Professional API version 1.11.10, the GeneralMailingRenderer replaces the renderers formerly used for mailings and trigger mailings. It can be used to render mailings of the following types:

- Regular mailings
- Action mailings
- Time trigger mailings
- Subscription trigger mailings

• Split test mailings

}

- Sequence mailings
- **Terminology note:** In the context of this guide, the term rendering refers to the process of producing the actual HTML and plain text parts of a mailing. This process consists of the following steps:
	- 1. Parsing the Inxmail Professional specific mailing code
	- 2. Performing certain transformations
	- 3. Personalizing the content for a specific recipient
	- 4. Producing the HTML and plain text parts as they would be present in a sent mailing

To render a mailing, you need to acquire an instance of GeneralMailingRenderer from the General-MailingManager. The rendering is a two-stage process. First, you need to parse a mailing in a specific build mode. Afterwards, you need to build it for a specific recipient. The following snippet demonstrates this process:

try( GeneralMailingRenderer renderer = session.getGeneralMailingManager().createRende<sup>e</sup>r() ) {

renderer.parse( mailingId, BuildMode.ALTERNATIVEVIEW\_ACTIVE ): Content content = renderer.build( recipientId );

Please note that this snippet takes advantage of the try-with-resources statement which was introduced with Java 7. If you are using an older version of Ja vou have to replace this statement with the traditional try-finally idiom for closing resources.

As briefly mentioned above, you need to specify a  $\mathbf{b}$ ,  $\mathbf{v}$  de during the parse stage of the rendering process. The available build modes are  $s$  ec<sup>it</sup>  $\epsilon d$  in the BuildMode enumeration:

- NORMAL Mode for generating a normal mail mail ready to be sent.
- ALTERNATIVEVIEW\_ACTIVE Mode in aller native view. All links are fully functional. Embedded images are replaced with http $\kappa$  ferences to image resources on the Inxmail server.
- ALTERNATIVEVIEW\_INACT VE Mode for alternative view. Standard links are fully functional, tracking links are functional but will not trigger any event or generate any click. Embedded images are replaced with http references to image resources on the Inxmail server. Network of the statement of the statement of the method in the trigger and the trigger and the trigger and the trigger and the trigger and the trigger and the trigger and the trigger and the trigger and the trigger and the
- PREVIEW Mode for mail preview. Standard links are fully functional, tracking links are functional but will not trigger any event or generate any click, unsubscription links will redirect but not unsubscribe anybody. Embedded images are replaced with http references to image resources on the Inxmail server. The function InInboxView() will return true while building the mailing.
- ARCHIVE Mode for archive view. Standard links are fully functional, tracking links are functional but will not trigger any event or generate any click, unsubscription links will redirect but not unsubscribe anybody. Embedded images are replaced with http references to image resources on the Inxmail server. The function InInboxView() will return true while building the mailing.
- ALTERNATIVEVIEW ACTIVE SIMPLE LINKS Mode for alternative view. All links are fully functional but converted to simple links. Embedded images are replaced with http references to image resources on the Inxmail server.
- NEWSLETTER\_SIMPLE\_LINKS All links are fully functional but converted to simple links. Embedded images are replaced with http references to image resources on the Inxmail server. The function InInboxView() will return true while building the mailing.

The build method returns an instance of Content which contains all relevant data of the rendered mailing:

- The content type (which is the MIME type)
- The rendered, personalized HTML text part, if any
- The rendered, personalized plain text part, if any
- The personalized subject
- The email address of the recipient
- The email address of the sender
- The reply-to address
- The bounce address
- The, possibly personalized, attachments
- The embedded images
- The header information

Attachments and embedded images are conveyed in an instance diclass attachment. This object offers the following information:

- The file name or embedded image identifier
- The content type (which is the MIME type)
- The size in bytes
- An input stream which can be used to download the file

The following snippet demonstrates how extract some key data of the content:

// Now the content can be accessed: System.out.println( "From: " + content.getSenderAddress() );<br>System.out.println( "To: " + content.com to the material ("To: " + content.com to the material ("To: System.out.println( "To: " + content.getRecipies" \dress() );<br>System.out.println( "Reply-To: " + content.getRecivToAddress() ); System.out.println( "Reply−To: " + content.getReplyToAddress() );<br>System.out.println( "Addi<sup>p</sup> Heat of " + content.getHeader() ); System.out.println( "Addi<sup>tion</sup>al Headers: " + content.getHe<br>System.out.println( "Content.in Content.getPlainText() );  $S$ ystem.out.println $($  "Content:\n"  $\sim$  co Preferantized, antachments<br>
led images<br>
information<br>
dembedded images are conveyed in an instance<br>
ing information:<br>
e or embedded image identifier<br>
type (which is the MIME type)<br>
bytes<br>
am which can be used to do the sess

## **3.11.5. SplitTestManager and SplitTestMailingManager**

Introduced in the Inxmail Professional API version 1.13.1, the SplitTestManager and SplitTestMailingManager provide read-only access to SplitTest and SplitTestMailing objects. This is helpful especially if you want to aggregate all split test mailings that refer to the same split test.

## **Retrieval of SplitTests and SplitTestMailings**

The SplitTestManager offers the usual retrieval methods provided by all BOManagers:

public SplitTest get( int id ) throws DataException; public BOResultSet<SplitTest> selectAll();

The same is true for the SplitTestMailingManager:

public SplitTestMailing get( int id ) throws DataException; public BOResultSet<SplitTestMailing> selectAll();

It is important to note that although SplitTestManager and SplitTestMailingManager inherit from the BOManager class, all write access methods (remove, commitUpdate) are currently not supported and throw a **'Not Implemented'** exception.

The SplitTest business object provides the following data:

- The split test ID
- The split test name

The SplitTestMailing business object provides nearly the same data for a split test mailing as the according GeneralMailing Objects, with the exception of an additional SplitTest attribute:

- The mailing ID
- The mailing name
- The mailing subject
- The ID of the list containing the mailing
- **The SplitTest the mailing belongs to**
- The creation date of the mailing
- The last modification date of the mailing
- All sendings of the mailing
- The last sending of the mailing

While most of these methods return immediately, the aware that the getSplitTest method performs an additional server call.

## **3.11.6. DesignCollectionManager**

With this DesignCollection  $\{a^*\}$  in  $\{x^*\}$  is a direct Api access to

DesignCollection . You can mport them and get access to the informations which collections are available on the vstem. You can import itc files in a certain ListContext and get accesss to the readonly interface sthe DesignCollections.

This is achieved via a ResultSet which contains the desired Design Collections. With the Informations gained by this methods you can generate new Mailings via the MailingManager.

**Note:** This is a readonly access!

This sample shows how to generate a mailing with a newly imported design collection:

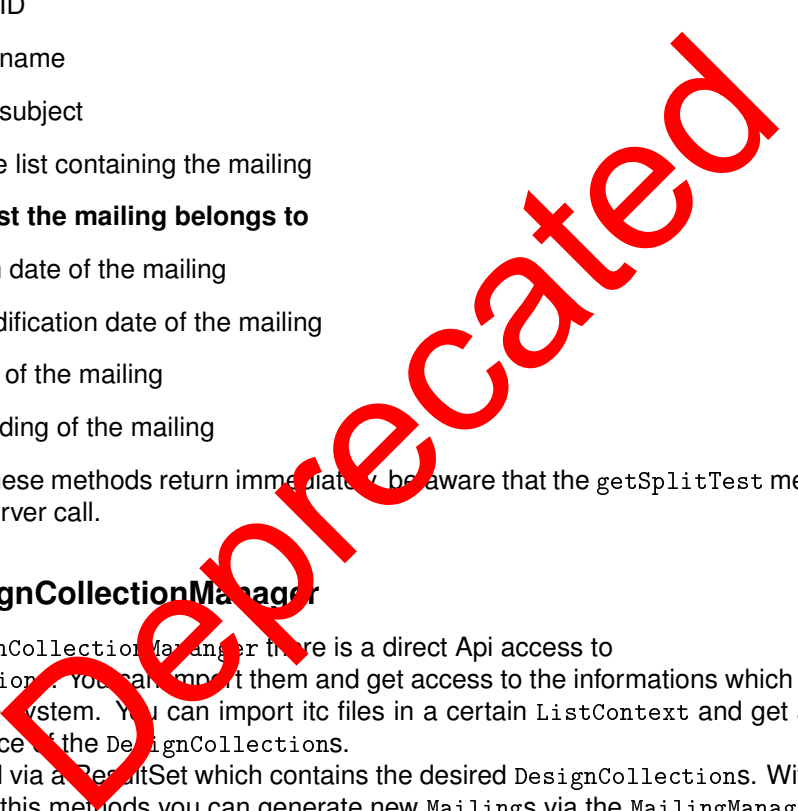

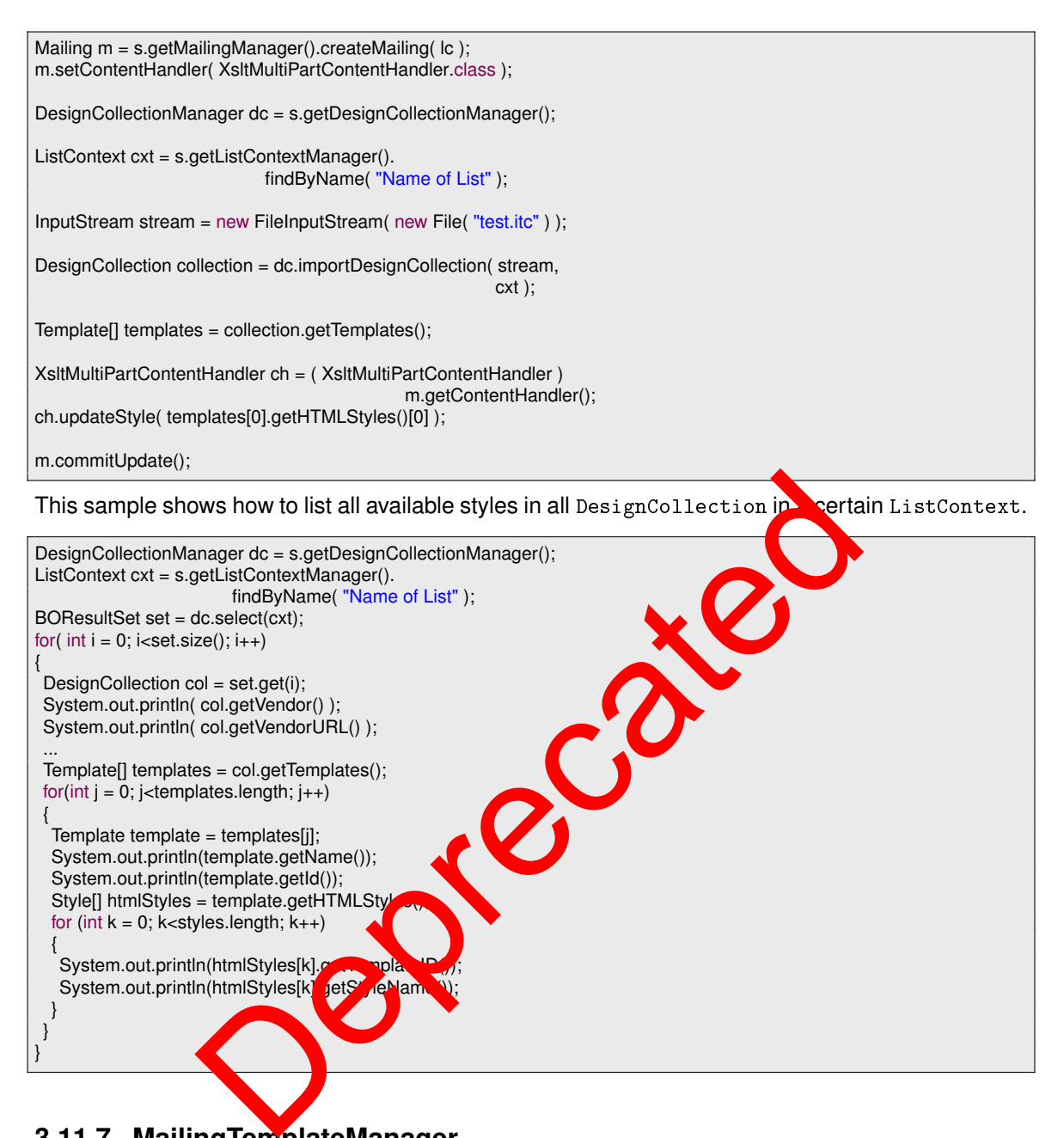

## **3.11.7. MailingTemplateManager**

With this MailingTemplateManager there is a direct Api access to MailingTemplates. You can create them and retrieve them via this Manager.

This sample shows how to generate a new MailingTemplate and updates the name of it.

```
MailingTemplateManager m = s.getMailingTemplateManager();
ListContext cxt = s.getListContextManager().
                      findByName( "Name of List" );
MailingTemplate html = m.createTemplate( cxt,
                        TextModule.MIME_TYPE_HTML_TEXT );
html.updateName( "Desired name" );
html.commitUpdate();
```
## **3.11.8. TextmoduleManager**

With this TextmoduleManager there is a direct Api access to Textmodules. You can create them and retrieve them via this Manager.

This sample shows how to generate a new Textmodule and updates the name of it.

```
TextmoduleManager m = s.getTextmoduleManager();
ListContext cxt = s.getListContextManager().
                    findByName( "Name of List" );
Textmodule html = m.createTextmodule( cxt,
                    TextModule.MIME_TYPE_HTML_TEXT );
html.updateName( "Desired name" );
html.commitUpdate();
```
## **3.11.9. TransformationManager**

The TransformationManager provides access to the data source transformations used by the Inxmail Professional content agent.

A transformation is used to transform the data provided by a data series into HTML content that can be embedded in a mailing. To achieve this, the transformation applicie a previously defined XSL transformation on the XML data provided by the data source. To entitled the transformed content in a mailing, use the content-include tag and provide the name of the data source as well as the name of the transformation to be applied on the content. ation Manager provides access to the data source transformations<br>al content agent.<br>In is used to transform the data provided by a data source transformation<br>of the XML data provided by the data source.<br>The content-include

The TransformationManager can be used to retrieve single transformation by id or to retrieve all registered transformations. You can also create you own transformation or edit an existing one.

#### **Retrieval of transformations**

The TransformationManager offers the ual remeval methods provided by all BOManagers:

public Transformation get( int id ) throws DataException;<br>public BOResultSet<Transformation> selection; public BOResultSet<Transformation> select

### **Creating transformation**

To create a Trans **premation, you need to provide a name and the actual XSL transformation.** The following snippet demonstrates how to create a transformation:

String sampleXsl = "<pseudo xslt><transform><something>text text</something></transform></pseudo xslt>";

TransformationManager transformationManager = session.getTransformationManager(); Transformation transformation = transformationManager.createTransformation( "Name Of XSLT Tranformation" ); transformation.updateXslt( sampleXsl ).commitUpdate();

Please note that for brevity this example does not use a valid XSL transformation. For more information on XSLT, see the [W3C recommendation.](http://www.w3.org/TR/xslt) Also, be aware that the name has to be unique. Attempting to create a transformation with the same name as an existing one will trigger an UpdateException.

#### **Editing transformations**

The following snippet demonstrates how to assign a different XSLT to a Transformation:

```
String updateXsl = "<changed xslt><transform><something>text text</something></transform></changed xslt>";
TransformationManager transformationManager = session.getTransformationManager();
Transformation transformation = transformationManager.get( transformationId );
transformation.updateXslt( updateXsl ).commitUpdate();
```
Please note that it is not possible to modify the name of a transformation after it was created. This is due to the fact that transformations are referenced by name inside of mailings. Modifying the name of a transformation that is already in use would break existing mailings.

## **3.11.10. DataAccess**

With this DataAccess there is a direct Api access to read link or click data. There are two types of objects to get the preferred data. One is the LinkData object. With this object there can be searched for link data by recipient id, mailing id or link id. The other object is the ClickData. Which is used for searching click data by recipient id, mailing id, both or link id. Both objects returning a row set. With this row set it can be easily navigated through the result set.

### **LinkData**

It is important to note that a link can be permanent or temporary. Temporary links are created each time you create a preview of a mailing, either using the Inxmail Professional API, the Inxmail Professional Client application or one of the mailing related JSPs (e.g. HML mail or archive) shipped with the software. These links do not trigger any events and are a moved once the mailing is sent. and the term of the permanent of temporary. The temporary of a mailing, either using the Inxmall Properties and a Properties are all properties of the mailing related JSPs (g. 100) mail or a<br>somether be the main are create

Permanent links on the other hand are created for each sending of a mailing. They do trigger events and will not be deleted as long as the mailing that conditions them exists. This implies that permanent links actually are removed once the mating that contains them is deleted.

You can decide whether you wish to retrieve all links (permanent and temporary) or if you prefer to retrieve permanent links only. The following method always retrieve all links:

- selectByMailing(int)
- selectByLink(int)
- selectByRecipient(in
- selectByLink $M$  and  $S$

The following methods retrice e all links or permanent links only, depending on the permanentLinks- $Only boolean param$ 

- selectByMailing(int, boolean)
- selectByLinkName(String, boolean)

Please note, that there is no such method for retrieval by link and recipient. Retrieval by link makes the parameter useless, as you already specify the specific link you are interested in. Retrieval by recipient always returns permanent links only because temporary links do not generate any clicks which would be necessary to establish the connection between link and recipient.

Below is a sample for getting all link data for a given recipient id.

```
DataAccess da = s.getDataAccess();
LinkData ld = da.getLinkData();
...
LinkDataRowSet rowSet = ld.selectByRecipient( id );
```
### **Fluent interface for links**

In Inxmail Professional API 1.12.1, a new fluent interface for retrieving link data was introduced. The basic idea is to simply create a query object and combine the available filters as you need instead of figuring out which method offers the appropriate set of filters. This allows you to create complex queries, while the fluent interface keeps the syntax as concise as possible, thus producing more readable and maintainable code.

Using the new fluent query interface, you can filter the link data by link ID, link name, link type, mailing ID and recipient ID. By default, a query will set a filter for permanent links only. It is possible to override this filter in order to retrieve temporary links as well.

Be aware though, that you have to construct your queries careful with respect to the amount of links fetched by the query. For more information on this topic and the limitations of the query interface, see section *Performance considerations*.

The following sample demonstrates one of the simplest and most common link data queries: retrieving all temporary and permanent links of type unique count having the law name "New product" or "Old product".

LinkDataQuery query = session.getDataAccess().getLinkDataWithNewLinkType().createQuery();<br>LinkDataBowSet set = query nermanentAndTemporary(inks() linkTypes( LinkDataBows, LinkDataRowSet set = query.permanentAndTemporaryLinks().linkTypes( LinkDataP wSe LINK\_TPE\_UNIQUE\_COUNT ).linkNames( "New product", "Old product" ).executeQuery();

#### **Performance considerations**

When using the new LinkDataQuery, you need to be aware of the fact that all these new filter possibilities and combinations come at a price: you need to be careful to make your filter conditions as narrow as possible.

With the new fluent style API it is very ease to retrieve all links of the system at once. This is not advisable, though, due to the sheer a nound of links that could be present in the target system. This large number of links produces two  $\mu$  phems: of the second of the second of the second of the second of the second of the second of the second of the second of the second of the second of the second of the second of the second of the second of the second of the secon

- 1. The ID of each and every link needs to be read from the database during the initial fetch which in this case is a lot of da
- 2. Because there are so  $w_A$ ny nks involved, iterating over the LinkDataRowSet will naturally take quite some time

### Huge numbers on links can cause memory problems

Issue number one is the more critical one because this huge amount of IDs needs to be stored in-memory to support the necessary pagination of the LinkDataRowSet. If you have, say, one billion links in your system and each ID takes up four bytes of memory, this would make a total of four billion bytes which is roughly 3.8 gigabytes for the IDs only.

#### **The number of links retrievable in one call is limited**

You have a safety net though: the Inxmail Professional server will terminate any LinkDataQuery request that produces an overall result size of over ten million links, by default. Any request with a result size above this threshold will result in a server-side RuntimeException.

#### **Use a smart synchronization strategy**

On the other hand there are very rare occasions where you would actually need to fetch all of the links at once. Most of the time you will probably be interested in all links associated to a mailing or list. If you are intending to synchronize all links we strongly encourage you to use a pagination mechanism which is only fetching the links which were changed since the last synchronization. In order to do so, you will have to determine the changed mailings in the first place. Be careful to keep the number of links fetched per request below a reasonable limit by applying appropriate filter conditions.

### **Close your row sets**

One final word regarding LinkDataRowSet: Be sure to close these resources once you have read all of the links and try to avoid keeping multiple LinkDataRowSets alive simultaneously. The ID list on the server is stored until you close either the row set or the session. If you do neither of these, it will be discarded once the session is marked as inactive. Do *not* rely on this fact because the data will accumulate pretty fast depending on the amount of data you are synchronizing.

### **ClickData**

This sample shows how to get all click data for a given recipient id.

DataAccess da = s.getDataAccess(); ClickData cd = da.getClickData(); RecipientContext rc = s.createRecipientContext(); Attribute email = rc.getMetaData().getEmailAttribute();

... ClickDataRowSet rowSet = cd.selectByRecipient( id, rc, new Attribute[]{email} );

#### **Fluent interface for clicks**

In Inxmail Professional API 1.11.4, a new fluent interface **for the trieving click data was introduced.** The basic idea is to simply create a query object and combine the available filters as you need instead of figuring out which method offers the approximate set of filters. This allows you to create complex queries, while the fluent interface keeps the syntax as concise as possible, thus producing more readable and maintainable code. SpecificaAccess();<br>
specificaAccess();<br>
c= s.createRecipientContext();<br>
c= s.createRecipientContext();<br>
c= s.createRecipientContext();<br>
new Attribute[[[email]);<br>
e for clicks<br>
may Attribute[[[email]);<br>
e for clicks<br>
ssiona

Using the new fluent query interface, you can now filter the click data by link type, which for example enables you to search for all clicks on unique count links. You can also retrieve all clicks filtered only by date. Furthermore, is now possible to filter by more than one mailing ID, link ID, recipient ID and sending ID, nus giving you greater freedom to create even more complex queries.

Be aware though that you have to construct your queries careful with respect to the amount of clicks fetched by the query. For more information on this topic and the limitations of the query interface, see section *Performance considerations*.

The following sample demonstrates one of the simplest and most common click data queries: retrieving all clicks which have been performed since yesterday. Note that the last two lines show the actual query.

RecipientContext rc = session.createRecipientContext(); Attribute[] attrs = new Attribute[] { rc.getMetaData().getEmailAttribute() };

 $Calendar cal = Calendar.getInstance$ ); cal.add( Calendar.DAY\_OF\_YEAR, -1 ); Date start =  $cal.getTime$ );

ClickDataQuery query = session.getDataAccess().getClickData().createQuery( rc, attrs ); ClickDataRowSet set = query.after( start ).executeQuery();

To demonstrate the power and conciseness of the fluent query interface, the following sample shows how to retrieve all clicks for a set of mailings, recipients and link types which were performed during February 2013.

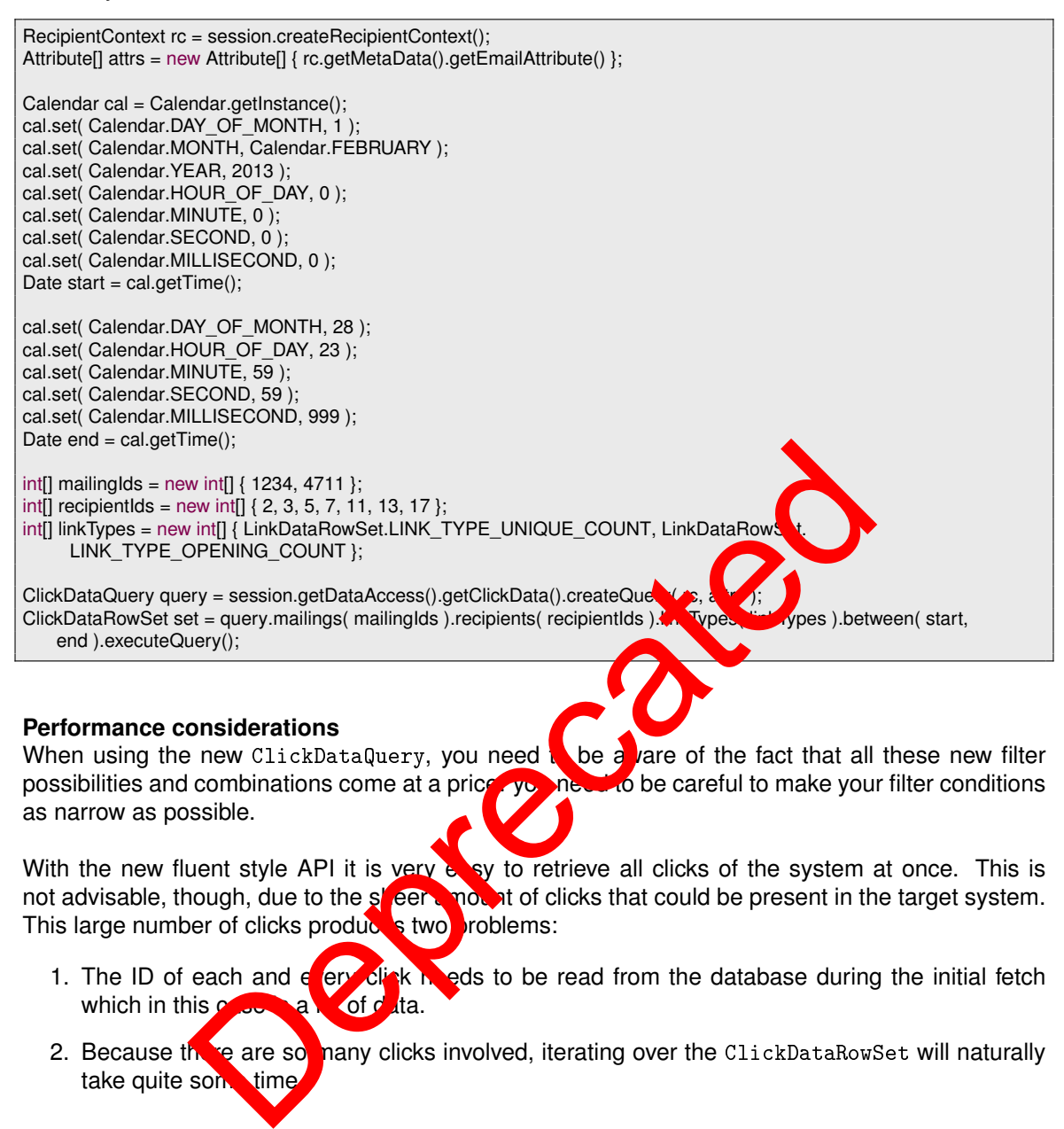

#### **Performance considerations**

When using the new ClickDataQuery, you need  $\frac{1}{k}$  be a vare of the fact that all these new filter possibilities and combinations come at a price you need to be careful to make your filter conditions as narrow as possible.

With the new fluent style API it is very a sy to retrieve all clicks of the system at once. This is not advisable, though, due to the speak mount of clicks that could be present in the target system. not at of clicks that could be present in the target system. This large number of clicks produces two problems:

- 1. The ID of each and  $\epsilon$  erv click needs to be read from the database during the initial fetch which in this  $\alpha$  a lot of data.
- 2. Because there are so many clicks involved, iterating over the ClickDataRowSet will naturally take quite some time.

### **Huge numbers of clicks can cause memory problems**

Issue number one is the more critical one because this huge amount of IDs needs to be stored in-memory to support the necessary pagination of the ClickDataRowSet. If you have, say, a billion clicks in your system and each ID takes up four bytes of memory, this would make a total of four billion bytes which is roughly 3.8 gigabytes! Needless to say this is too much to keep in memory.

#### **The number of clicks retrievable in one call is limited**

You have a safety net though: the Inxmail Professional server will terminate any ClickDataQuery request that produces an overall result size of over ten million clicks, by default. Any request with a result size above this threshold will result in a server-side RuntimeException.

#### **Use a smart synchronization strategy**

On the other hand there are very rare occasions where you would actually need to fetch all of the

clicks at once. Most of the times you will probably be interested in all clicks associated to a mailing or list. If you are intending to synchronize all clicks we strongly encourage you to use a pagination mechanism which is only fetching the clicks which were performed since the last synchronization. You still have to perform the initial synchronization of course. Be careful to keep the number of clicks fetched per request below a reasonable limit by applying appropriate filter conditions.

#### **Close your row sets**

One final word regarding ClickDataRowSet: Be sure to close these resources once you have read all of the clicks and try to avoid keeping multiple ClickDataRowSets alive simultaneously. The ID list on the server is stored until you close either the row set or the session. If you do neither of these, it will be discarded once the session is marked as inactive. Do *not* rely on this fact because the data will accumulate pretty fast depending on the amount of data you are synchronizing.

## **3.11.11. SendingHistoryManager**

The SendingHistoryManager and the Sending business object can be used to access data related to the sending of mailings. The following questions - and more - can be and wered by this manager:

- When and to which recipients was a mailing sent?
- Did the mailing bounce?
- Did the recipient react on the mailing (opening/click)?
- How large was the sending and the average mail size?
- **1** Terminology note: In this chapter, mailings as they appear in the Inxmail Professional client are called "mailings", while the emails actually sent  $\delta$  recipients are called "mails".

The Sending business object represents the sending of a particular mailing to a set of recipients. A sending is either triggered by an event ( $\left(\frac{1}{2}\right)$  subscription, action, manual sending, etc.) or if the scheduled sending date is reached. While regular mailings are usually only sent once, trigger mailings may be sent an unlimited number of times. If mailings. The following questions - and more - can be an<br>
which recipients was a mailing sent?<br>
mg bounce?<br>
Here is a mailing (opening/click)?<br>
as the sending and the average mail size?<br>
note: In this chapter, mailings

Each sending consists of "individual sendings", one for each contacted recipient. These entries are a kind of protocol for the sending Tb y keep track of the contacted recipients, their reaction on are a kind of protocol for the sensing. They keep track of the contacted recipients, their reaction on the mail and the current status of the sending regarding this recipient.

To understand  $h_{\text{M}}$  these omponents work together it is helpful to understand how Inxmail Professional sends mailings. **A**fter a sending is triggered, a sending object is created. This object corresponds to the sending business object and keeps track of the state of the sending and through an additional  $s_{\bullet}$  ver call - grants access to some accumulated statistics. The next step is to personalize the mailing for each recipient who will be contacted. When the mailing is ready to be sent, the start date of the sending is set and the actual sending process begins. For each recipient of the sending an "individual sending" is created, keeping track of the state of the sending process and the reaction of the recipient. After all mails have been sent, the end date of the sending is set.

There are a number of different criteria by which sending objects can be retrieved. Mainly these are combinations of the mailing ID, the recipient ID and the date range. Additionaly, it is possible to find modified sendings which at the same time enables the pagination of sending data. The following events are considered as modifications:

- The sending was triggered (created)
- The sending was started
- The sending was finished
- A mail of the sending was sent to a recipient
- A recipient of the sending opened the mail
- A recipient of the sending clicked a link of the mail
- A recipient of the sending caused a bounce
- The mailing was deleted
- The sending protocol (individual sendings) was deleted

This list is not exhaustive.

The following methods can be used to retrieve sendings:

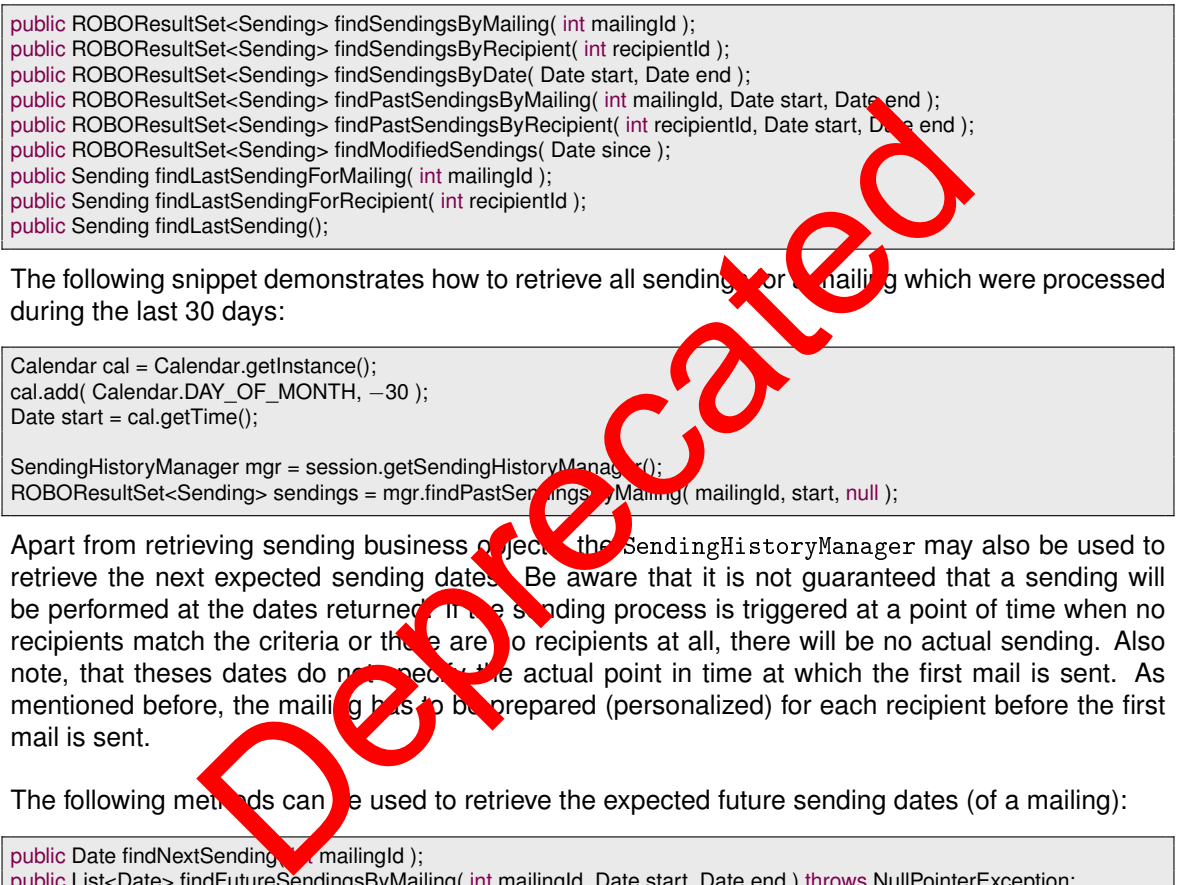

public List<Date> findFutureSendingsByMailing( int mailingId, Date start, Date end ) throws NullPointerException; public List<Date> findFutureSendingsByDate( Date start, Date end ) throws NullPointerException;

In addition, the SendingHistoryManager allows simplified access to the reactions of single recipients. There are two kinds of these methods: Those which expect date parameters and those which do not. The difference is the following: The methods without date parameters only take into account the last sending of the mailing. The methods with date parameters take into account all sendings which were performed during the given time span. Passing in null dates here takes every sending of the mailing into account. Keep in mind that trigger mailings might be sent an arbitrary number of times.

The following methods can be used to retrieve the reactions of single recipients:

hasOpened(int, int) hasClicked(int, int) hasBounced(int, int) hasOpenedBetween(int, int, Date, Date) hasClickedBetween(int, int, Date, Date) hasBouncedBetween(int, int, Date, Date)

As mentioned before, the Sending business object keeps track of the status of the whole sending. The following information can be retrieved:

- The ID of the sending
- The ID of the mailing to be sent
- The ID of the list containing the mailing to be sent
- The start date of the sending (after personalization)
- The end date of the sending
- The modification date of the sending
- The state of the sending
- The type of the mailing to be sent
- The total size of the sending in bytes (including all mails all
- A boolean indicating whether the mailing was deleted
- A boolean indicating whether the protocol (individual sendings) was deleted
- The recipient reactions, including meta data if nunded
- All clicks on links in the mailing of the sending

If the mailing associated with the sending still exists and is compatible with the GeneralMailing-Manager you can also retrieve a read-only view of the mailing as demonstrated in the following snippet:

```
Sending sending = session.getSendingHistoryManager().findLastSending();<br>GeneralMailing mailing = sending.december Manag();
GeneralMailing mailing = sending.
if( mailing != null ){
   System.out.println( m_{\text{c}} 'ng.getListContextId() + ": " + mailing.getId() + " - " + mailing.getName()
          + " / " + mailing.getS
}
                                 ation date of the sending<br>the mailing to be sent<br>e of the sending in bytes (including all mails and dy<br>dicating whether the mailing was deleted<br>dicating whether the protocol (individuals and is compatible with the G<br>dicati
```
In addition, the Sending business object grants access to some accumulated statistics through the getReportData method which fetches a SendingReport object. Be aware that this method performs an additional server call. The following information can be retrieved using the SendingReport object:

- The number of recipients who opened the mail
- The number of recipients who clicked a link of the mailing
- The number of mails sent, including bounces
- The number of mails sent, excluding bounces
- The number of recipients who caused a bounce
- The number of mails which have not yet been sent

• The average size of the mails

There are several ways of retrieving recipient reactions. The easiest approach is to fetch the data as IndividualSendingRowSet. This row set contains the recipient ID, the state of the sending to that recipient and boolean flags indicating whether the recipient opened the mail, clicked a link or caused a bounce.

If you need to access recipient meta data - column data and state - use a SendingRecipientRowSet. This row set includes all the information accessible through the IndividualSendingRowSet but also allows to retrieve recipient meta data.

If you need to modify the recipients of the sending but you do not need to consider their reactions, use a RecipientRowSet which is also available from the sending.

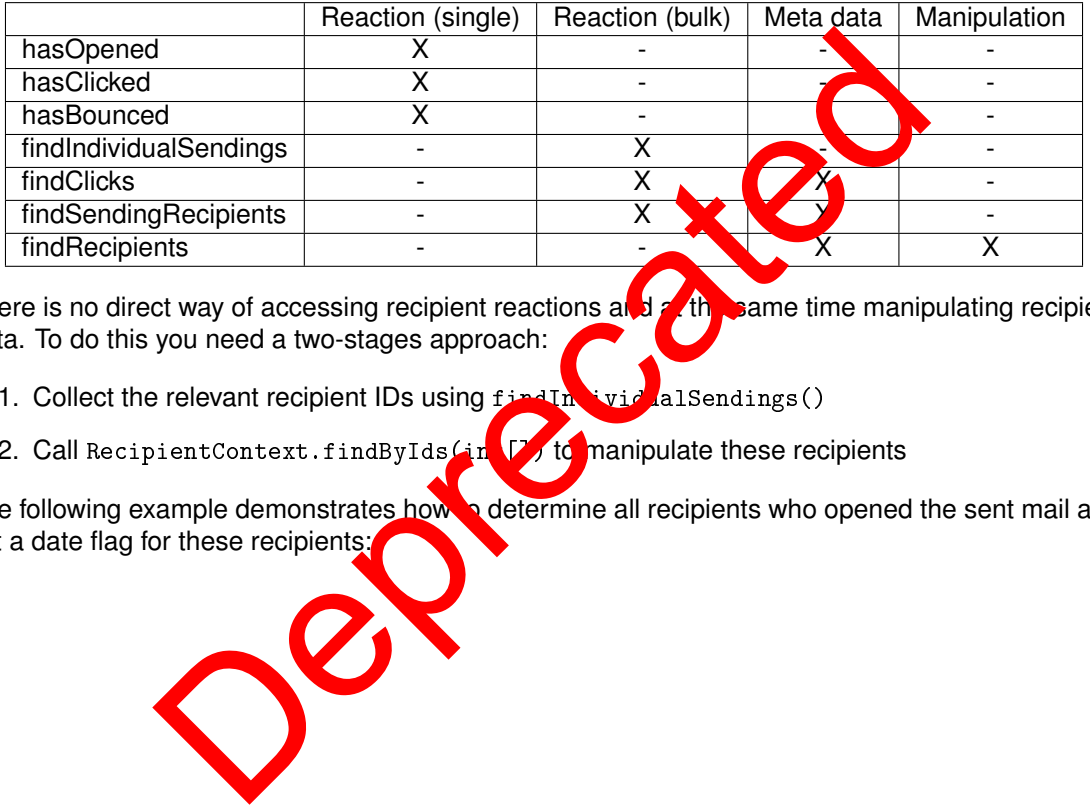

The following table depicts the functionality of the various methods:

There is no direct way of accessing recipient reactions at  $d\chi$  the same time manipulating recipient data. To do this you need a two-stages approach:

- 1. Collect the relevant recipient IDs using  $f_{\text{in}}$  in  $f_{\text{in}}$  alsendings()
- 2. Call RecipientContext.findByIds(in  $\mathbb{Z}$ ) to manipulate these recipients

The following example demonstrates how a determine all recipients who opened the sent mail and set a date flag for these recipients:

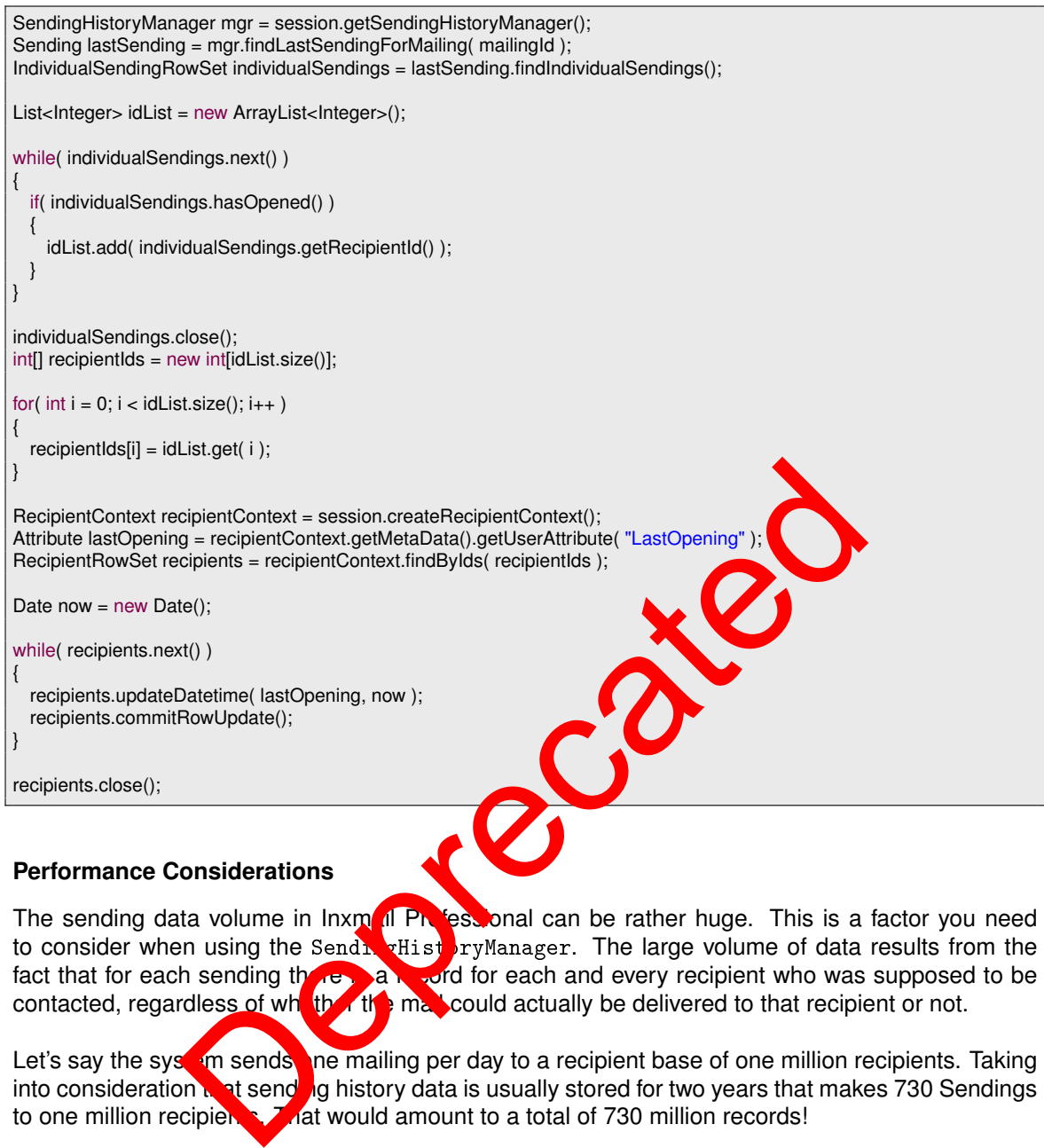

### **Performance Considerations**

The sending data volume in Inxm il Professional can be rather huge. This is a factor you need to consider when using the SendingHistoryManager. The large volume of data results from the fact that for each sending the said for each and every recipient who was supposed to be contacted, regardless of whether the mail could actually be delivered to that recipient or not.

Let's say the sysetim sends one mailing per day to a recipient base of one million recipients. Taking into consideration  $\mathbf{r}$  at sendings history data is usually stored for two years that makes 730 Sendings to one million recipients. That would amount to a total of 730 million records!

Scanning this amount of data naturally takes some time. That is why the SendingHistoryManager offers a layered approach to accessing the relevant data. The less data you need, the faster the request will be.

#### **The Sending BusinessObject**

This implies that if you access more data you need to talk to the server more often. Because the additional server calls are transparent, it is not obvious that some of the methods on the Sending BusinessObject actually do perform one. Depending on the size of your Inxmail application the time this call takes might be quite considerable. The following methods of the Sending object perform a server call:

- getReportData
- hasOpened
- hasClicked
- hasBounced
- findIndividualSendings
- findSendingRecipients
- findClicks
- findRecipients
- findGeneralMailing

The time these server calls take varies greatly. The has\* methods usually require just a few milliseconds even on installations as big as 500 million records. On the other hand, getReportData may take up to 10 seconds on such an installation. The find\* methods might even take up to 15 seconds.

Regarding the  $find*$  methods there is also another aspect you need to take into consideration: pagination. As an IndividualSendingRowSet might contain several million entries - keep in mind there will be one entry per recipient - it is impossible to fetch all the data and once. This would simply cause a timeout. As all row sets and result sets in the Inxmail Profession. APL the row sets used in the sending history fetch data in chunks: Find\* methods there is also another aspect you need to take into an Individual SendingRowSet might contain several milline and the latter it is impossible to fetch all the data in churchs.<br>
L. As all row sets and result se

- findIndividualSendings: 1000 entries at once, per default
- findSendingRecipients: 500 entries at once, per de
- findClicks: 500 entries at once, per default
- findRecipients: 50 entries at once, per defaul
- findGeneralMailing: 50 entries at once per efaunt

As stated earlier in this chapter, the Individual AscultingRowSet only contains sending states and recipient reactions; no recipient metadata.

The SendingRecipientRowSet contains the same data plus any recipient attributes you specified. Make sure to use as few attributes, as possible, the less attributes you fetch, the less time this call will require, including the call structure and will require.  $\mathbf{F}$  reduces the calls pagination of the row set.

Finally, the RecipientRowSet includes the complete recipient record. Depending on the Inxmail application this m<sub>ig</sub>ht be set eral thousands of attributes. That is why the chunk size is so small for RecipientRowSets.

As you can see, the more data a method fetches, the smaller the chunk size gets, which is quite natural.

#### **The SendingHistoryManager**

Most of the methods in the SendingHistoryManager are quite fast, even in large installations of Inxmail Professional. The following methods usually return in a matter of milliseconds, again depending on the scale of the target system:

- get
- selectAll()
- findSendingsByMailing
- findSendingsByRecipient
- findSendingsByDate
- findPastSendingsByMailing
- findPastSendingsByRecipient
- findModifiedSendings
- findLastSendingForMailing
- findLastSendingForRecipient
- findLastSending
- hasOpened
- hasOpenedBetween
- hasClicked
- hasClickedBetween
- hasBounced
- hasBouncedBetween
- findNextSending

There are two methods, however, which may take consider

- findFutureSendingsByMailing
- findFutureSendingsByDate

The performance of these two strongly correlate. When the date range you specify. Small ranges will perform quite well. If you use ranges of  $\bullet$  *i*, say, one year, that will take a significant amount of time; given you have some trigger mail ngs which are triggered on a regular basis. The same is true for sequence mailings.

If you can settle for the findFutures and in sey Mailing method instead of the findFutureSendings-ByDate method, this is definitely something to consider because findFutureSendingsByDate has to check each and every scheid and mailing, trigger mailing, sequence mailing and split-test mailing. Depending on the size on the stall tion this might be quite a lot. Restraining this request to a single mailing in a preferably narrow time span will significantly increase the performance. Between<br>
Between<br>
Maning<br>
SendingsByMailing<br>
SendingsByMailing<br>
SendingsByMailing<br>
SendingsByMailing<br>
SendingsByDate<br>
Let of these two strongly corrected with the date range you specifie<br>
with the state of the state of the

## **3.11.12. ActionManager**

The action manager can be used to search, create and modify actions. Creating actions is done using the createAction method. But before new actions can be commited, the action type has to be set which specified the event which triggers the action.

Following action types do not need a list context to be specified, since they are system wide:

- EVENT\_TYPE\_CLICK A link in an email is clicked.
- EVENT TYPE HARD BOUNCE Hard bounce mail received.
- EVENT\_TYPE\_SOFT\_BOUNCE Soft bounce mail received.
- EVENT\_TYPE\_UNKNOWN\_BOUNCE Unknown mail detected through the bounce mailbox.
- EVENT TYPE AUTO RESPONDER BOUNCE Auto-responder mail received through the bounce mailbox.
- EVENT TYPE AUTO RESPONDER REPLY Auto-responder mail received through the normal mailbox.
- EVENT\_TYPE\_FLAME\_REPLY Flame mail received through the normal mailbox.
- EVENT\_TYPE\_FLAME\_REPLY Unknown mail detected through the bounce mailbox.

Following event types need a list context (StandardListContext or FilterListContext) specified:

- EVENT\_TYPE\_NEWSLETTER\_SENT A newsletter was sent.
- EVENT\_TYPE\_SINGLE\_MAIL\_SENT A single mail was sent.
- EVENT TYPE SUBSCRIBE A recipient was successfully subscribed.
- EVENT\_TYPE\_UNSUBSCRIBE A recipient was successfully unsubscribed.
- EVENT\_TYPE\_TRACKING\_PERMISSION\_GRANTED A recipient granted tracking permission.
- EVENT\_TYPE\_TRACKING\_PERMISSION\_DENIED A recipient revoked tracking permission.

If an action is triggered, it executes predefined commands. These  $\sigma$  mmands are build by a CommandFactory, which is returned from the getCommandFactory method of the ActionManager. These factory methods are available:

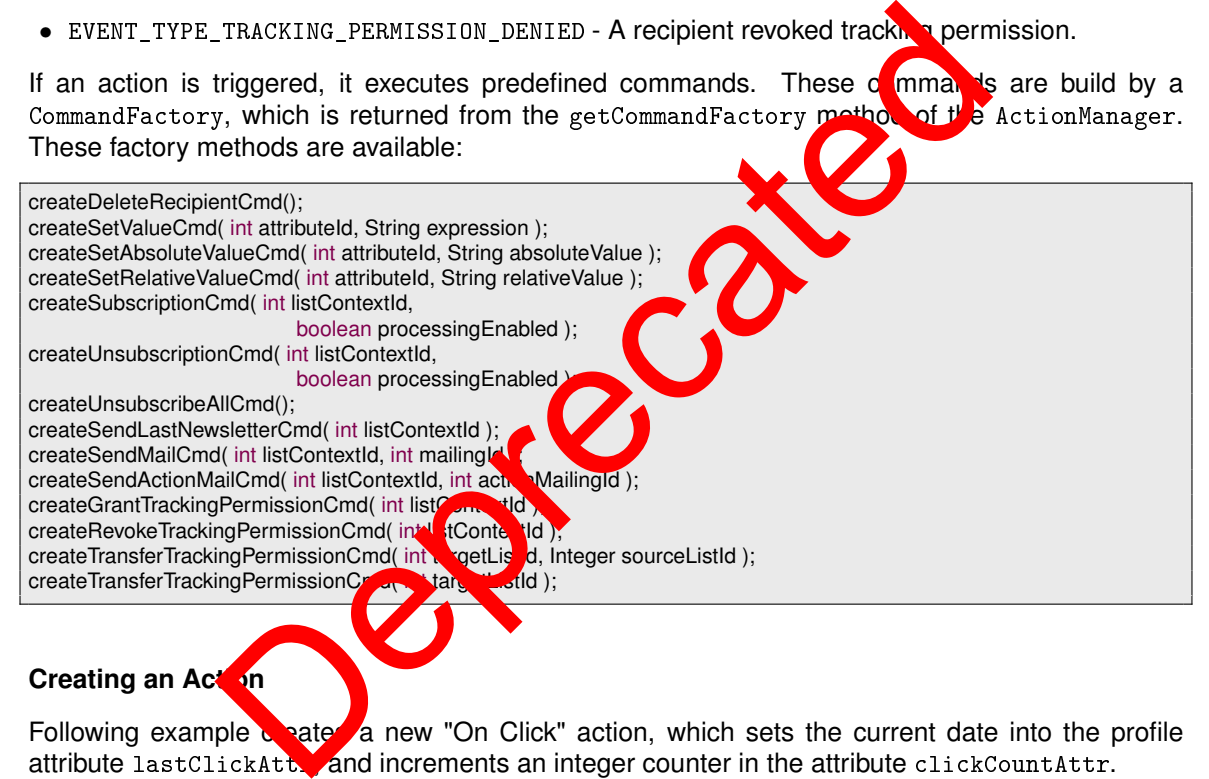

#### **Creating an Action**

Following example create a new "On Click" action, which sets the current date into the profile attribute lastClickAtt, and increments an integer counter in the attribute clickCountAttr. The executeAlways flag in the action class controls, whether an action is executed even when there is no tracking permission. If the flag is set to false, the action is executed only, if a tracking permission of the recipient exists. If the flag is true, the action is executed always.

```
ListContextManager lm = session.getListContextManager();
ListContext lc = (ListContext)lm.findByName(
                             SystemListContext.NAME );
ActionManager actionMgr = session.getActionManager();
Action a = actionMgr.createAction( lc );
a.updateEventType( Action.EVENT_TYPE_CLICK );
a.updateName( "Click−Registry" );
CommandFactory factory = actionMgr.getCommandFactory();
Command[] cmds = new Command[2];
cmds[0] = factory.createSetValueCmd( lastClickAttr, "=Date()" );
cmds[1] = factory.createSetRelativeValueCmd( clickCountAttr, "1" );
a.updateCommands( cmds );
a.commitUpdate();
```
## **3.11.13. BlacklistManager**

Blacklist rules, managed by the Blacklist Manager, block email addresses. Mothed by these rules from Inxmail. These addresses can not find their way into Inxmail, neit er by import nor by subscription or in other ways. managed by the Blacklist Manager, block email addresses<br>
hese addresses can not find their way into Inxmail, neither ways.<br>
blacklist feature on the SystemListContext:<br>
I'm = session,getListContextManager();<br>
context = (Sy

You activate the blacklist feature on the SystemListContext:

```
ListContextManager lm = session.getListContextManager();
SystemListContext context = (SystemListContext)lm.findByName(
   SystemListContext.NAME );
context.enableFeature( Features.BLACKLIST_FEATURE_ID );
```
In the blacklist, you can lock out individual addresse for whole complete address ranges. Examples:

- name@firm.com The address 'name@firma.com' is bocked
- $*$ firm.com All personnel of this firm **is locked** of
- \*.tv No addresses from Tavaluga
- spam $*$  All addresses beginning with  $\log m$  are blocked
- martin@\* All Martins are blocked

public BlacklistEntry cateBlack Entry();<br>public BlacklistEntry New ByPattern String pattern ); public BlacklistEntry public BOResultSet selectAll( int  $\sigma$  derAttribute, int orderType );

### **Adding new Rules**

To add new rules, create a blacklist entry and update its pattern.

```
BlacklistManager blMgr = session.getBlacklistManager();
BlacklistEntry blEntry = blMgr.createBlacklistEntry();
blEntry.updatePattern( "
*@spamcop.com" );
blEntry.updateDescription( "No addresses from SpamCop" );
blEntry.commitUpdate();
// Now, all SpamCop addresses have been removed.
System.out.println( "Deleted: " + blEntry.getHitCount() );
```
### **Searching entries**

rs.close();

Since Inxmail Professional 3.7 you can search for blacklist entries. You can use the following methods to search in the blacklist. For example you can search for all modified or created entries between to dates.

**1** Note: Only changes in the description or pattern updates the modification date of the blacklist entry.

public BOResultSet selectAfter( Date searchDate ); public BOResultSet selectBefore( Date searchDate ); public BOResultSet selectBetween( Date startDate, Date stopDate );

The following example shows the retrieving of blacklist entries for 24 hours.

```
BlacklistManager blm = s.getBlacklistManager();
BOResultSet rs = blm.selectBetween( new Date( 108, 0, 1, 0, 0, 0 ),
                                       new Date( 108, 0, 2, 0, 0, 0 ) );
for(int i = 0; i < rs.size(); i++)
{
...
}
```
## **3.11.14. Managing Resources**

Attachments used in mailings are "resources". Using the Resource manager, these resources can be upload to and download from the Inxmail server. Reso free s can be bound to mailing lists or mailings, which means they are not visible outside these bounds, and will be removed with their mailing list or mailing. naging Resources<br>
ed in mailings are "resources". Using the Resourcement and download from the Inxmall server. Resourcement we<br>
may a session get ResourceManage and the United States and will be red<br>
idling.<br>
The session g

ResourceManager mgr = session.getResourceManage InputStream in = new FileInputStream( "/images/log Resource res = mgr.upload( "logo.gif", in );

Inxmail assigns to the so uploaded resource a unique identifier. To attach a resource to a mailing, add the attach tag to the mail bod

 $StringBuffer sb = new StringBuffer$ .append( res.getId() ) .append( "); " ); .append( $res.getN_{\text{A}}(e)$ ) .append $("]$ ");

This results in a string  $\sqrt{2}$  ( $\sqrt{2}$  attach(42); logo.gif]. To locate existing resources, use the select methods of the ResourceManager.

## **3.11.15. BounceManager**

Since Inxmail Professional 3.7 it is possible to activate VERP (Variable envelope return path) in the mailserver settings. With activated VERP, all bounce objects containing a mailing id, list id and recipient id, if they are available. Also you can retrieve the bounce mailing as input stream. With the Inxmail API 1.4.3 we introduce a bounce handling for managing the bounces over the Inxmail API. This makes it easy to synchronise the bounces to a third party system.

**D** Note:

• Every result set can include bounces which occurred while testing the mailing (sending to test recipients).
• The bounce count in the sending info can be different from the size of the result set. Because bounces can be deleted.

The BounceManager contains the methods for retrieving bounce objects.

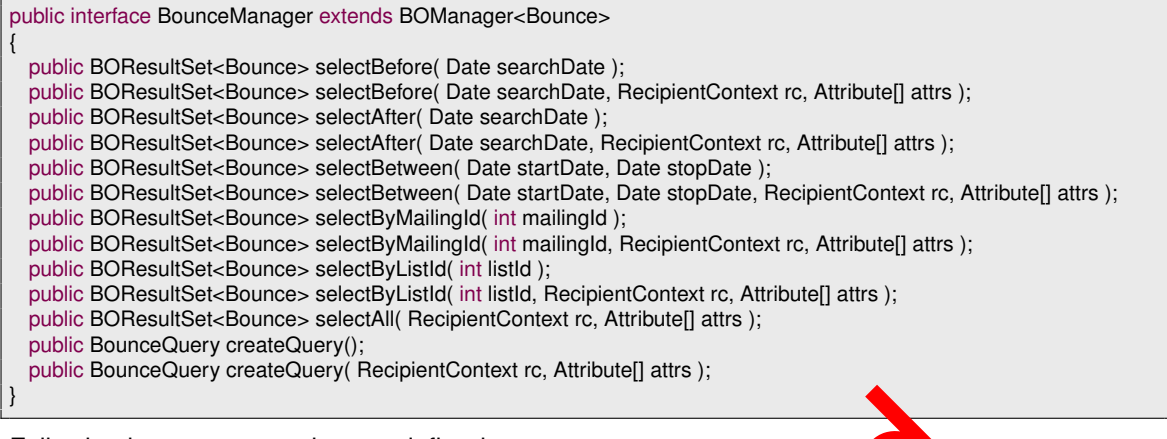

Following bounce categories are defined:

- CATEGORY HARD BOUNCE Incoming mail is categorized as hard bot
- CATEGORY SOFT BOUNCE Incoming mail is categorized as soft
- CATEGORY\_AUTO\_RESPONDER\_BOUNCE Incoming mail is categorized as auto responder bounce (since Inxmail Professional API 1.12.1).
- CATEGORY\_SPAM\_BOUNCE Incoming mail is categorized  $\bullet$  spam bounce (since Inxmail Professional API 1.12.1).
- CATEGORY\_UNKNOWN\_BOUNCE Incoming mail  $G_{\ell}$  a not be categorized as one of the above categories.

The following sample shows the retrieval to bounces for a given mailing.

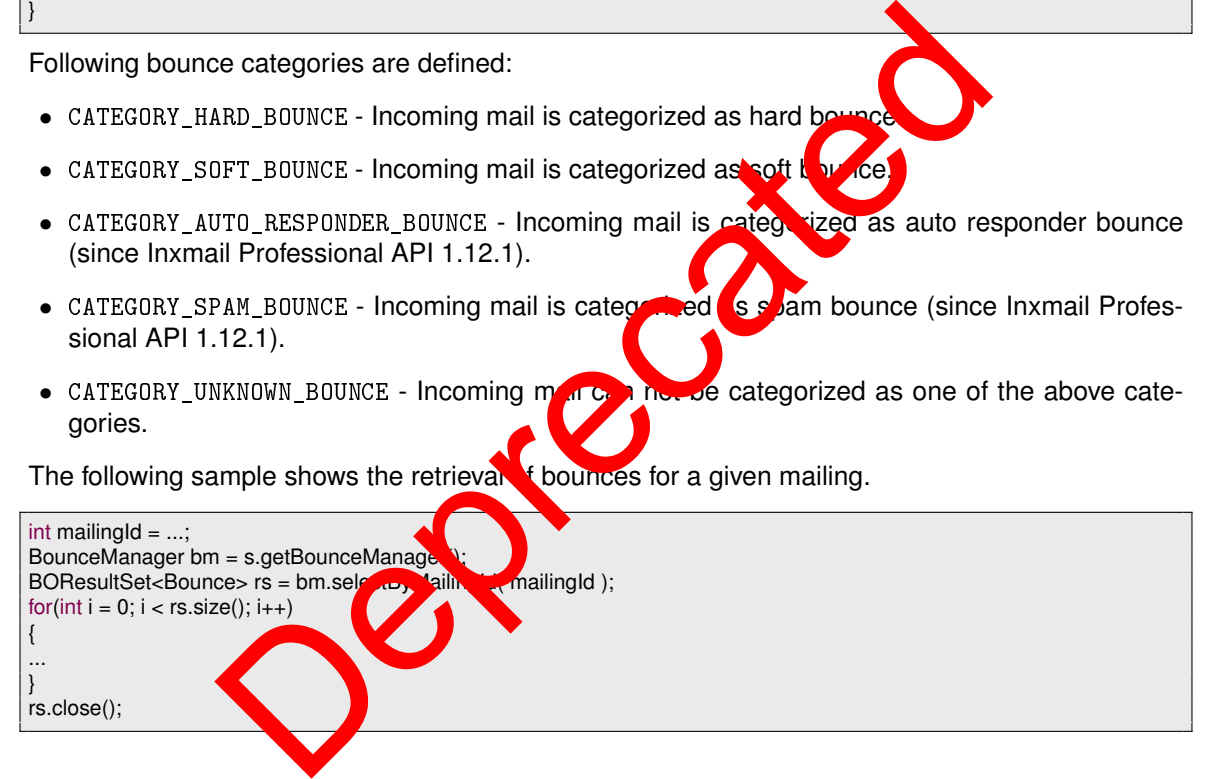

#### **Fluent interface for bounce queries**

In Inxmail Professional API 1.12.1, a new fluent interface for retrieving bounces was introduced. The basic idea is to simply create a query object and combine the available filters as you need instead of figuring out which method offers the appropriate set of filters. This allows you to create complex queries, while the fluent interface keeps the syntax as concise as possible, thus producing more readable and maintainable code.

Using the new fluent query interface, you can now filter the bounces by date, list, mailing and bounce category combined in one query.

The following sample demonstrates a common bounce query: retrieving all bounces which were received during the last 24 hours in a particular list. Note that the last two lines show the actual query.

```
RecipientContext rc = session.createRecipientContext();
Attribute[] attrs = new Attribute[] { rc.getMetaData().getEmailAttribute() };
Calendar cal = Calendar.getInstance():
cal.add( Calendar.DAY_OF_YEAR, -1 );
Date start = cal.getTime();
BounceQuery query = session.getBounceManager().createQuery( rc, attrs );
BOResultSet<Bounce> set = query.listIds( 3 ).after( start ).executeQuery();
```
#### **3.11.16. InboxManager**

Of course bounce notifications aren't the only messages the Inxmail Professional server can handle. The server will also manage responses sent by customers. Since version 1.9.0 of the Inxmail Professional API it is possible to manage these inbox messages using the InboxManager. This manager is organized pretty much the same way as the BounceManager, though the inbox message object contains less information due to technical restrictions with email replies.

Note: It is generally possible to retrieve recipient attributes for the sender of an inbox message if the sender is known to Inxmail Professional as a recipient. However, if the sender address is unknown, the recipient status will be RECIPIENT\_STATE\_UNKNOWN and fetable recipient attributes will raise an UnknownRecipientException. Example the same of the same of the same of the same of the same of the same of the same of the same of the same professional as a recipient. However, the receipient status will be RECTPIENT\_STATE\_UNKNOWN PACK the same of

The InboxManager defines the following methods:

public interface InboxManager extends BOManager

{

}

public BOResultSet selectBefore( Date searchDate, RecipientContext roll Attribute[] attrs ); public BOResultSet selectAfter( Date searchDate, RecipientContext rc Attribute[] attrs );<br>public BOResultSet selectBetween( Date startDate, Date stop, ste, Re ipientContext rc, Attribute[] attrs ); public BOResultSet selectBetween( Date startDate, Date stop. public BOResultSet selectAll( RecipientContext rc, Attr

Following inbox message categories are efined

- CATEGORY\_AUTO\_RESPONDER  $\ln$  oming mail is categorized as auto responder mail.
- CATEGORY FLAME Incoming may is categorized as flame message with aggressive content and/or strong language.
- CATEGORY\_SPAM Incoming mails categorized as undesirable by spam/virus checking software.
- CATEGORY\_UNCA TGORIZED Incoming mail is an ordinary mail which does not match a specific category.
- CATEGORY\_UNKNOWN The category of the incoming mail is unknown. This indicates a version mismatch of server and API.

The following sample shows the retrieval of inbox messages which were received since yesterday:

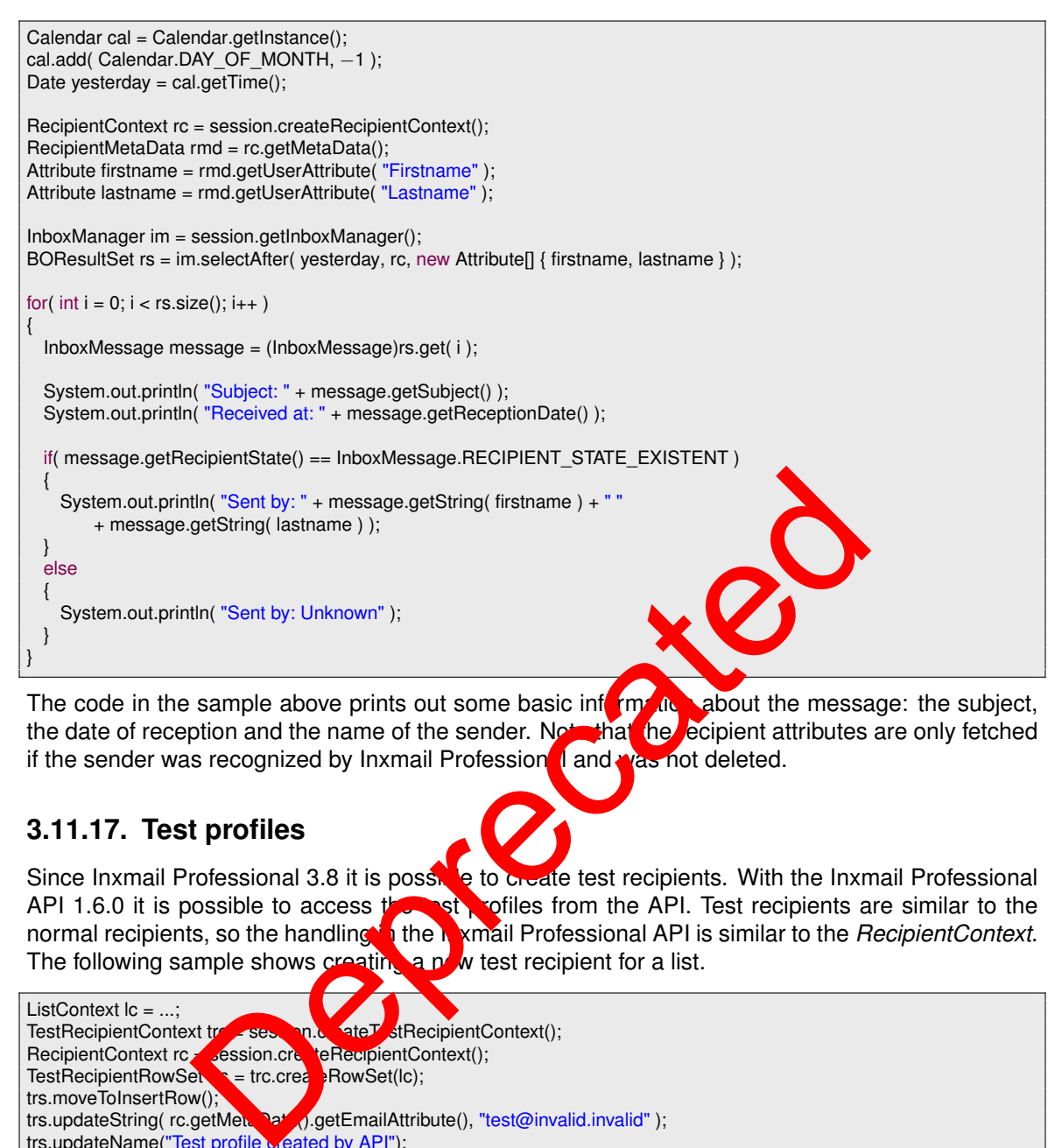

The code in the sample above prints out some basic information about the message: the subject, the date of reception and the name of the sender. Note that the recipient attributes are only fetched if the sender was recognized by Inxmail Profession  $\blacksquare$  and  $\blacksquare$  and deleted.

#### **3.11.17. Test profiles**

Since Inxmail Professional 3.8 it is possible to create test recipients. With the Inxmail Professional API 1.6.0 it is possible to access the set profiles from the API. Test recipients are similar to the normal recipients, so the handling in the **Inxmail Professional API is similar to the** *RecipientContext***.** The following sample shows creating a new test recipient for a list.

```
ListContext lc = ...;
TestRecipientContext transformation.created transformationtext();<br>RecipientContext rcantext session.createRecipientContext();
RecipientContext rc session.createRecipientContext();
TestRecipientRowSe<sub>k</sub> = trc.cre<sub>k</sub> RowSet(lc);
trs.moveToInsertRow();
trs.updateString( rc.getMetanatation).getEmailAttribute(), "test@invalid.invalid" );
trs.updateName("Test profile created by API");
trs.commitRowUpdate();
trs.close();
rc.close();
```
**I** Note: If an attribute of a test recipient is set to the empty string, starting with Inxmail Professional 4.6, the resulting value will be null instead of the empty string.

#### **3.11.18. WebpageManager**

Web pages are mainly used as landing pages for the subscription and unsubscription process, though they can be used for many other purposes as well. Since version 1.9.0 of the Inxmail Professional API it is possible to retrieve information about the configured web pages using the WebpageManager.

The manager offers several select methods which can be used to search for specific web pages. The most important filter is the web page type which can be JSP (dynamic) or HTML form (static). Another filter is used to retrieve web pages by their sub type. The sub type is a string which is used internally by the Inxmail Professional server to define the usage of the web page. For example, subscription landing pages have the sub type 'subscription'.

The following example illustrates how to retrieve all subscription JSPs and print out their names and URLs:

WebpageManager wm = session.getWebpageManager(); BOResultSet rs = wm.selectJspsBySubType( "subscription" ); for(  $int i = 0; i < rs.size(); i++)$ { Webpage  $isp = (Webpage)rs.get(i);$ System.out.println( "Name: " + jsp.getName() ); System.out.println( "URL: " + jsp.getServerUrl() ); }

#### **3.11.19. Retrieving Reports**

Reports need to be configured before they can be generated. This is done with the ReportRequest object. The asynchronous report generation process state is controller with a ReportTicket. For each report to generate, such a ticket has to be acquired. As soon as the report has been generated, it can be downloaded with the DownloadableResult.

Following example creates a "System Domain Distribution", showing fot more than 20 domains and outputting as HTML. All texts will be in German (de) language (it a list of available reports and their parameters see appendix A.):

ReportRequest request = new ReportRequest( "SystemDomain , ReportRequest.OUTPUT\_FORMAT\_FORMAT\_"de", TimeZone.getDefault().get<sup>[</sup>()); request.putParameter( "limit", "20" );

Using the request, the report generation  $\alpha$ , a be requested. As soon as the report is available, the report ticket will return a valid "downloadable result":

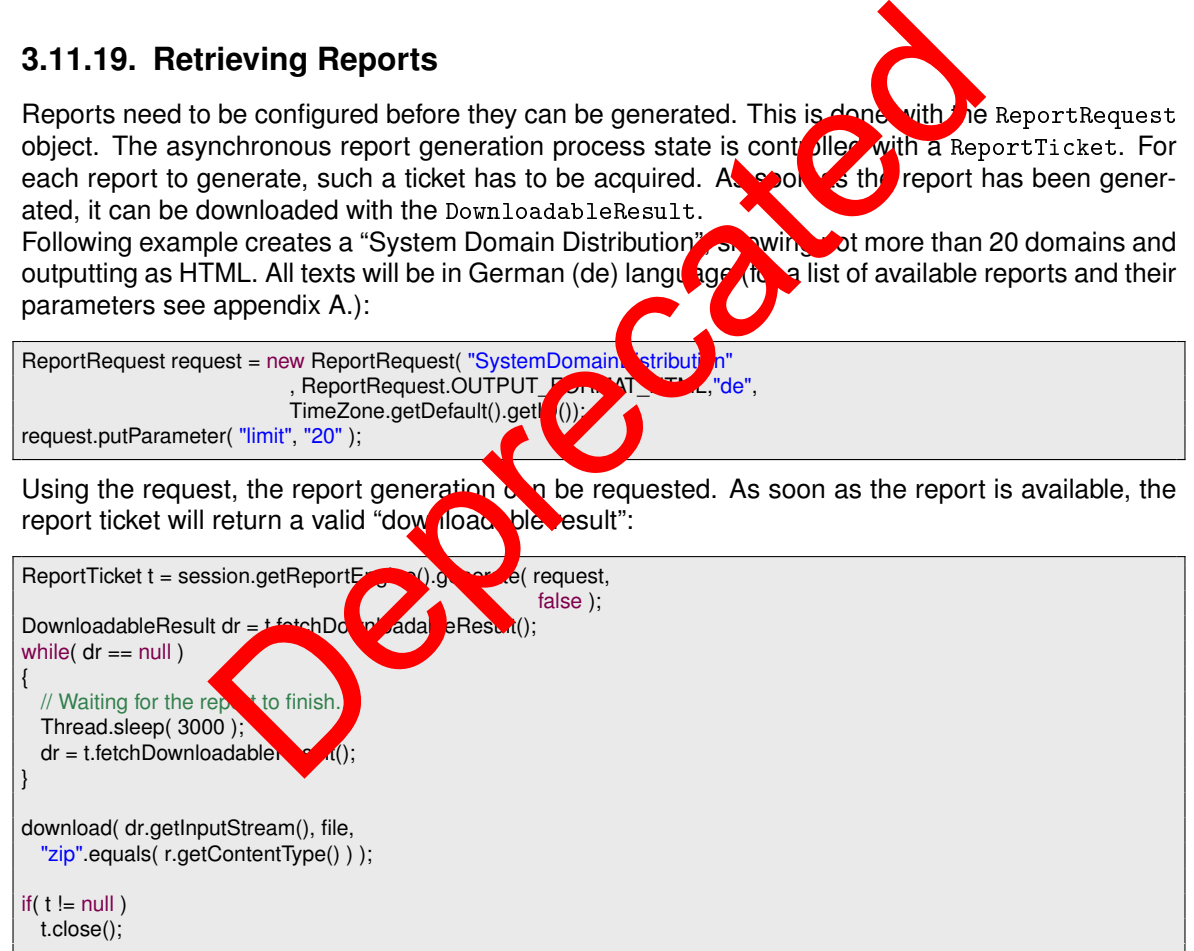

Generated reports are cached on the Inxmail server. The default time in cache is set to two hours. If ignoreCache parameter of the report engine's generate method is true, the server cache will be ignored and reports always regenerated.

Following code handles the download of reports. Reports as HTML and CSV format will be transferred as ZIPped file, since they normally contain more than one file:

```
private void download( InputStream is, File file, boolean isZipped )
         throws IOException, FileNotFoundException
{
  byte[] buf = new byte[1024];
  int len;
  try
  {
     if( isZipped ) // unzip
     {
       ZipInputStream zis = new ZipInputStream( is );
       ZipEntry ze = zis.getNextEntry();
       while(ze != null)
       {
         if( !ze.isDirectory() )
          {
            File newfile = new File( file, ze.getName() );
            File parent = newfile.getParentFile();
            if( !parent.exists() )
               parent.mkdirs();
            FileOutputStream fos = new FileOutputStream( newfile );
            while ((len = zis.read(buf)) != -1)
            {
                  fos.write( buf, 0, len );
             }
            fos.close();
            zis.closeEntry();
            ze = zis.getNextEntry();
         }
        }
       zis.close();
     }
     else
     {
       FileOutputStream os = new FileOutputStream( file );
       while ((len = is.read(buf)) != -1)os.write( buf, 0, len );
       os.close();
    }
  }
  finally
  {
      is.close();
  }
}
                         n = zis.read(buf) != -1)<br>
(ifd( buf, 0, len );<br>
(if the stead(buf)) != -1)<br>
(if the stead(buf)) != -1)<br>
(if the stead(buf)) != -1)<br>
(if the stead(buf)) != -1)<br>
(if the stead(buf) is = -1)<br>
(if the stead (buf) is = -1)<br>
(if
```
#### **3.11.20. TrackingPermissionManager**

With the TrackingPermissionSingTermissions in a performant way and update single tracking permissions.

#### **Retrieval of TrackingPermissions**

The TrackingPermissionManager offers the following retrieval methods:

```
public TrackingPermission get( long id );
public LongBOResultSet<TrackingPermission> selectAll();
public TrackingPermissionQuery createQuery();
```
Aside from the usual retrieval methods provided by all LongBOManagers, there is a wide range of criteria which can be freely combined using the TrackingPermissionQuery to find TrackingPermissions.

The TrackingPermissionQuery implements a fluent interface for creating and executing queries. The basic idea is to simply create a query object and combine the available filters as you need them instead of figuring out which method offers the appropriate set of filters. This allows you to create complex queries, while the fluent interface keeps the syntax as concise as possible, thus producing more readable and maintainable code.

The following criteria are supported by TrackingPermissionQuery:

- The ID of the tracking permission
- The ID of the list for which to find the tracking permissions for
- The ID of the recipient whose tracking permission to find

Each of these criteria can be specified as a variadic list of values. A tracking permission matches the query if:

- 1. All criteria are met (AND concatenated)
- 2. For each of the criteria at least one value matches (OR concatenated)

Furthermore, it is possible to sort the output of the query in either ascer ling  $\delta$  descending order by one of the following attributes:

- The tracking permission ID
- The ID of the list for which to find the tracking permission
- The ID of the recipient whose tracking permissions to ting

The following snippet demonstrates a very simple,  $y$  t quite effective query which retrieves all tracking permissions with the specified IDs:

TrackingPermissionManager tpm = session.getTrackingPermissionManager(); TrackingPermissionQuery query = tpm.createQuer  $long[]$  ids = new long $[]$  { 1, 10, 8 }; try (LongBOResultSet<TrackingPermissionIds( ids ).executeQuery()) { for( TrackingPermission permissi { System.out.print permission.getRecipientId() + ", " + permission.getListId() ); } } Is possible to sort the output of the query in either ascel ting or<br>sis possible to sort the output of the query in either ascel ting or<br>permission ID<br>e list for which to find the tracking permissions to in<br>ercipient whose

Please note that this snippet takes advantage of the try-with-resources statement which was introduced with Java 7. If you are using an older version of Java you have to replace this statement with the traditional try-finally idiom for closing resources.

Of course you can also create much more complex queries, like the one presented in the following snippet:

```
TrackingPermissionManager tpm = session.getTrackingPermissionManager();
TrackingPermissionQuery query = tpm.createQuery();
query.listIds( 2, 7 )
    .recipientIds( 2, 8, 10, 22 )
    .sort( TrackingPermissionAttribute.RECIPIENT_ID, Order.ASC );
try (LongBOResultSet<TrackingPermission> result = query.executeQuery())
{
 for( TrackingPermission permission : result )
  {
    System.out.println( permission.getRecipientId() + ", " + permission.getListId() );
 }
}
```
This query retrieves all tracking permissions which:

- 1. Are given by recipient 2 **or** 8 **or** 10 **or** 22 **and**
- 2. Are given for list 2 **or** 7

The result is ordered by the ID of the recipients containing the tracking port issions in ascending order.

#### **Grant and revoke TrackingPermissions**

The TrackingPermissionManager offers the following methods of grant or revoke tracking permissions:

public void grantTrackingPermission( int recipientId, int listId); public void revokeTrackingPermission( int recipientId, int listId)

Each of the methods expect an ID for the recipient and an ID for the list for which to grant or revoke the tracking permission.

#### **3.11.21. Tracking permission log**

The tracking permission log can  $\mathbb{C}$  retrieved by using the <code>TrackingPermissionLogQuery.</code> The TrackingPermissionLogQuery inploments a fluent interface for creating and executing queries. The Tracking Permission Logal create a fluent interface for creating and executing queries.<br>The basic idea is to simply  $\alpha$  at  $\alpha$  query object and combine the available filters as you need them instead of figuring out which we first the appropriate set of filters. This allows you to create complex queries, inile the luent interface keeps the syntax as concise as possible, thus producing more readable and maintain ble code. the Tracking Permission (intercipientle, interacting methods or the Tracking Permission (interceptent)<br>acking Permission (interceptent), interacting methods or the section of the reception (interceptent) in the methods ack

The following criteria and supported by  $\texttt{TrackingPermissionLogQuery}$ :

- The ID of the list for which to find the tracking permissions log entries for
- The ID of the recipient whose tracking permission log entries to find
- A start and end date to define the period of time of the log entries
- The ID of a tracking permission log entry to find only newer log entries

Each of these criteria can be specified as a variadic list of values. A tracking permission log entry matches the query if:

- 1. all criteria are met (AND concatenated).
- 2. for each of the criteria at least one value matches (OR concatenated).

Furthermore, it is possible to sort the output of the query in either ascending or descending order by one of the following attributes:

- The tracking permission log entry ID
- The ID of the list for which to find the tracking permission log entries for
- The ID of the recipient whose tracking permissions log entries to find
- The timestamp of the log entries to find

The following sample demonstrates a tracking permission log query: retrieving all log entries which have been added since yesterday.

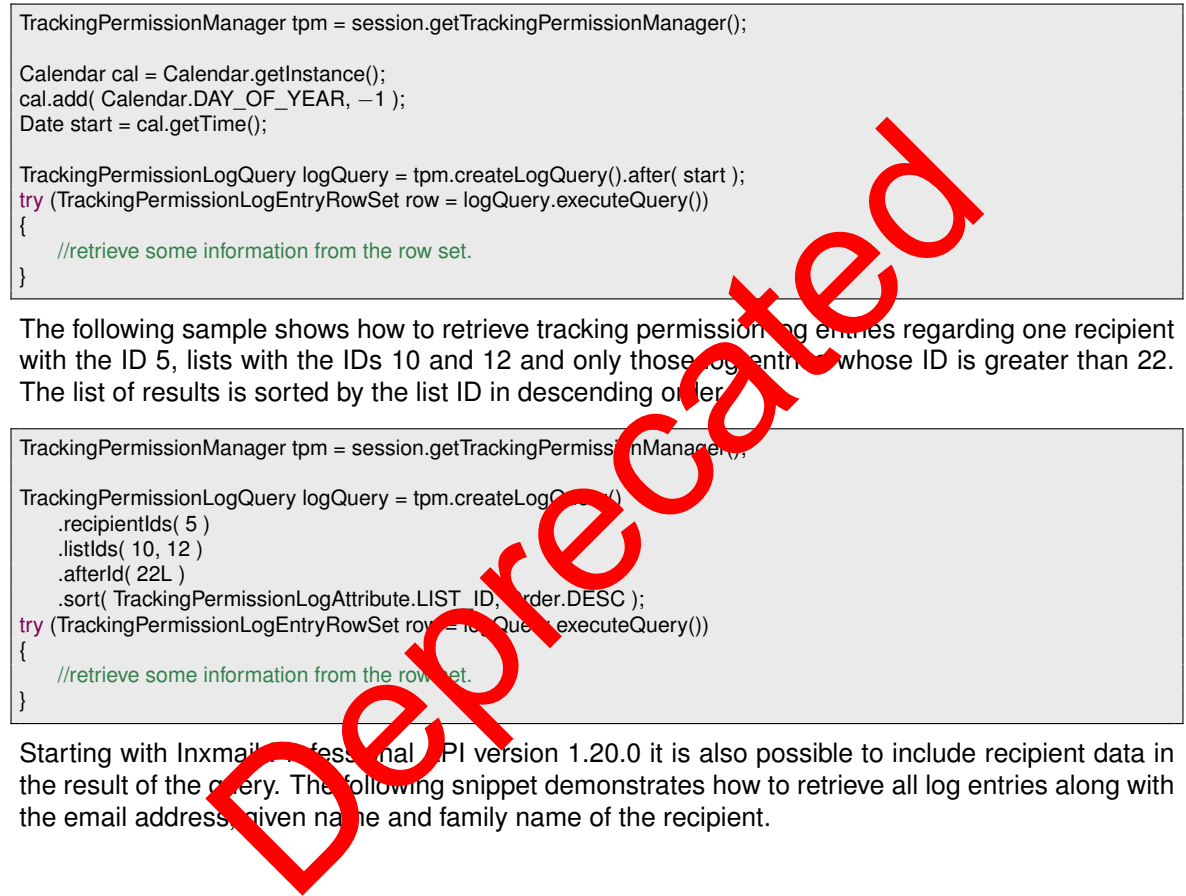

}

Starting with Inxmail Professional API version 1.20.0 it is also possible to include recipient data in the result of the **query.** The following snippet demonstrates how to retrieve all log entries along with the email address, niven nat be and family name of the recipient.

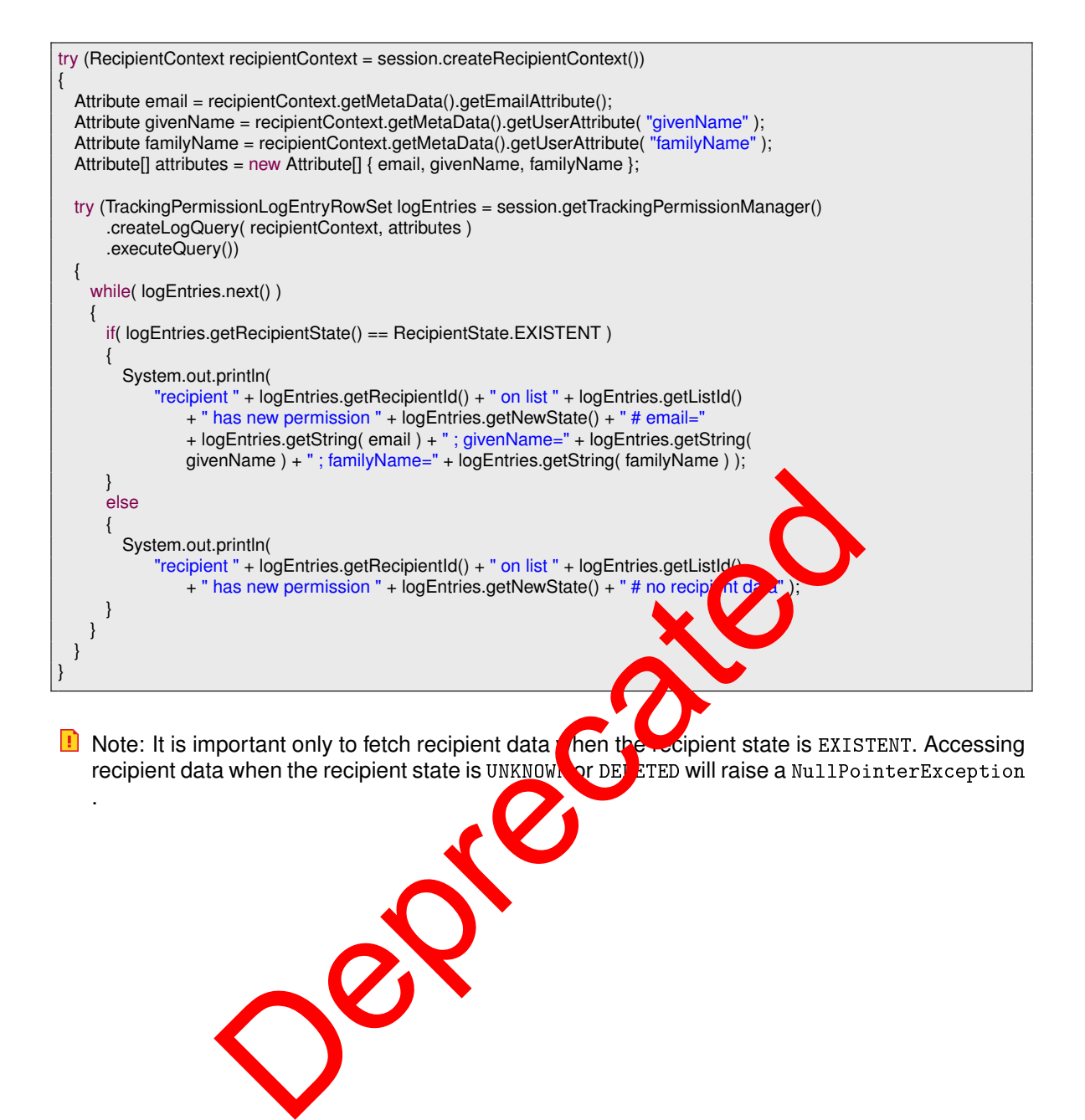

## <span id="page-81-0"></span>**A. Reports Reference**

## **A.1. Catalogues**

Catalogues are the first pages displayed in Inxmail Client's the Report agent ("home"), presenting a list of available reports. There are three of them, one for the system list, one for mailing lists, and one for mailings.

**Note**: The reports are not part of the Inxmail API, they can change on every release of Inxmail Professional!

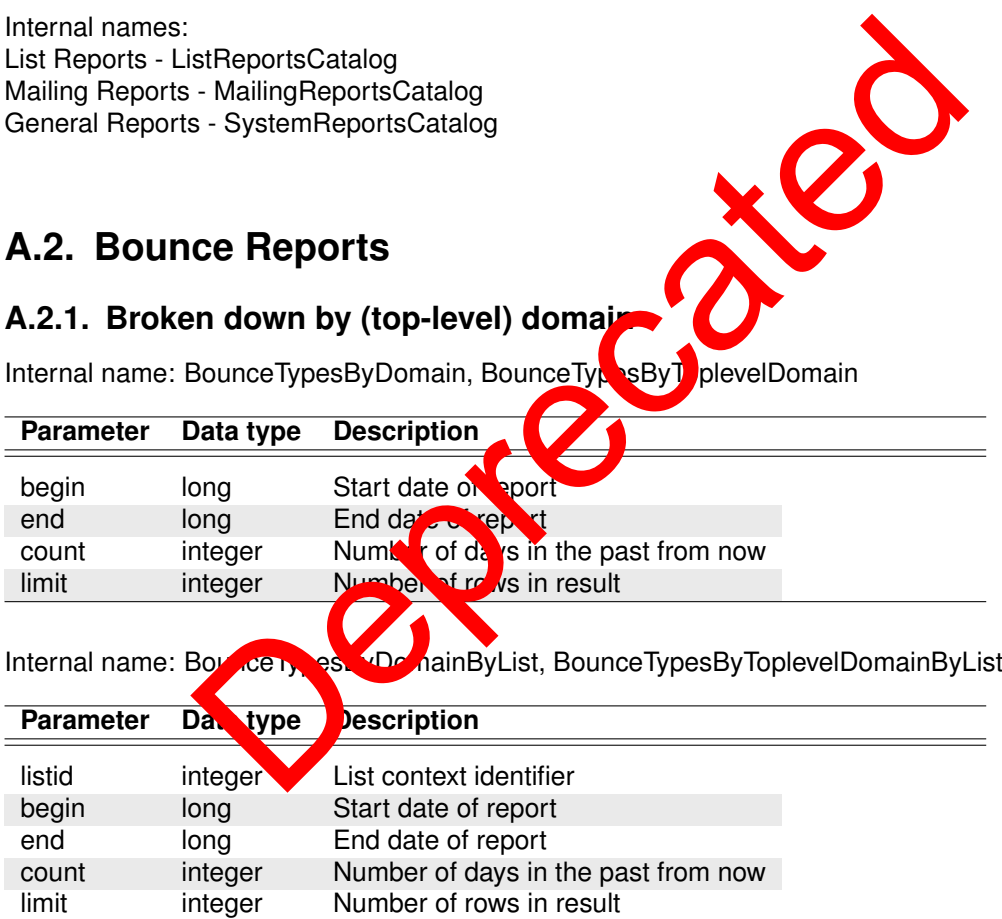

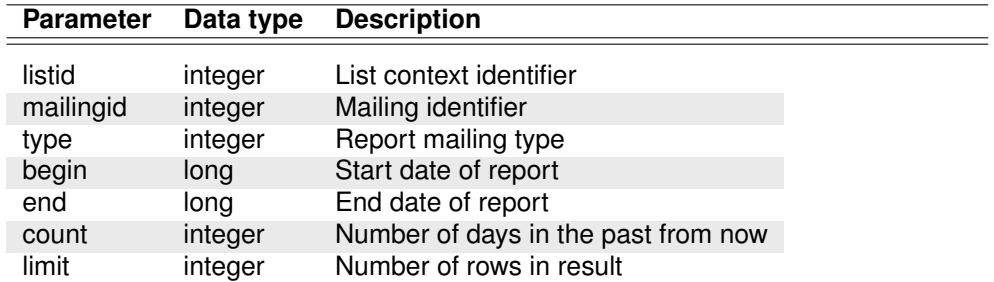

Internal name: BounceTypesByDomainByMailing, BounceTypesByToplevelDomainByMailing

#### **A.2.2. Development over time**

Internal name: IncomingMailDetails

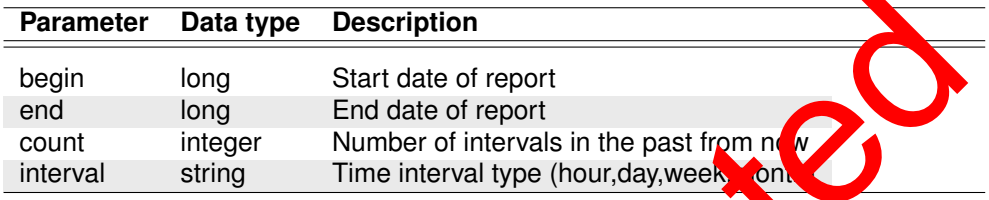

Internal name: IncomingMailDetailsByList

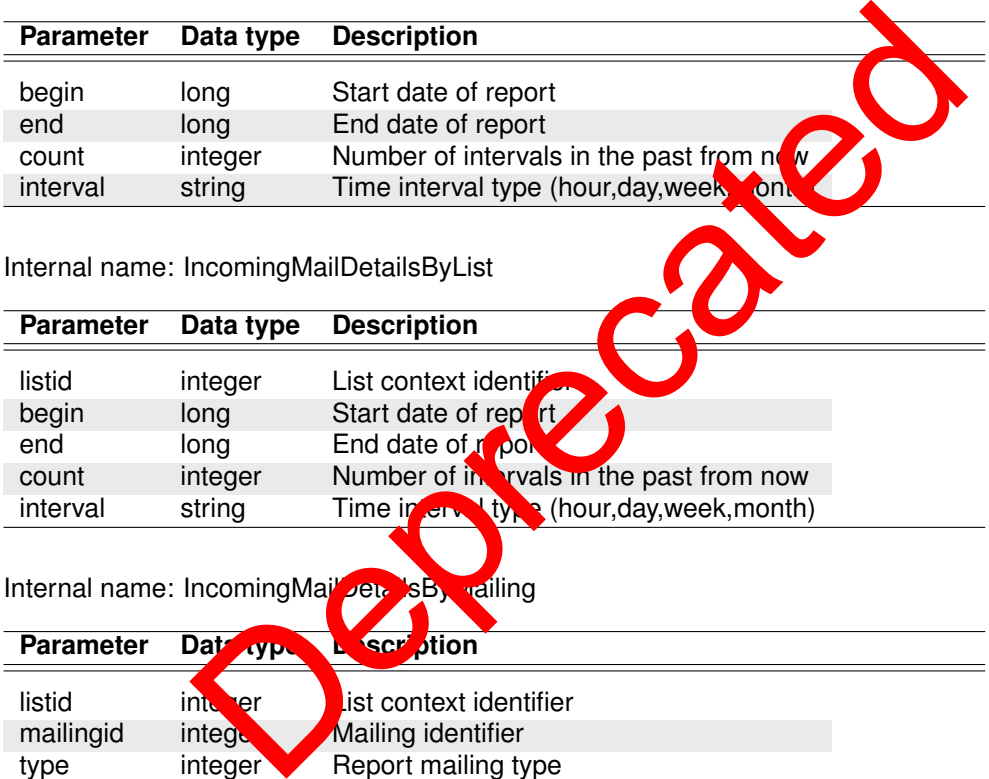

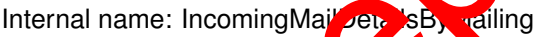

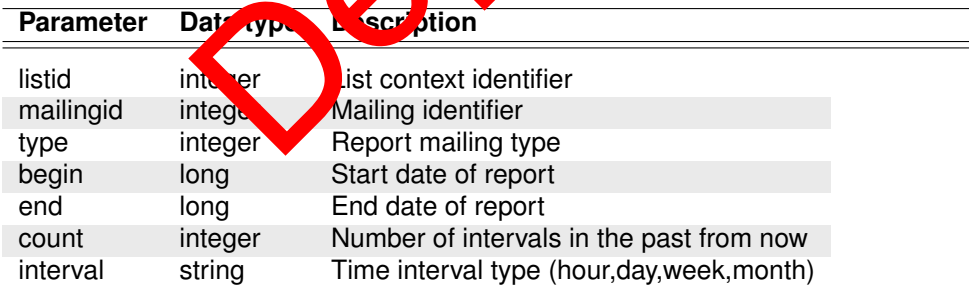

#### **A.2.3. Bounces and replies by Domain**

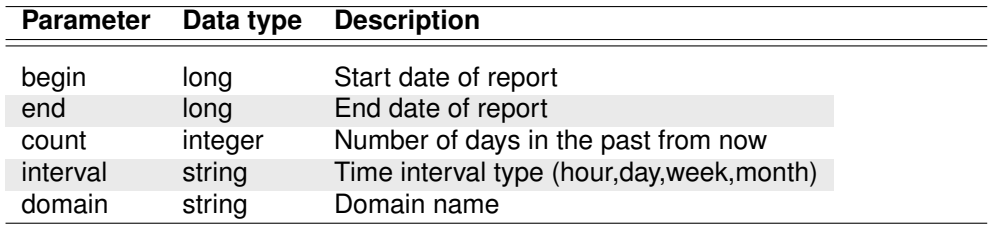

Internal name: IncomingMailDetailsForDomain

#### **A.2.4. Broken down by top 5 domains over time**

Internal name: TimedIncomingMailByDomain

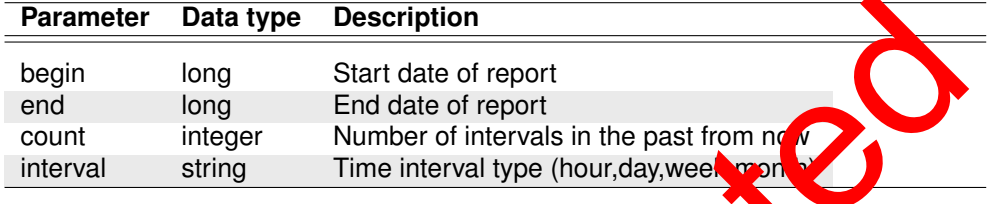

Internal name: TimedIncomingMailByDomainByList

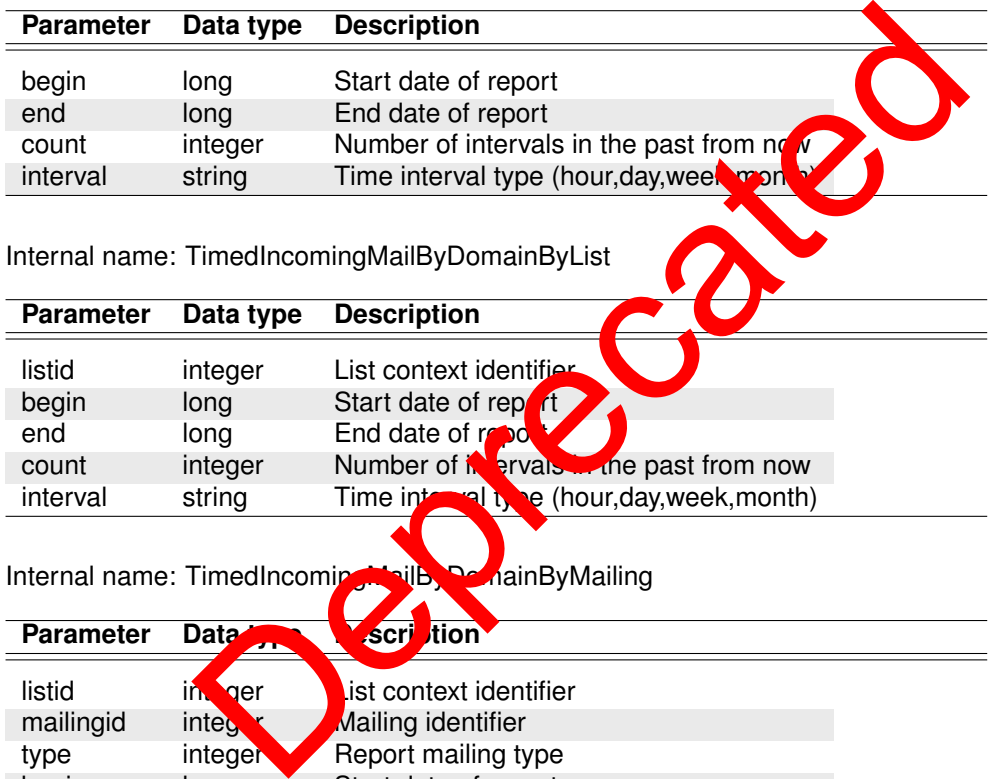

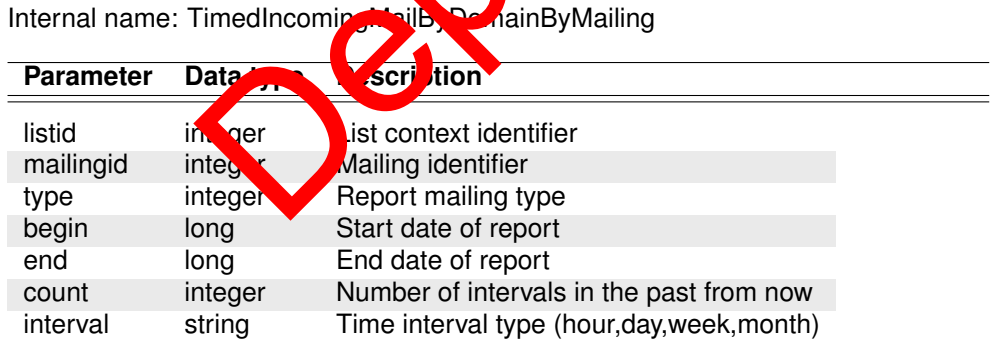

#### **A.2.5. Broken down by top-level domains over time**

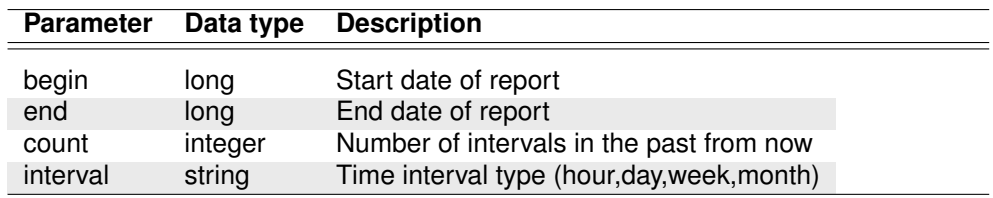

Internal name: TimedIncomingMailByTopLevelDomain

Internal name: TimedIncomingMailByTopLevelDomainByList

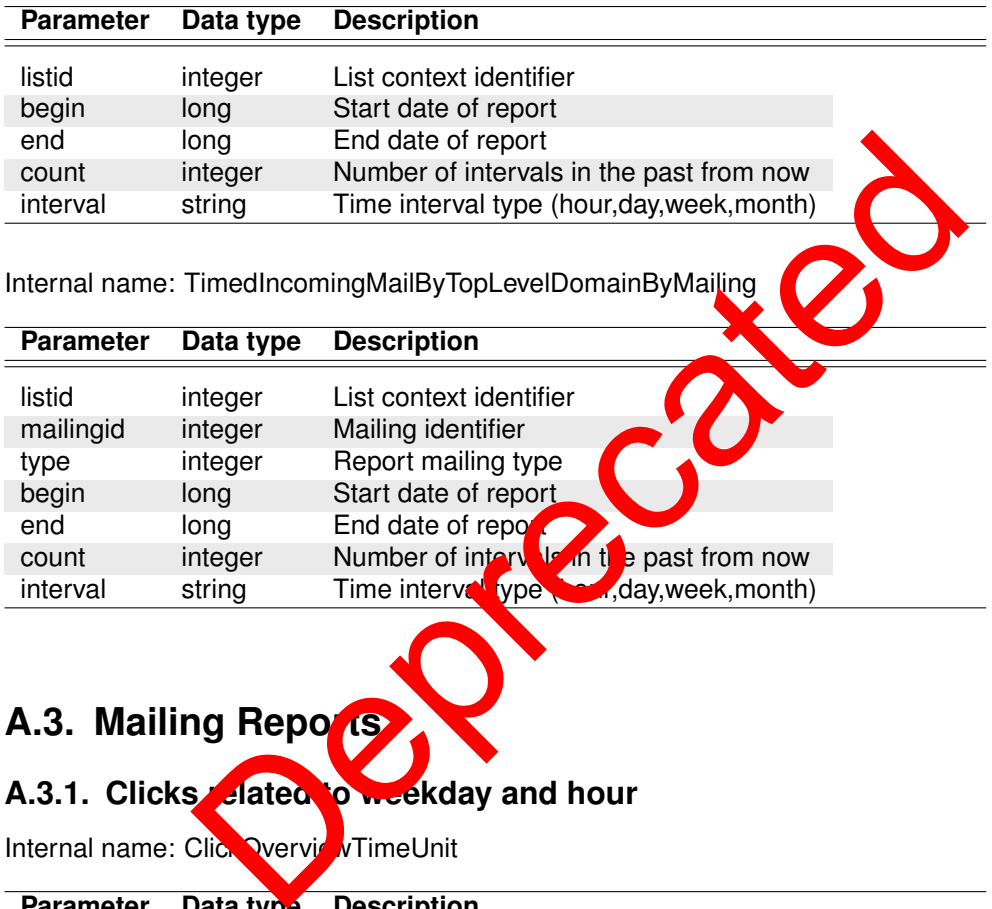

# **A.3. Mailing Repo<mark>rts</mark>**

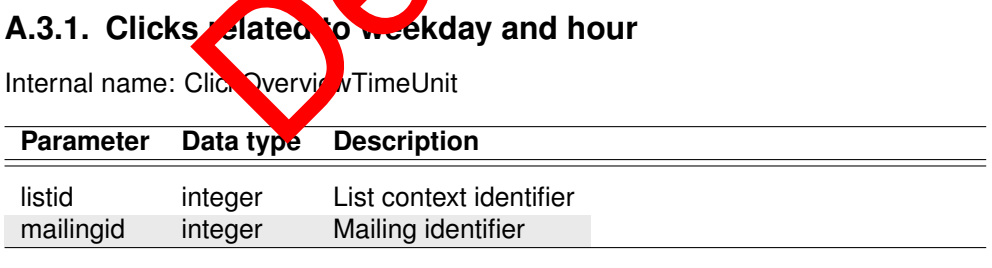

#### **A.3.2. Clicks related to individual links**

Internal name: ClickReactionLink

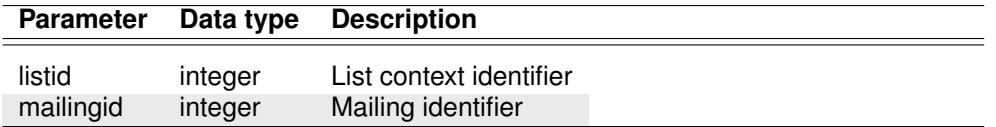

#### **A.3.3. Click development over time**

Internal name: ClickReactionTimeResponse

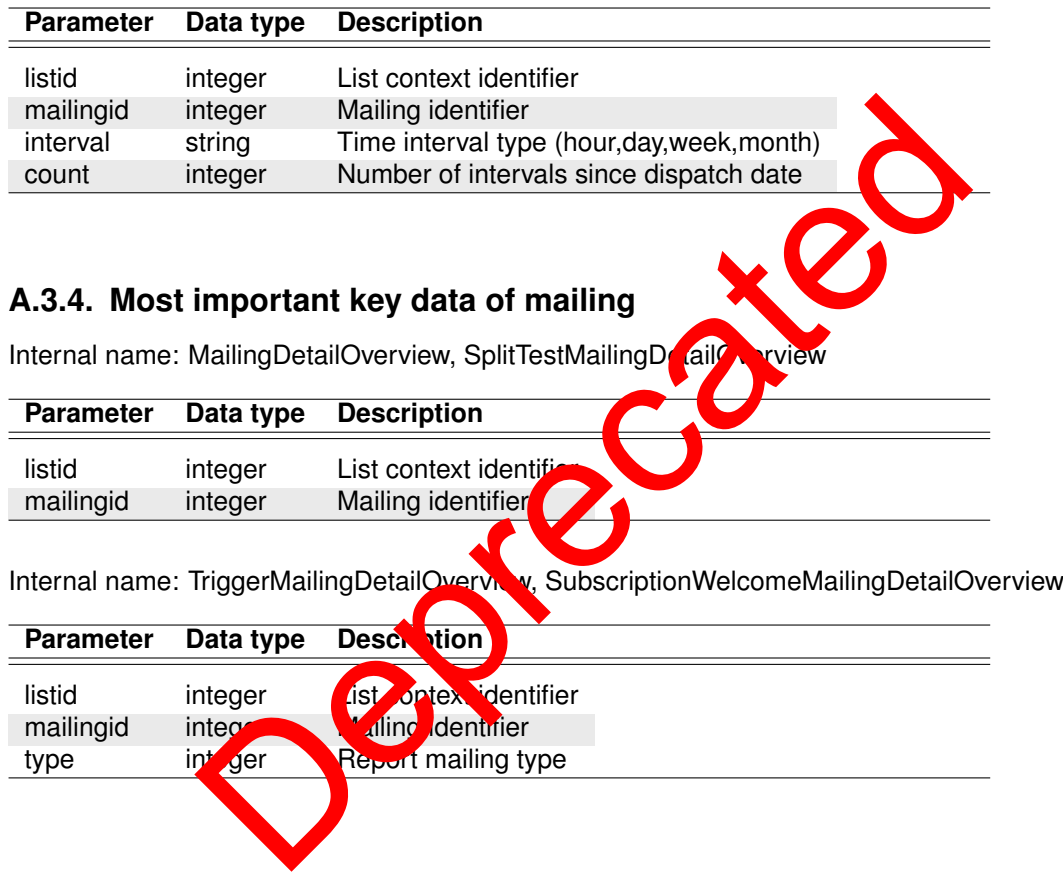

## **A.3.5. Sendings overview**

Internal name: TriggerMailingSendingsOverview

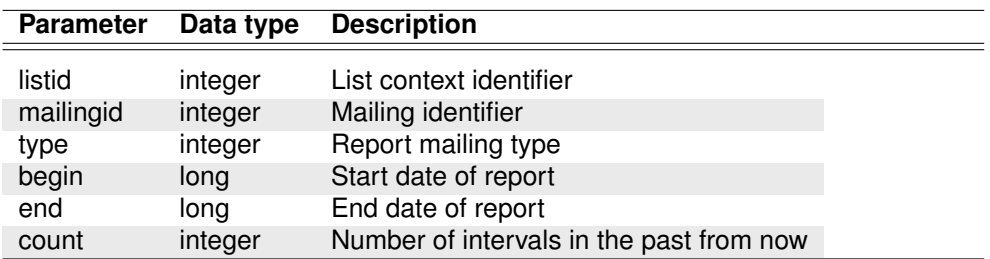

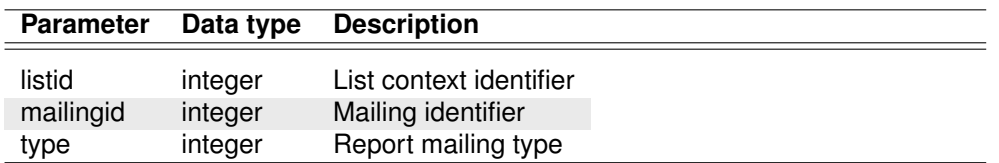

#### Internal name: SubscriptionWelcomeSendings

### **A.3.6. Split test analysis**

Internal name: SplitTestResult

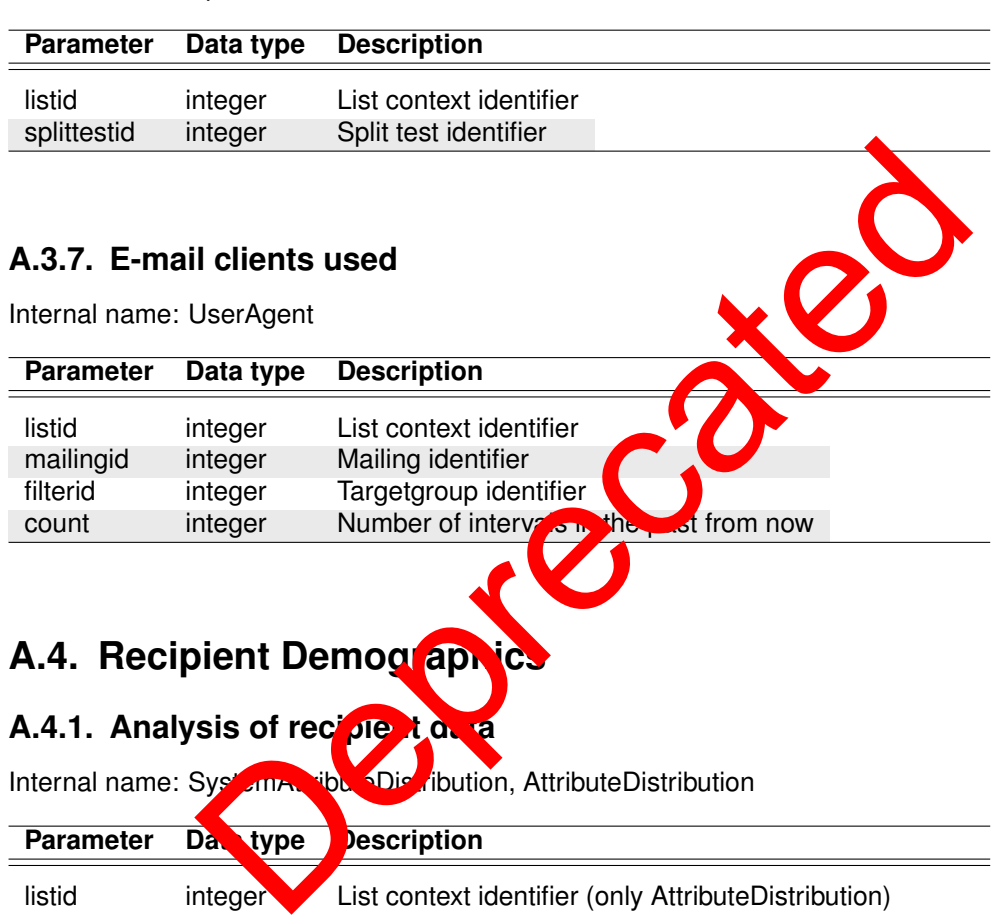

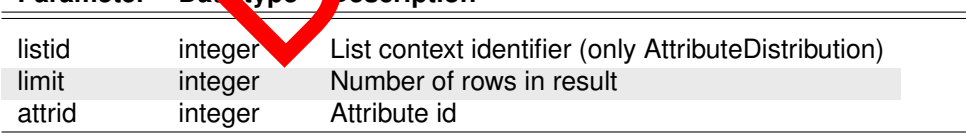

#### **A.4.2. Domain distribution**

Internal name: SystemDomainDistribution, DomainDistribution

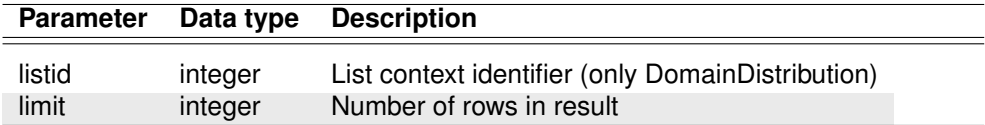

#### **A.4.3. Top-level domain distribution**

Internal name: SystemTopLevelDomainDistribution, TopLevelDomainDistribution

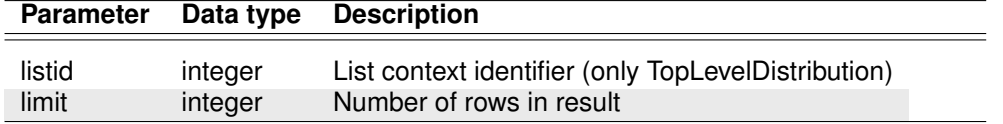

## **A.5. List Reports**

#### **A.5.1. Most important key data of a list**

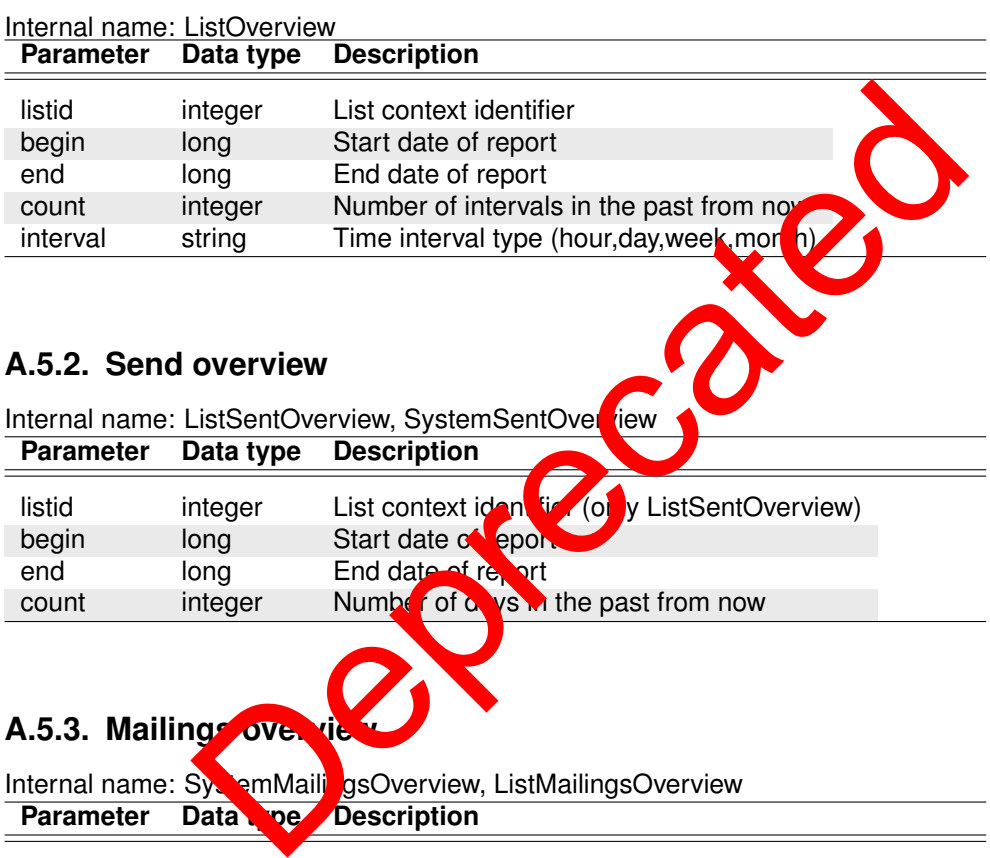

#### **A.5.2. Send overview**

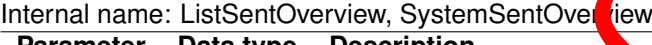

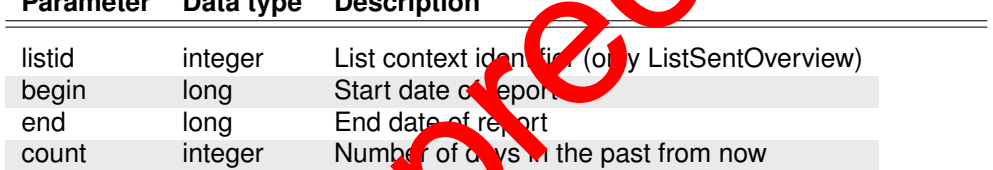

## A.5.3. Mailings over the

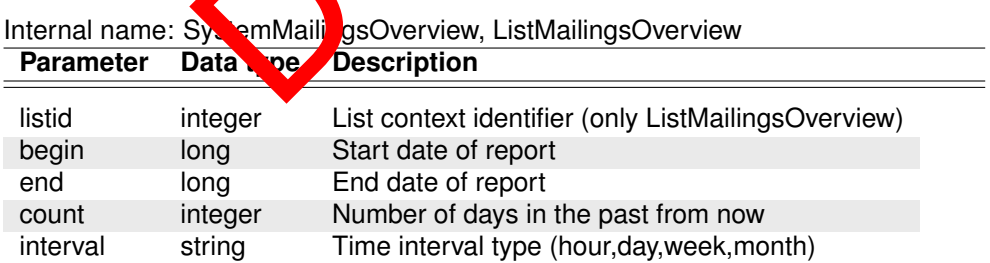

#### **A.5.4. Analysis of transport frequency**

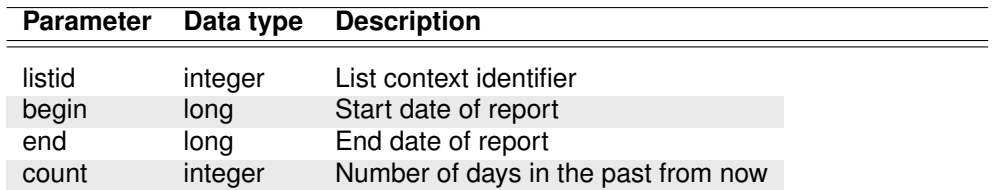

Internal name: SendFrequency

#### **A.5.5. Evolution over time**

Internal name: SubscriptionTimeResponse

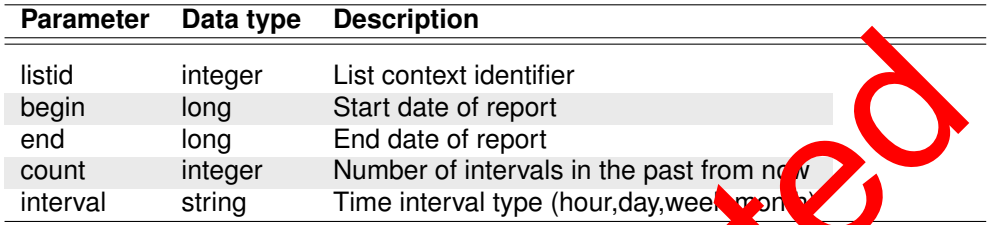

#### **A.5.6. Related to weekday and daytime**

Internal name: SubscriptionTimeUnit

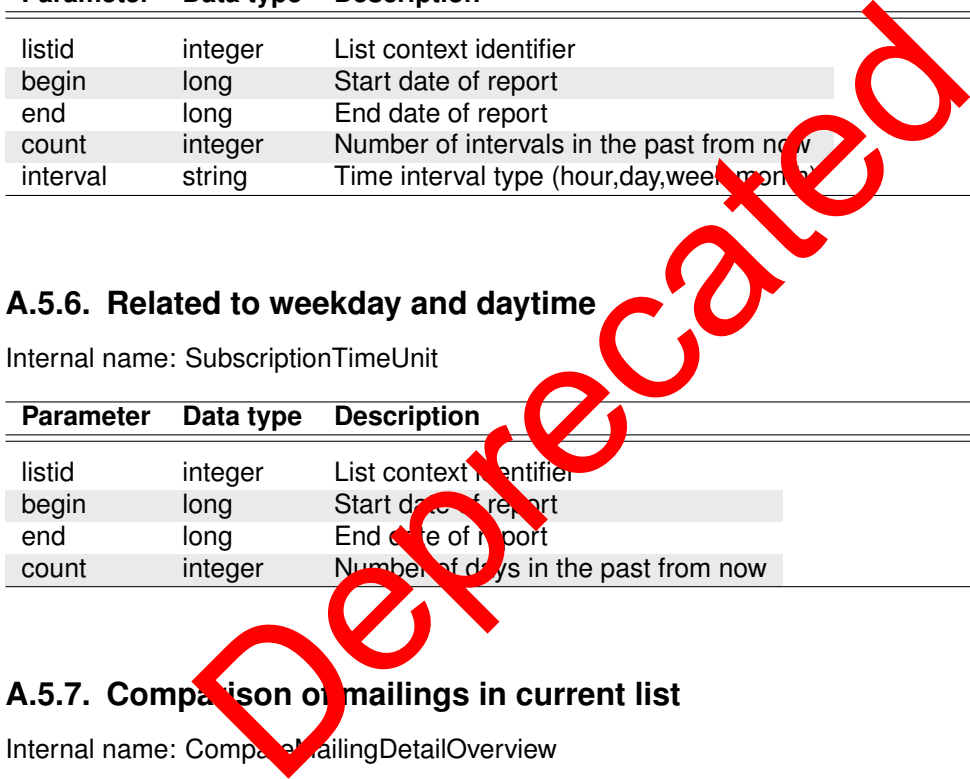

## A.5.7. Comparison of mailings in current list

Internal name: CompareMailingDetailOverview

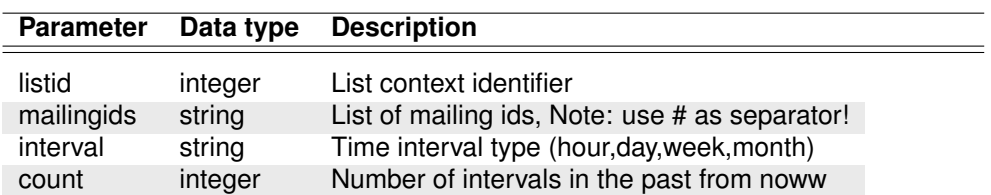

#### **A.5.8. Target group comparison of current mailing**

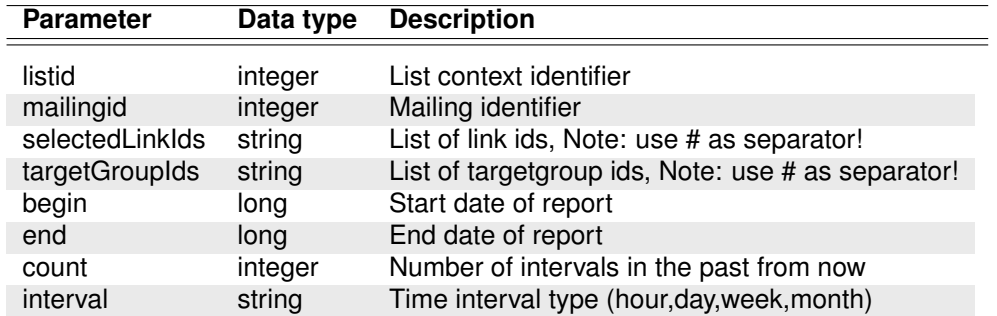

Internal name: TargetGroupClickReport

#### **A.5.9. E-mail clients used**

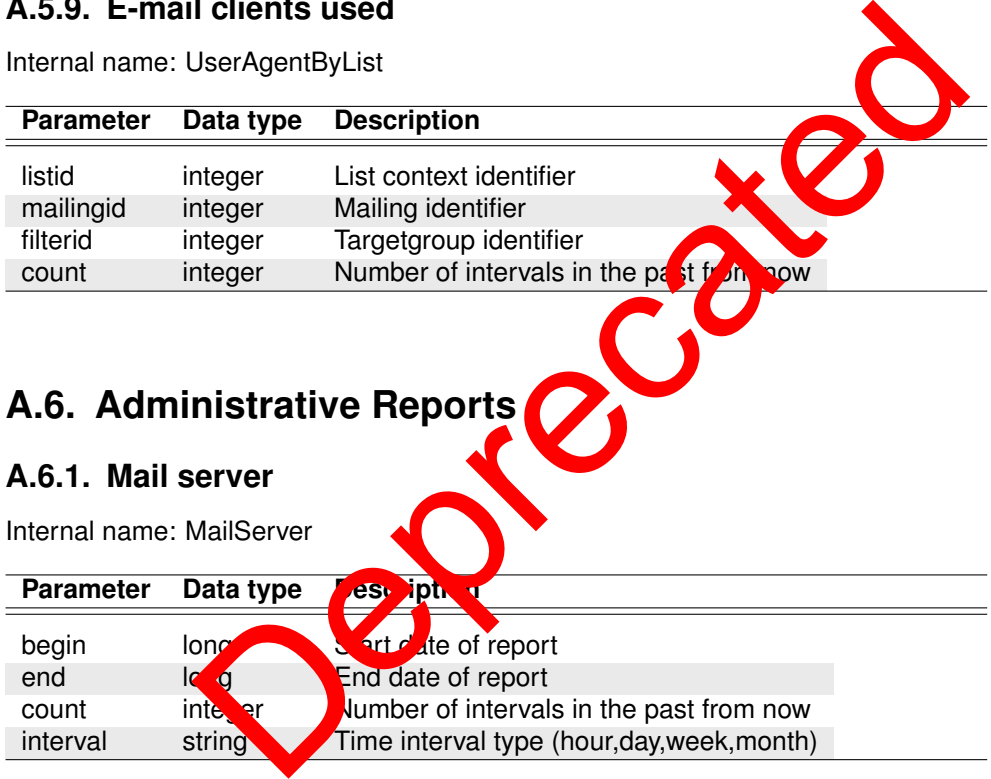

## **A.6. Administrative Reports**

#### **A.6.1. Mail server**

Internal name: MailServer

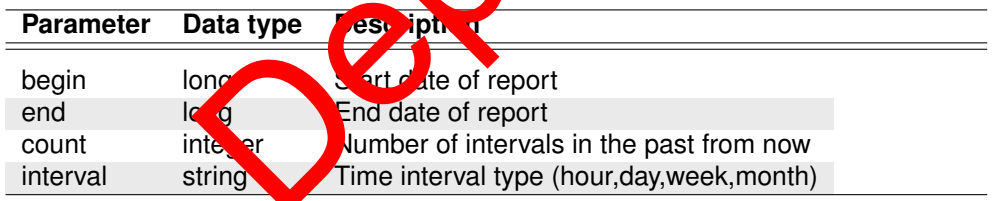

## **A.6.2. Analysis of sending mail server (SMTP)/(POP3)**

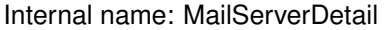

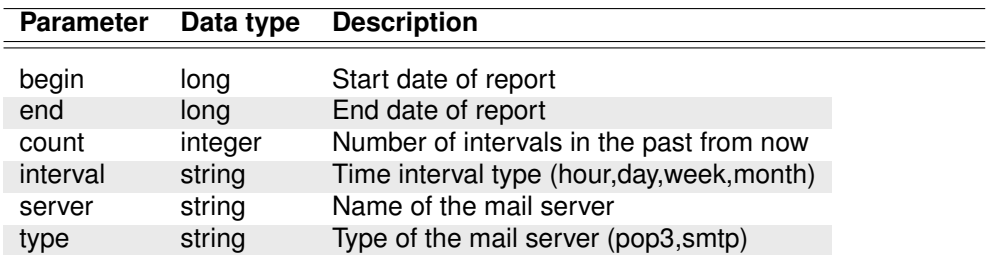

### **A.7. General Reports**

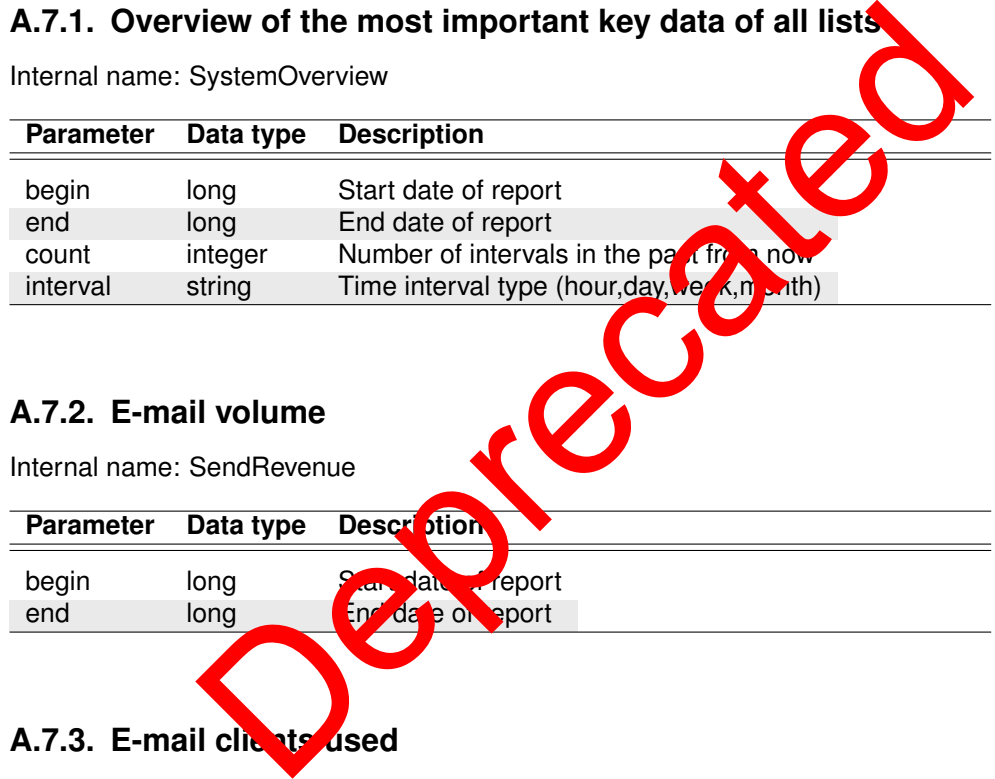

#### **A.7.2. E-mail volume**

Internal name: SendRevenue

**Parameter Data type Description** begin long Start date report end long End date of sport

#### **A.7.3. E-mail clients used**

Internal name: UserAgentSystem

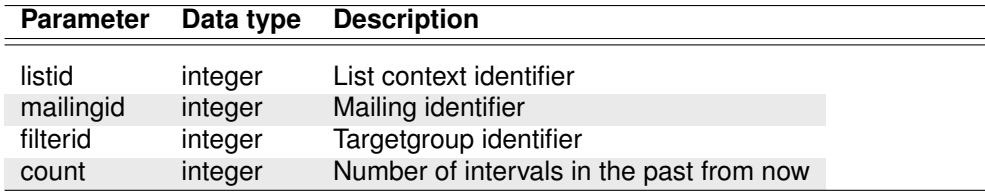

## **B. Support and Copyright**

Inxmail is registered trademark of Inxmail GmbH, Freiburg. If you have any problems please contact support@inxmail.com.

**Acknowledgment** This product includes software developed by the Apache Software Foundation (http://www.apache.org/).

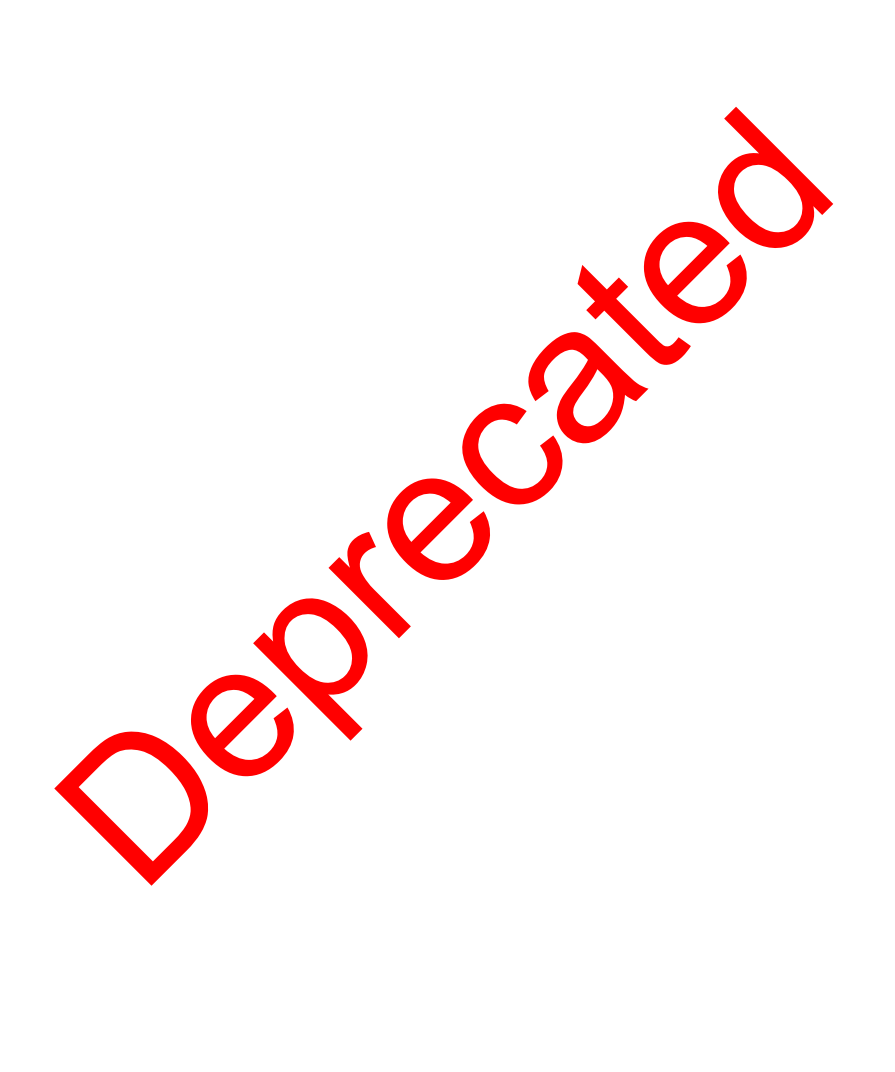

# **InxmaIL** Professional

Imprint

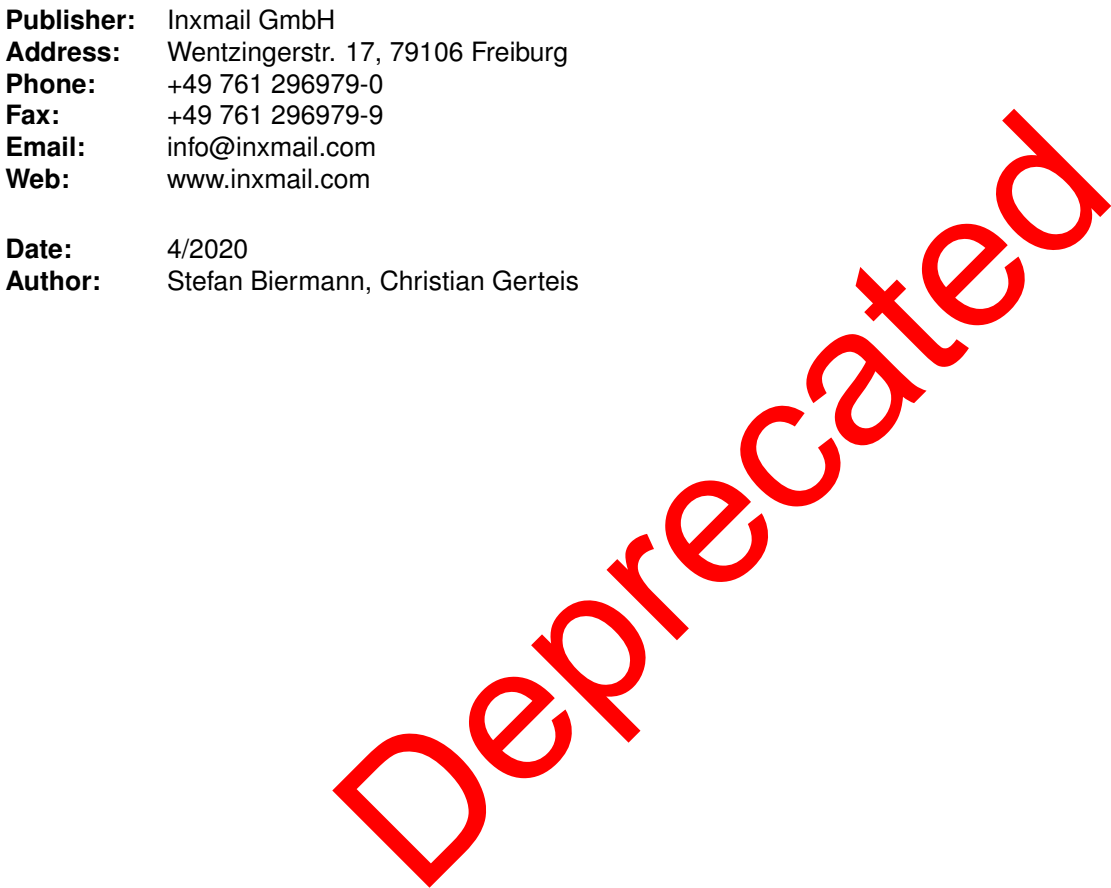